Karsten Lentzsch - JGoodies

### MODERNE FRONTEND-GESTALTUNG (VON SWING INS WEB)

### JGoodies: Karsten Lentzsch

- **E** Java-GUI-Bibliotheken und -Rahmenwerk
- Beispielanwendungen
- **E** Beratung zu Java-Desktop
- Gestaltung und Oberflächen-Bau
- Didaktik und Produktionskosten
- Swing/JavaFX/SWT. Und nun?
	- Renovieren, umziehen, neu bauen

### Vorher

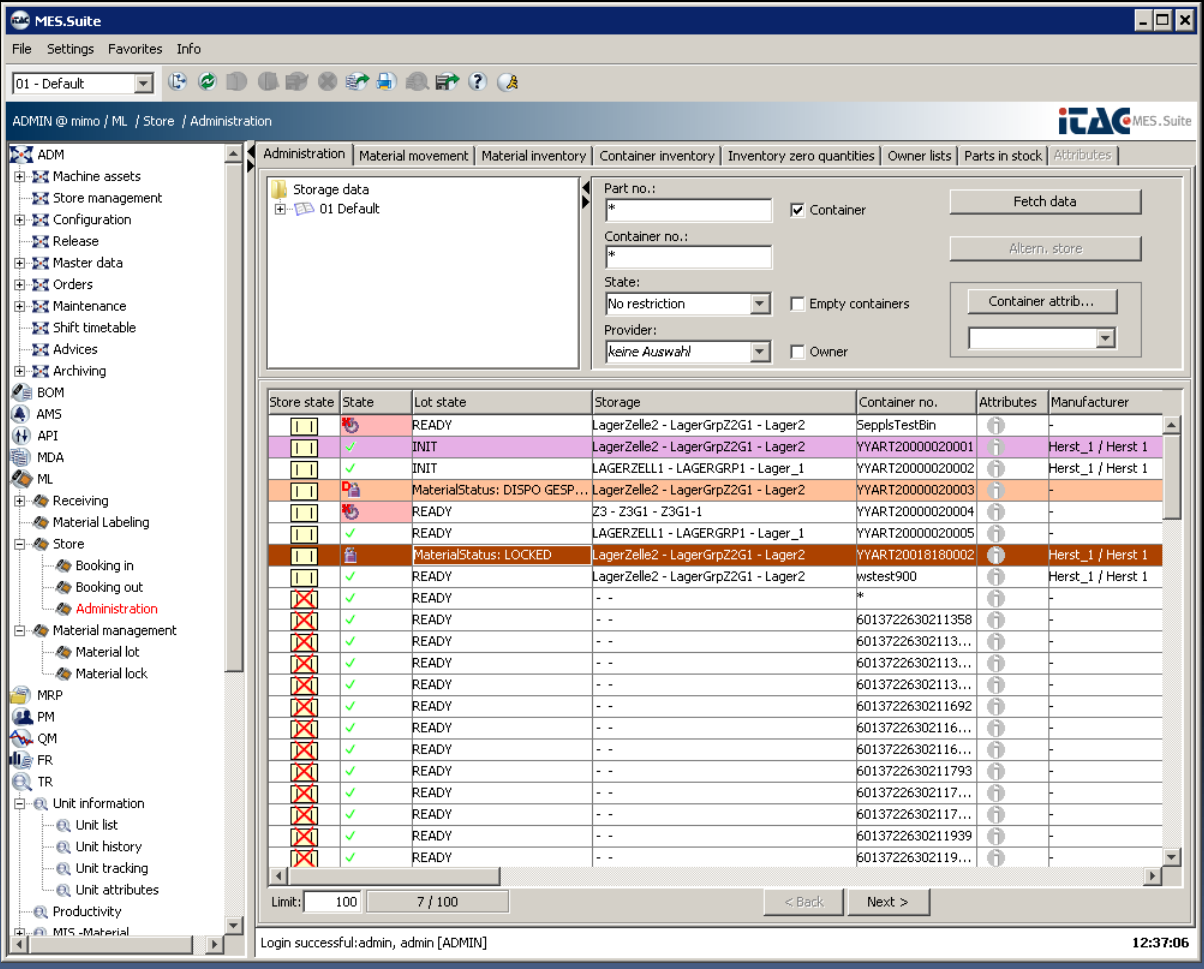

### Nachher

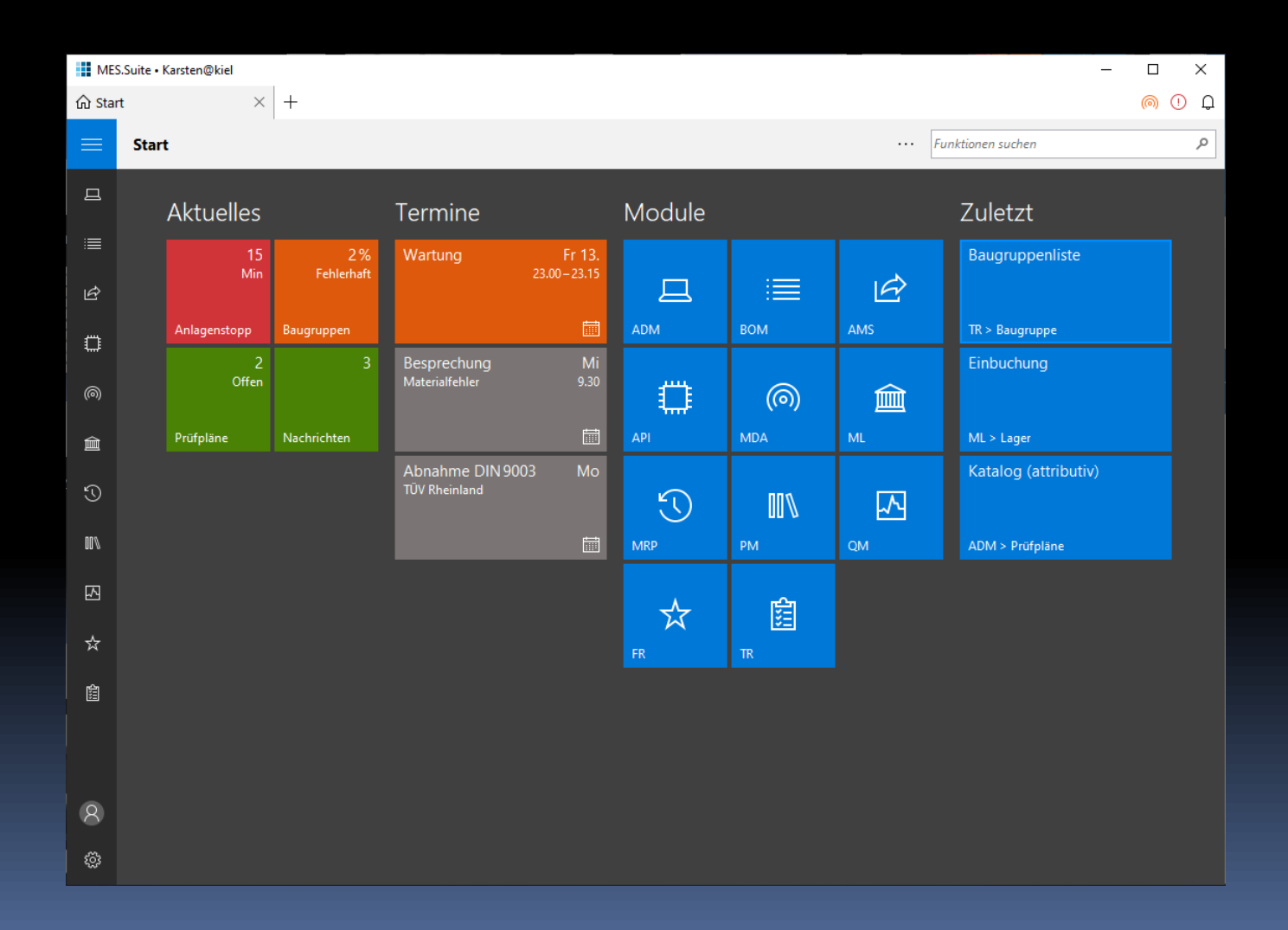

### Nachher

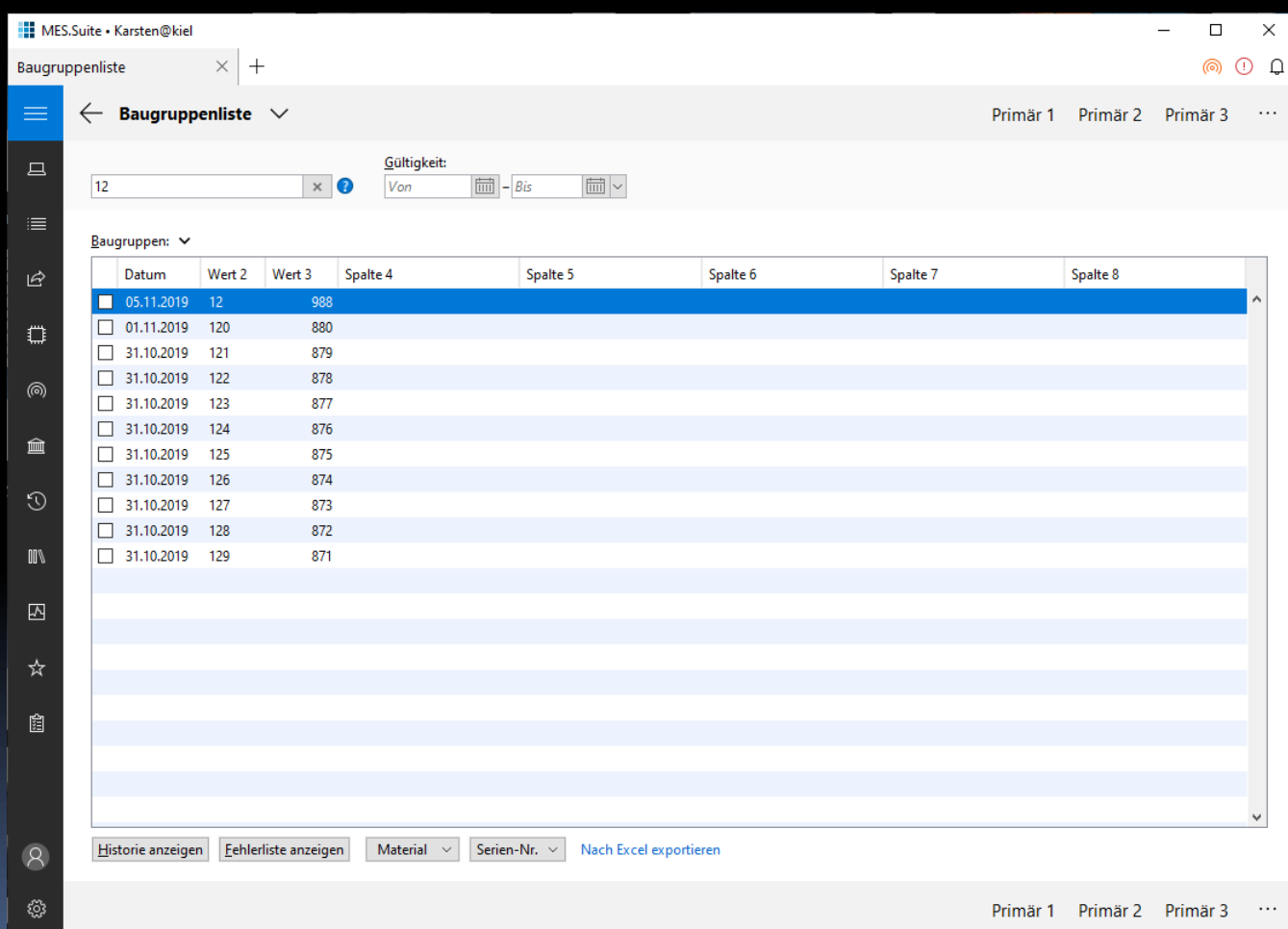

## Modern

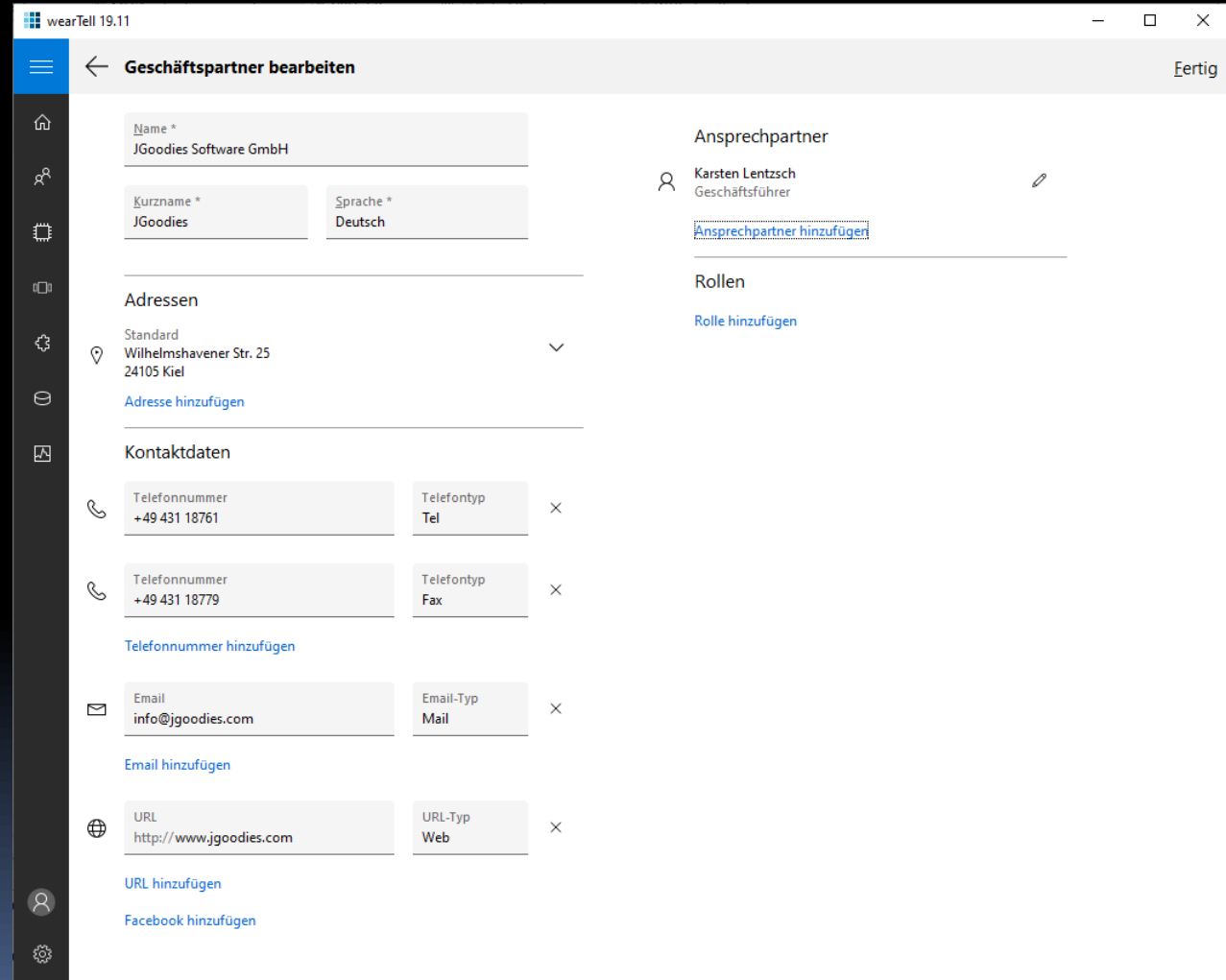

# Ziel

## Modernisierungen für Desktop-Apps und Zielgestaltung kennenlernen

### Zusammenfassung

- UI-Techniken ändern sich schnell
- Design-Sprachen entwickeln sich langsam
- Nutze Design als Brücke von neu zu alt!
- Kenne Material Design und UWP!
- UWP lohnt für den Desktop
- Kenne SAPs Floorplans!

### Gliederung

Einleitung Anwendungsrahmen Formulare Standardinhalte Sonstiges Galerie

### JAVA-DESKTOP - QUO VADIS?

### Java-Desktop

- **E** Swing
- Swing + Rahmenwerk + Bibliotheken
- **E** JavaFX
- JavaFX + Rahmenwerk + Bibliotheken
- SWT + JFace
- SWT + JFace + Eclipse RCP

### Moderne Implementierung

- Node.js (JavaScript-Laufzeitumgebung)
- **Electron (in etwa: Chrome stand-alone)**
- JavaScript-Bibliotheken (z. B. React)
- **JavaScript-Rahmenwerk (z. B. Angular)**

## Typische Geschäftsanwendung

- **E** Aktions- oder datenzentrierte Navigation
- Suchen und Filtern
- Ergebnistabellen/-listen
- Vorschau und Detailanzeigen
- Editoren
- Standarddialoge für Nachrichten, Fragen, Auswahl, Kleineingaben

### Was haben wir vor uns?

- Anwender sind aus dem Web-Alltagsgebrauch mehr und mehr gute Gestaltung gewohnt. Und fordern die ein.
- Neue Gerätetypen und -größen
- **· Touch-Bedienung**
- High DPI
- Neue Implementierungstechniken (Angular)

### Fragen

- Wie kann ich Investitionen schützen?
- Wie geht es mit meinem Team weiter?
- Wie kann ich mein Team bei Laune halten?
- Wie kann ich zeitgemäße Software liefern?
- Wie umgehen mit der ungewissen Lage?

### *Renovieren, umziehen, neu bauen?*

## Möglichkeiten

- Toolkit wechseln
- **E** Gestaltung verbessern
- Implementierung vereinfachen
- **EX Absprung in neue Welt vorbereiten**
- Technische Investitionen schützen
- Gestalterische Investitionen schützen
- Handfertigung -> Industrielle Fertigung

### Brauchbaren Tech-Stack finden

■ Worüber wird gesprochen?

- Siehe Google Trends
- Wo tut sich was?
	- Siehe Entwickler-Mailing-Listen
- Wo fließt das große Geld hin?
	- Google, Facebook, Großbanken vs. "Hansels"

### Toolkit-Wechsel

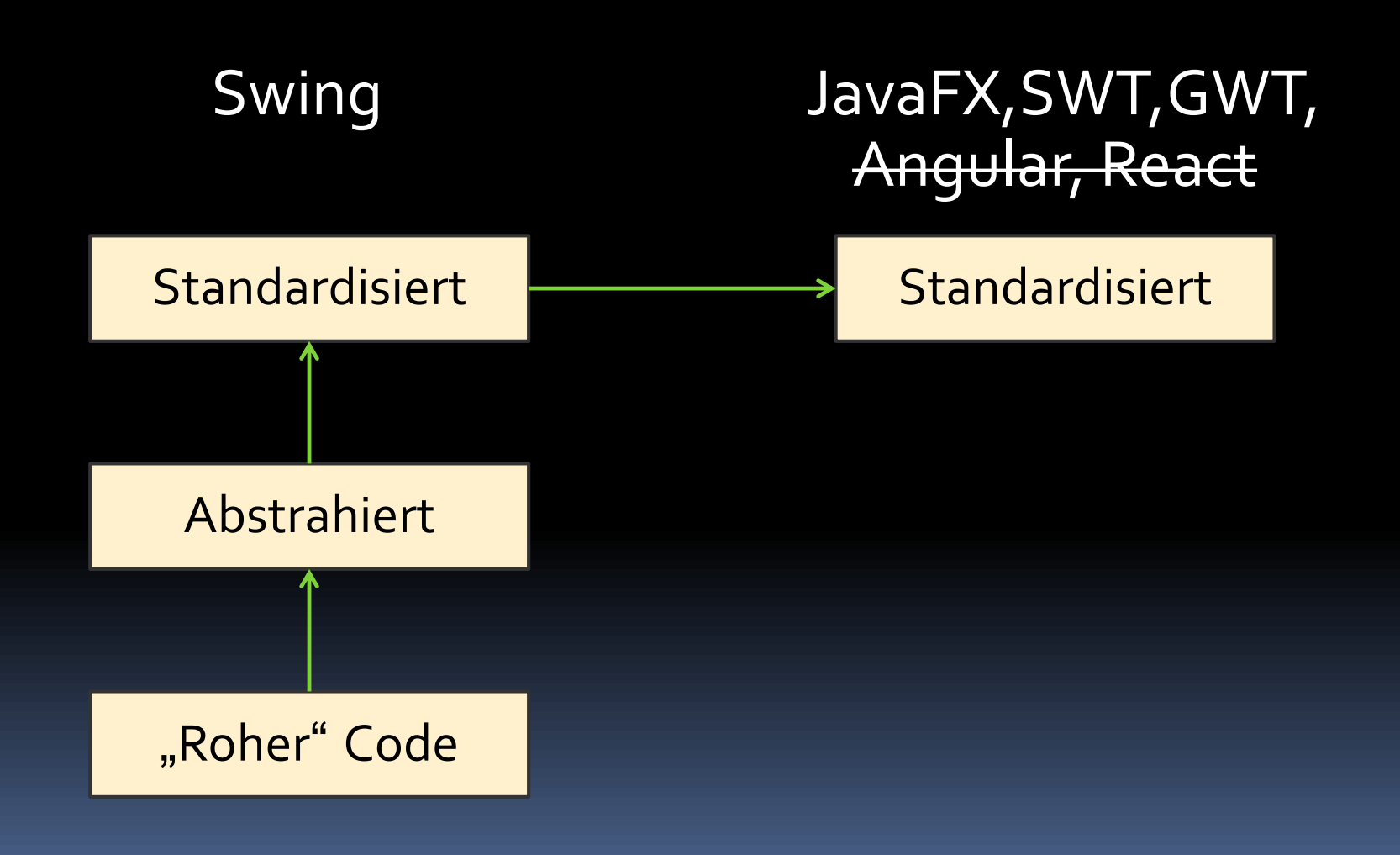

### **THE Lagerbewirtschaftung**

 $\equiv$ 

Ő

這

E

### **Stammdaten**  $\leftarrow$

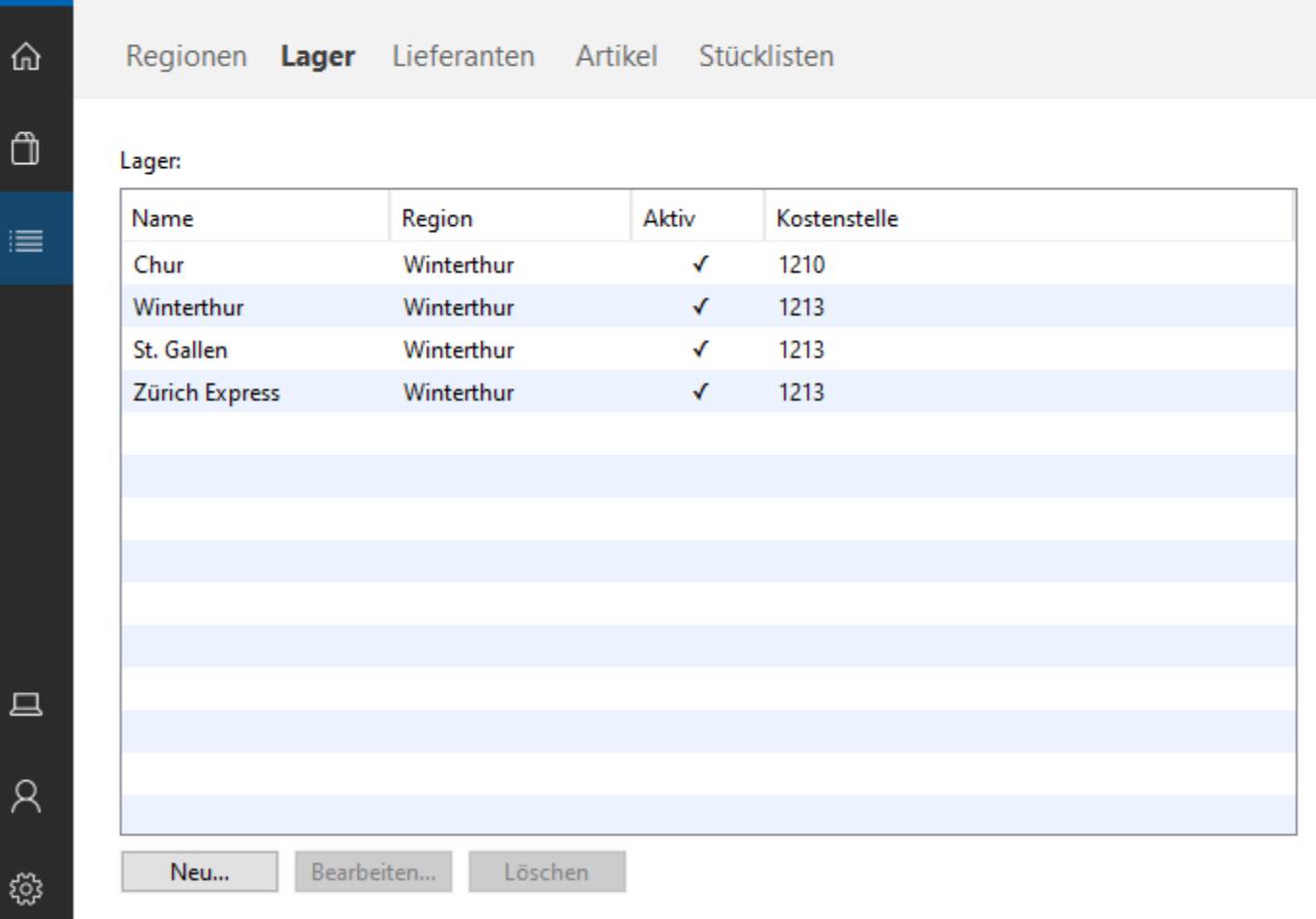

 $\Box$ 

 $\overline{\phantom{0}}$ 

×

### Lagerbewirtschaftung FX

### $\leftarrow$ **Stammdaten**

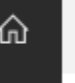

 $\equiv$ 

 $\mathbb{D}$ 

 $\equiv$ 

 $\Box$ 

 $\boldsymbol{\mathsf{R}}$ 

۞

Regionen Lager Lieferanten Artikel Stücklisten

### Lager:

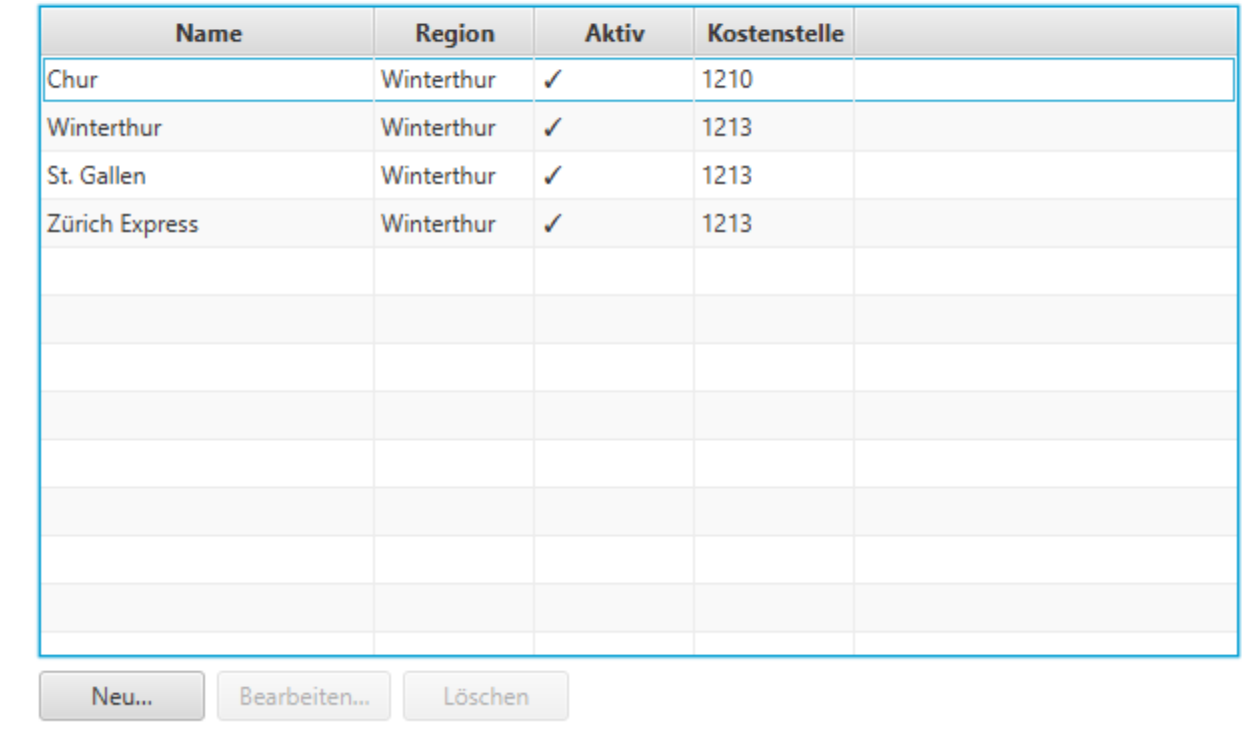

 $\Box$ 

X

### Toolkit-unabhängiger Code

**new ListViewBuilder()**

- **.padding(Paddings.TOP\_LEVEL)**
- **.labelText("\_Lager:"***)*
- *.***listView(lagerTable)***)*

*.***listBar(newButton, editButton, deleteButton***) .***build();**

### *Was ist in den letzten 20 UI-Jahren passiert?*

### Bessere Gestaltung I

- Aktions-zentrierte Sichten (Win XP)
- [Vor-]/Zurück-Navigation (Browser)
- **Ein-Feld-Suchen (Google), komplex wenn nötig**
- Kurze Wege im Bildschirmfluss
	- Hub-Seiten als Start (Windows 10)
	- Globale Suche (Apple Spotlight)
- **Anzeigesichten vor Editoren (iOS, Web)**
- Zeitgemäßer Komponentensatz
- **Example 3 Standarddialoge (Vista)**

### Bessere Gestaltung II

- Kluge Suchvorschläge (Google Suggest)
- Tabbed Browsing (Chrome)
- **E** Gute asynchrone Meldungen (Action Center)
- Flache, reduzierte Oberfläche
- **Einheitliches Bedienkonzept Desktop/Web**

### *NutzeGestaltung als Brücke von alt zu neu!*

### Gliederung

Einleitung Anwendungsrahmen Formulare Standardinhalte Sonstiges Galerie

### Gute Stilführer für Alle

- UWP (Microsoft Design Language 2)
- Android (Google Material Design)
- iOS (Apple Design Specification)
- Zeigen, klären, leiten:
	- Was ist eine App?
	- Wie sehen Apps aus?
	- Wie bedient man sie?

## Microsofts UWP (Windows 10)

- Unterscheidet Apps nach: Typ, Größe, Struktur
- **E** Anwendungsaufbau
	- **Navigation**
	- □ Inhalte
	- **E** Kommandos
- **Navigationskonzepte**
- Seitenfluss

**Beantwortet viele konkrete Gestaltungsfragen** 

### Anwendungsfenster als:

- Splash
- **E** Anmeldung
- Primärfenster

# **MES.Suite**

© 2019 JGOODIES

# **MES.Suite**

### Karsten@kiel

Kennwort

 $\rightarrow$ 

Anmeldung wechseln

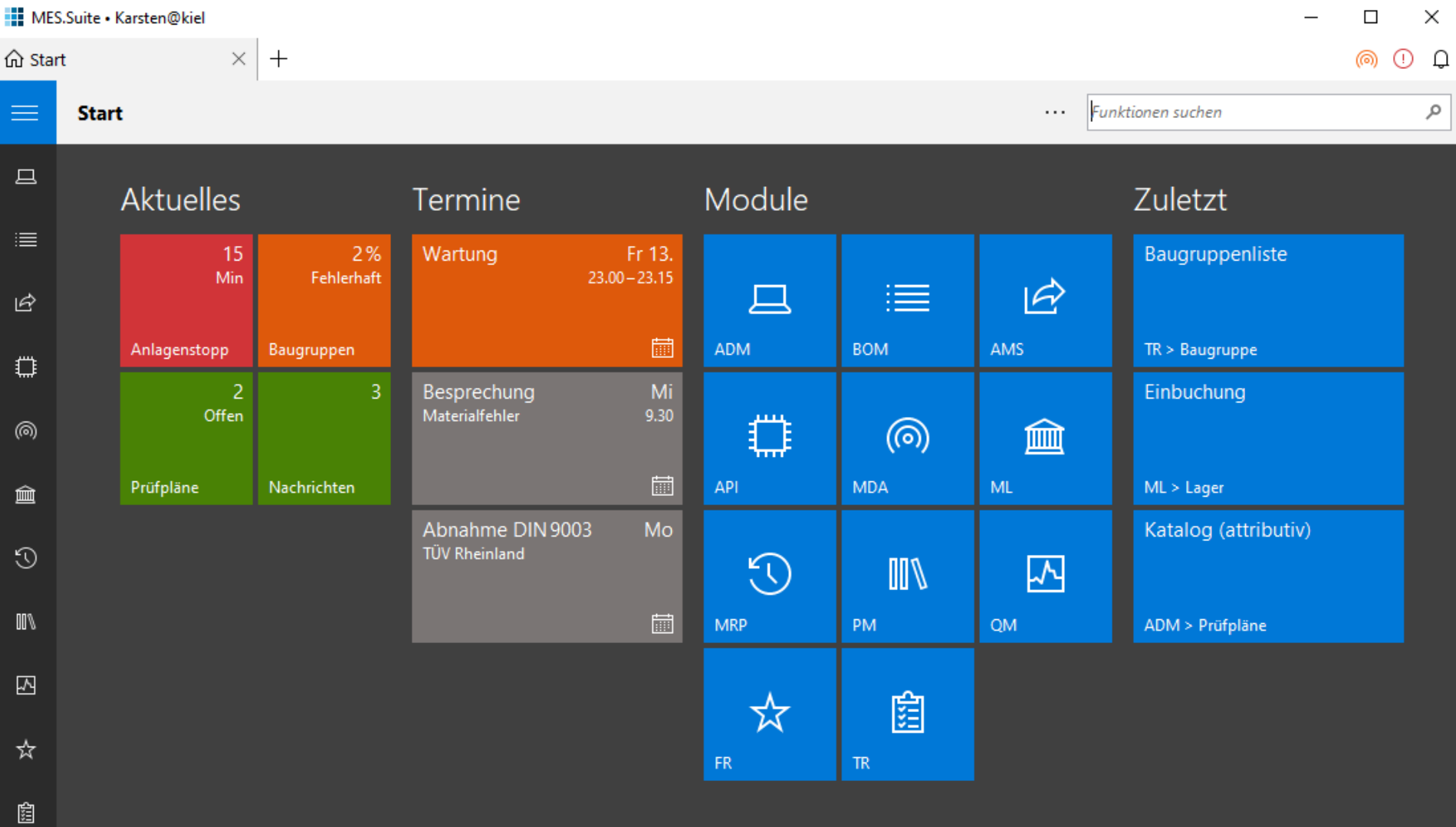

 $\mathcal{R}% _{0}$ 

### Seitenaufbau

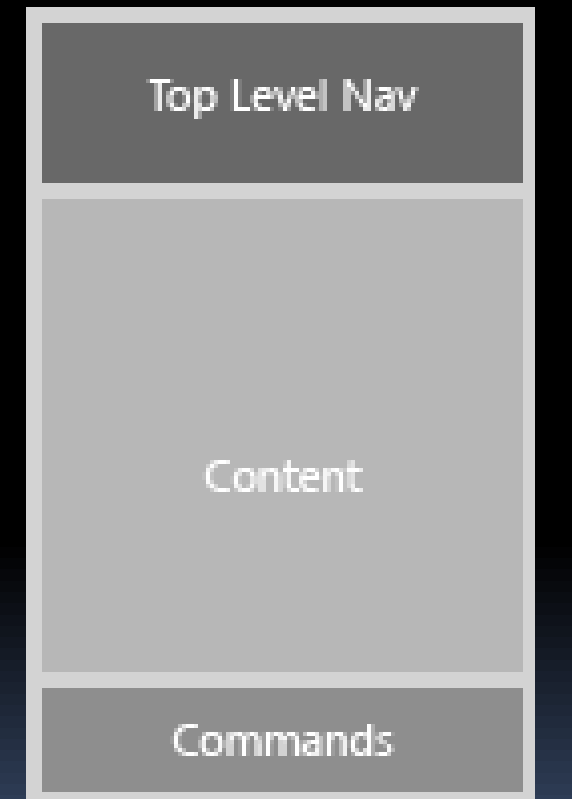

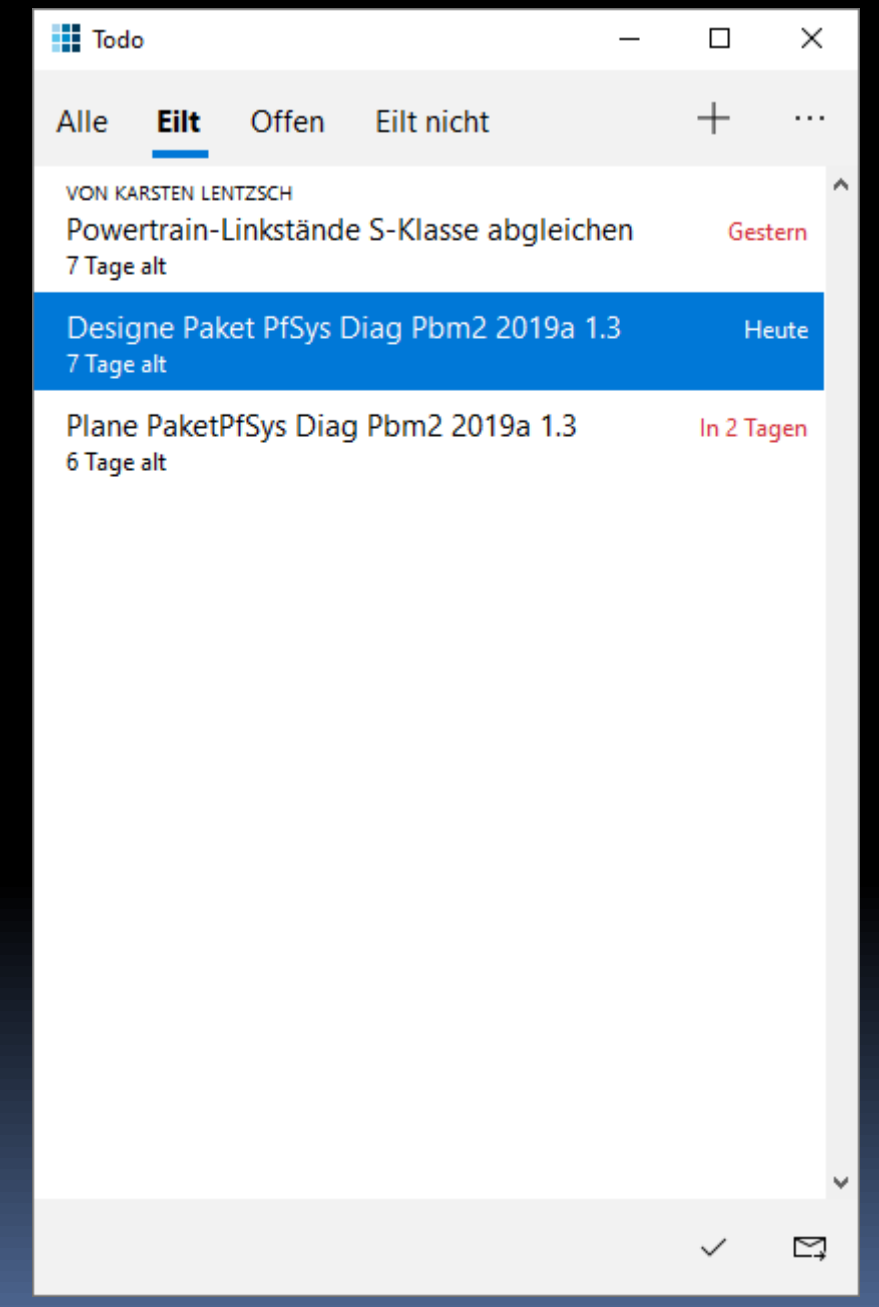

### Peer-to-Peer-Navigation

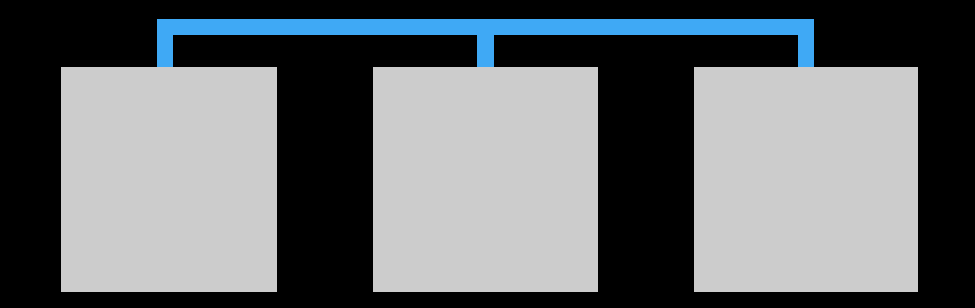
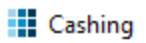

 $\cdots$ 

Inkassolisten suchen

Nur aktivierte

 $\rho$  0

#### Aktuelle Inkassolisten:

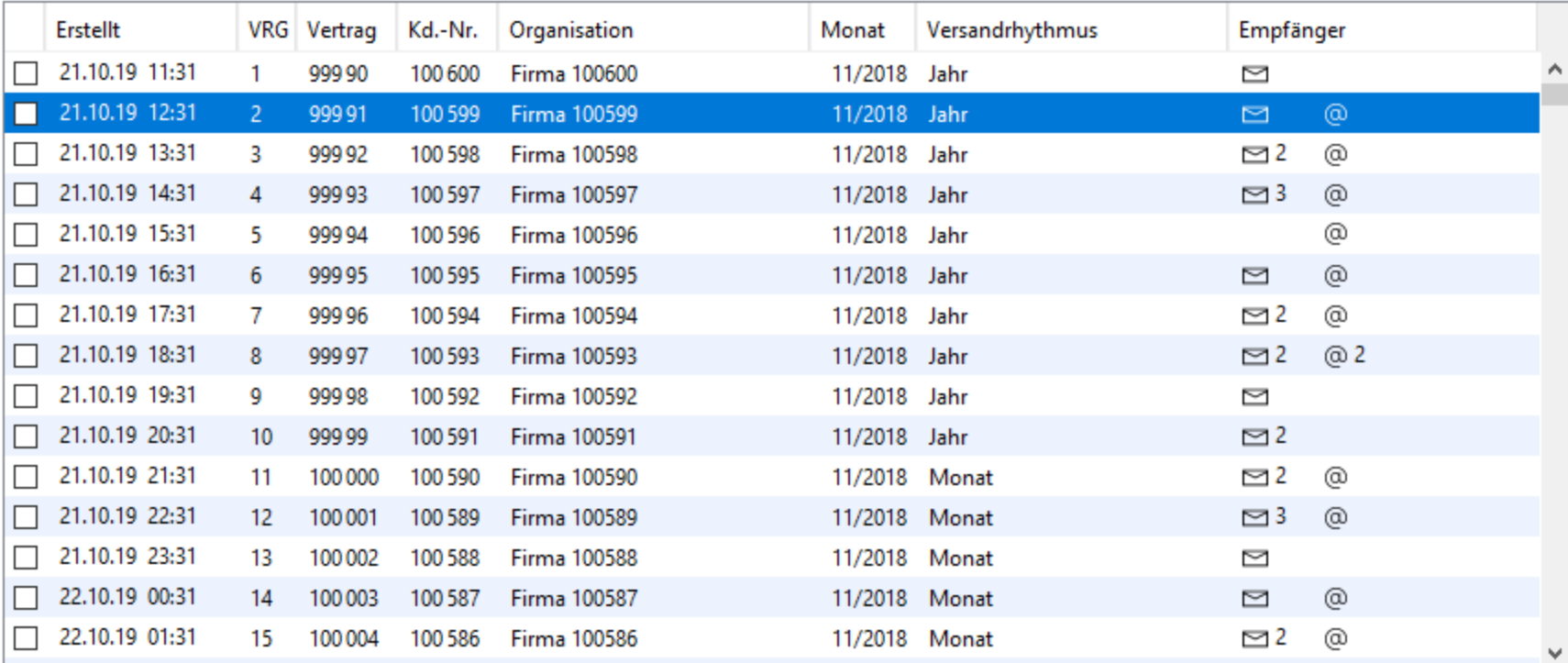

#### Alle aktivieren Alle deaktivieren

Post-Empfänger: Frau Gabi Mustermann3 Web-Empfänger: Herr Horst Mustermann2

### Hierarchische Navigation

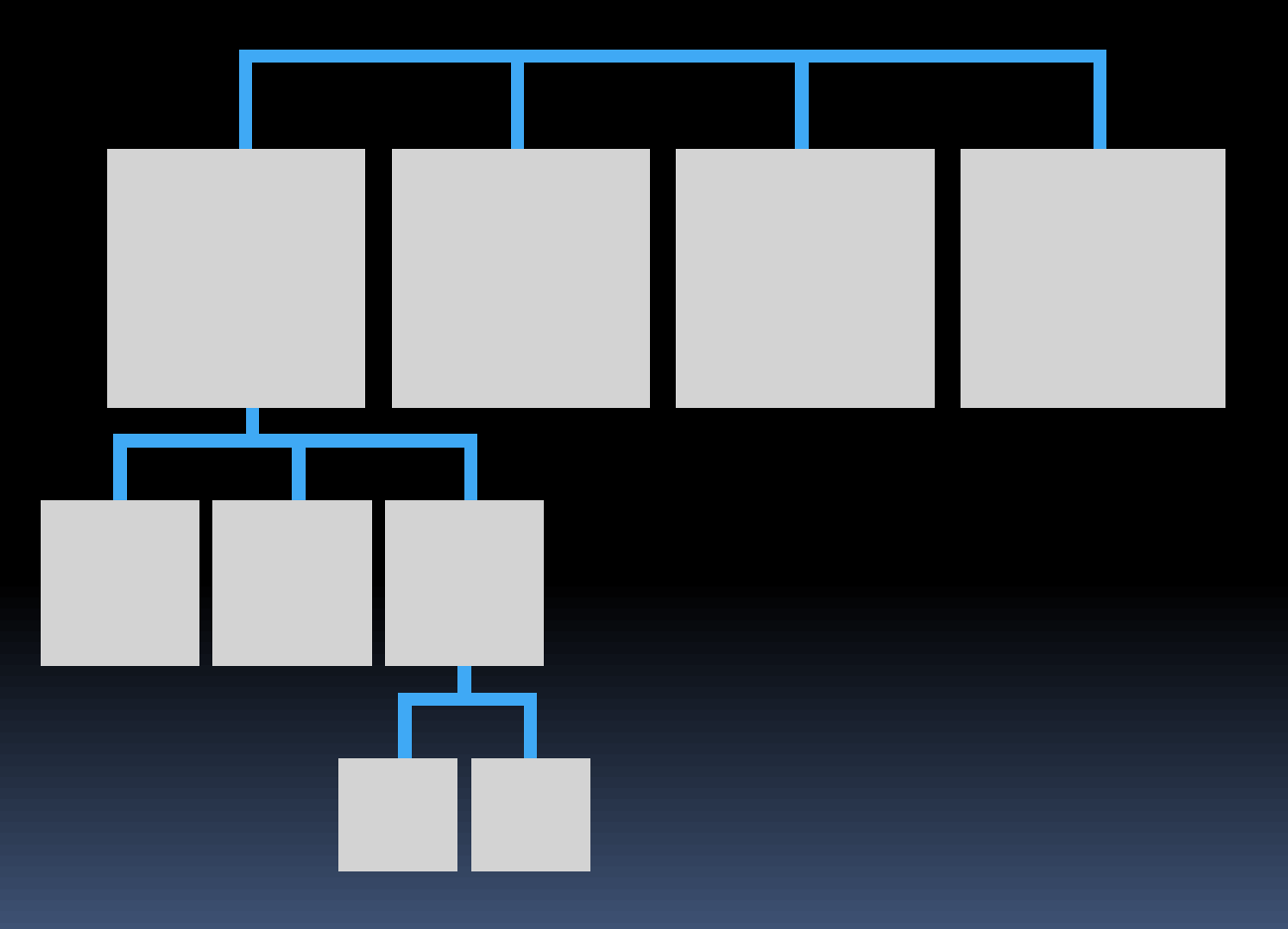

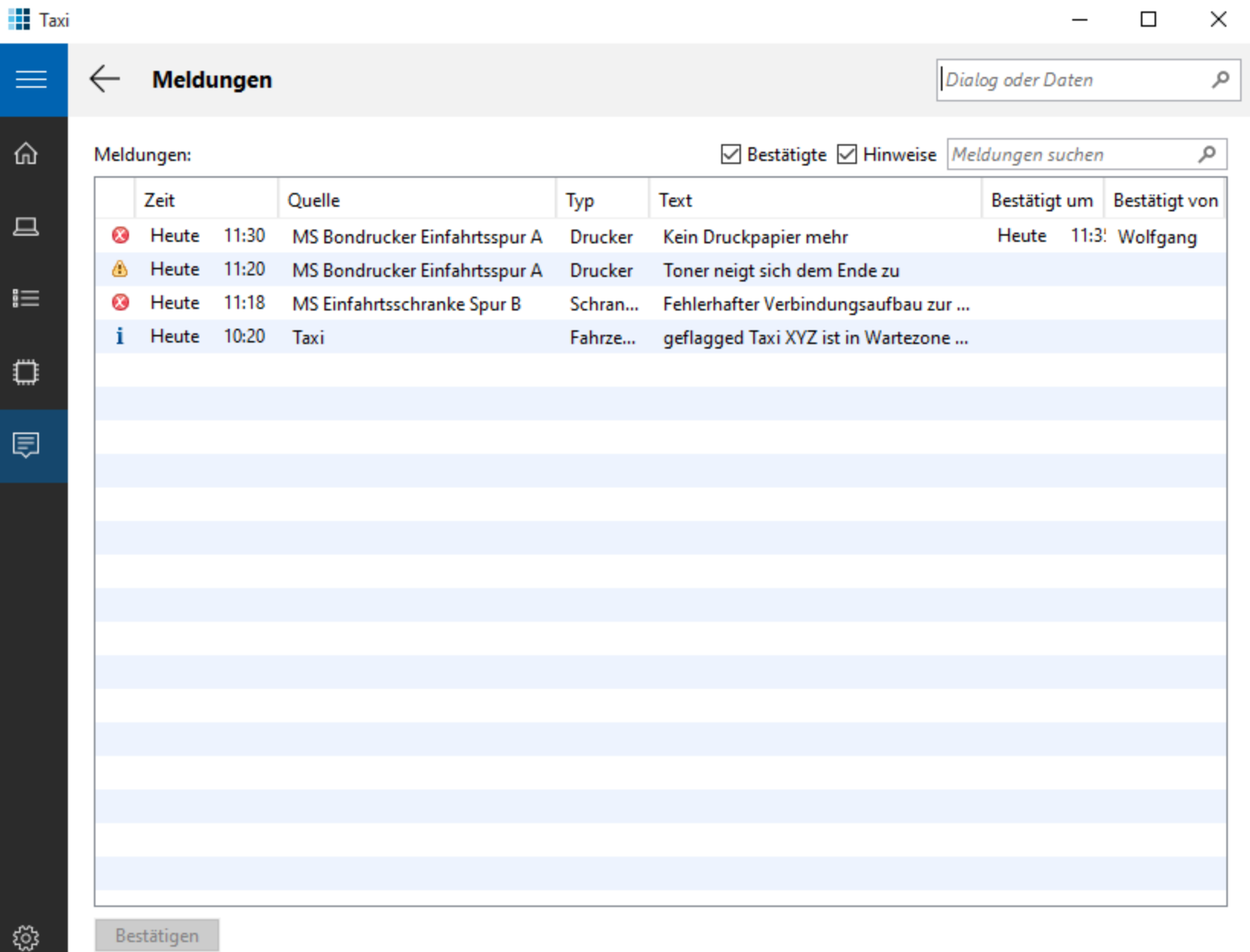

E

ĵ.

t

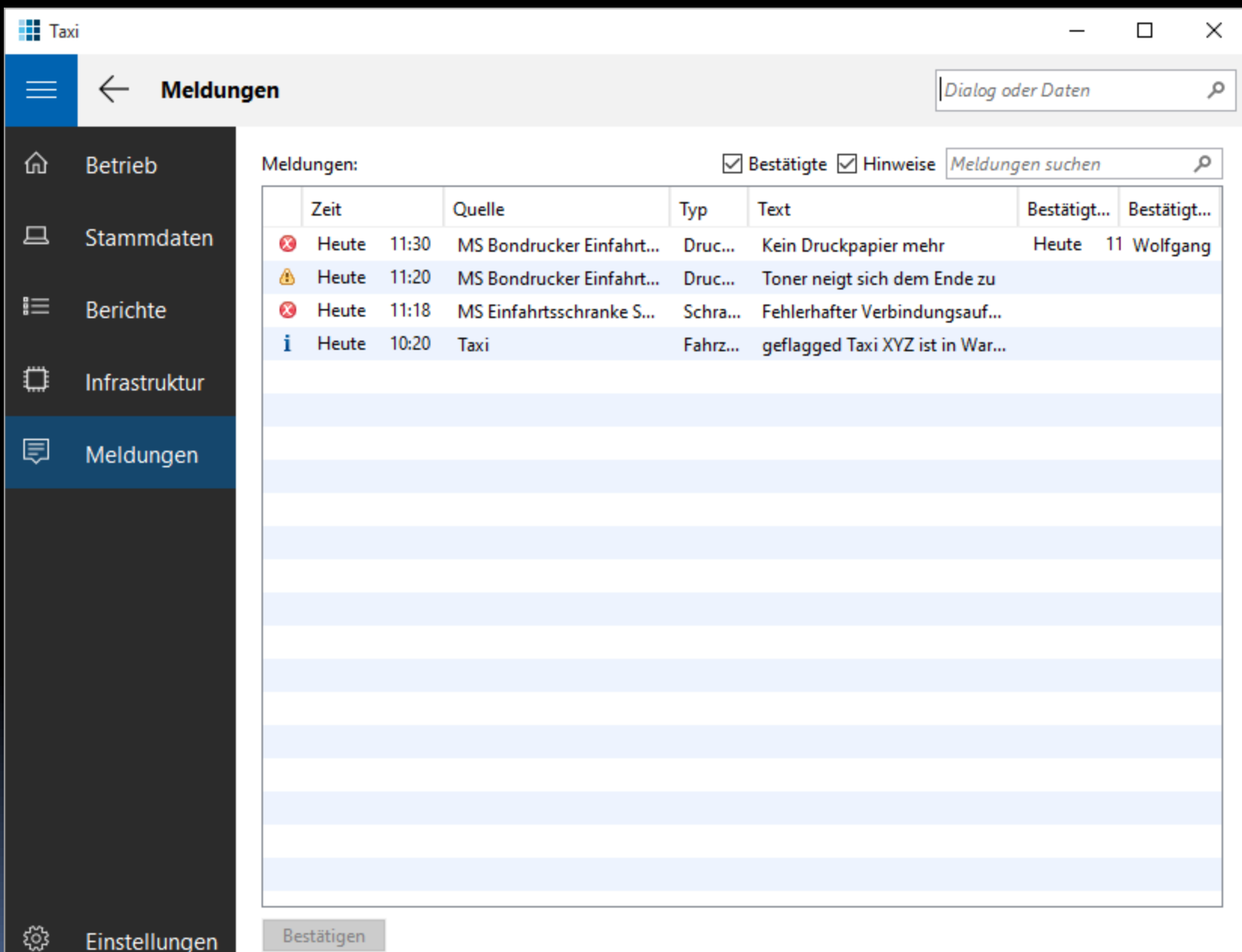

### Primär-/Sekundärnavigation

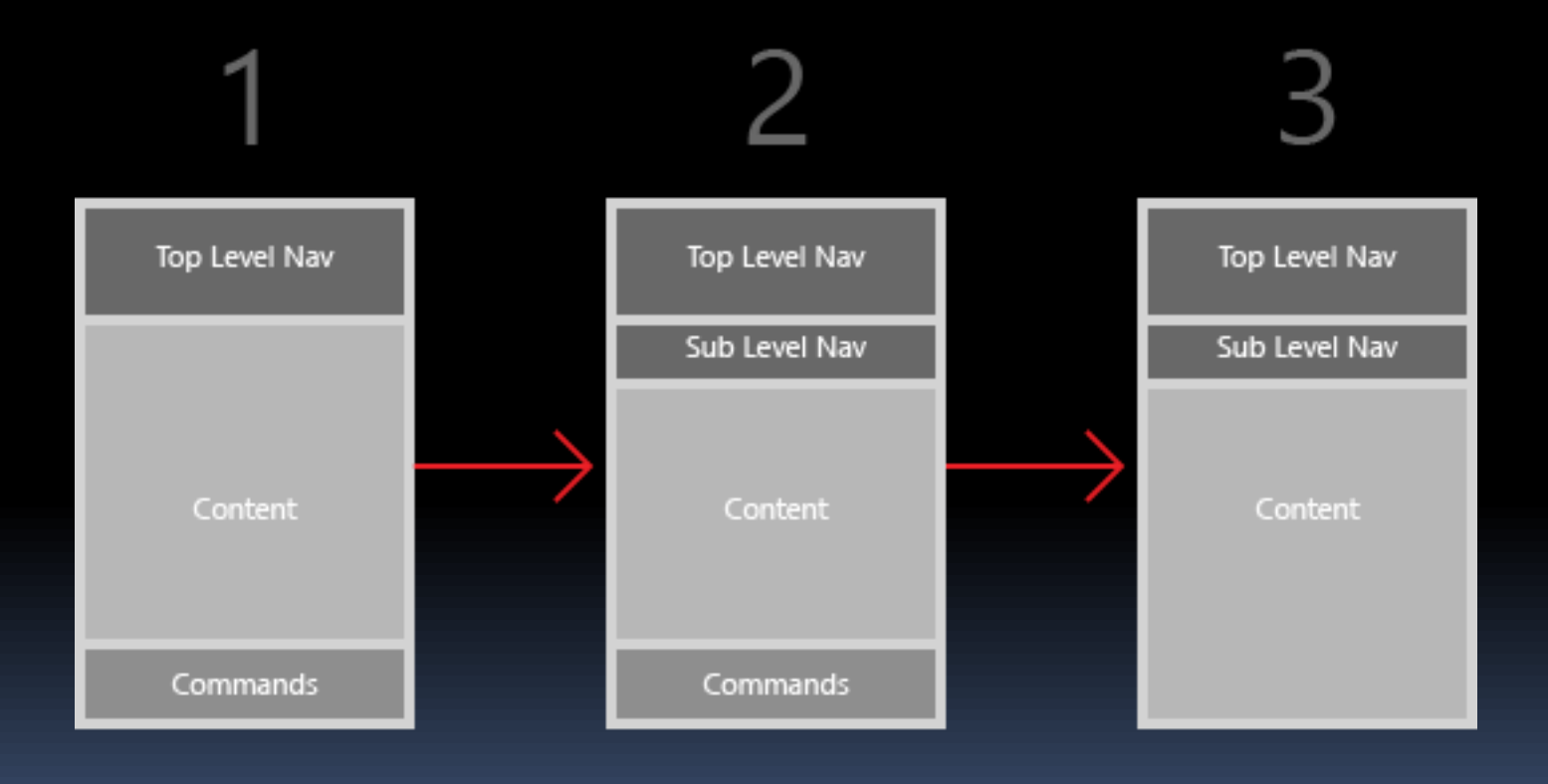

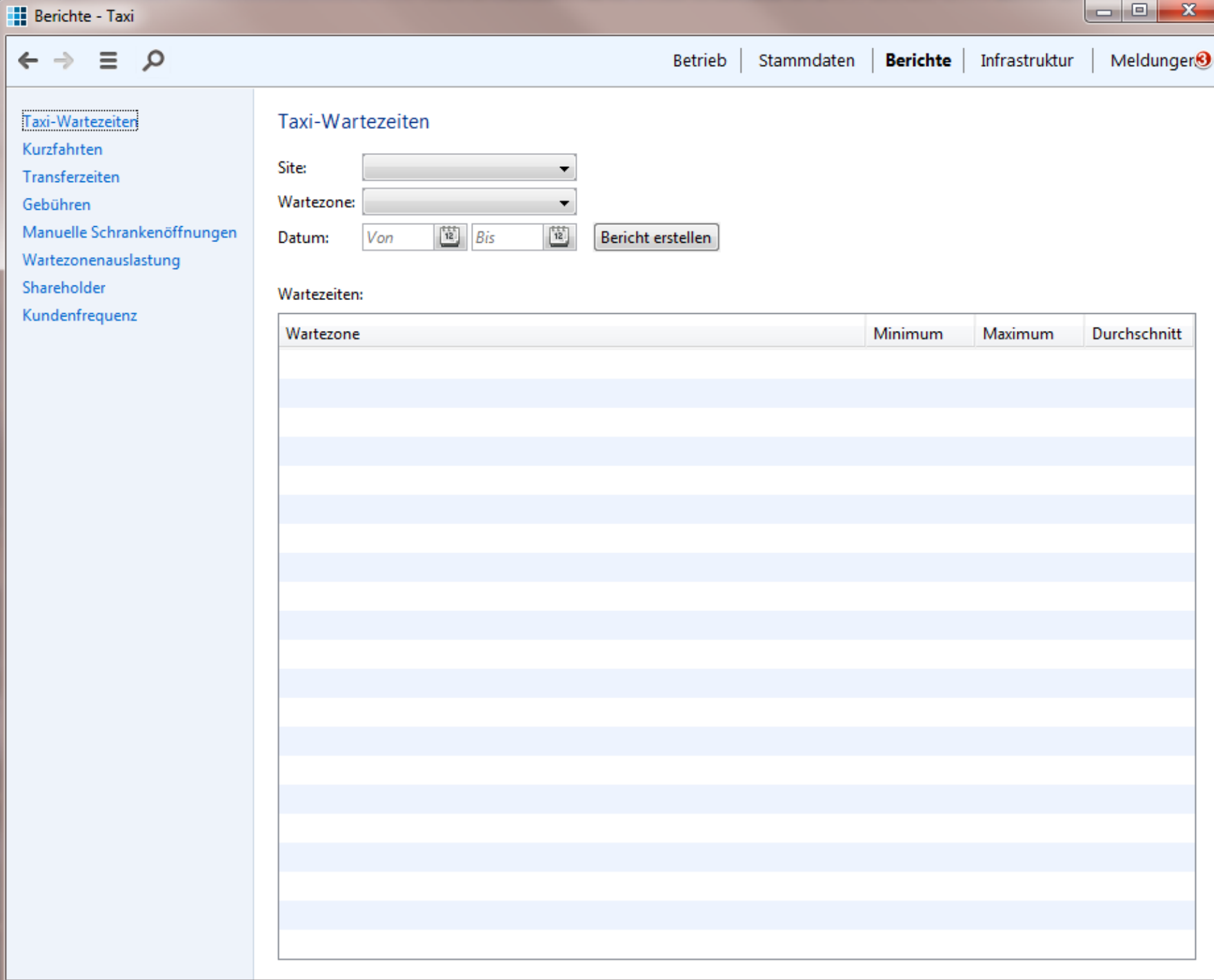

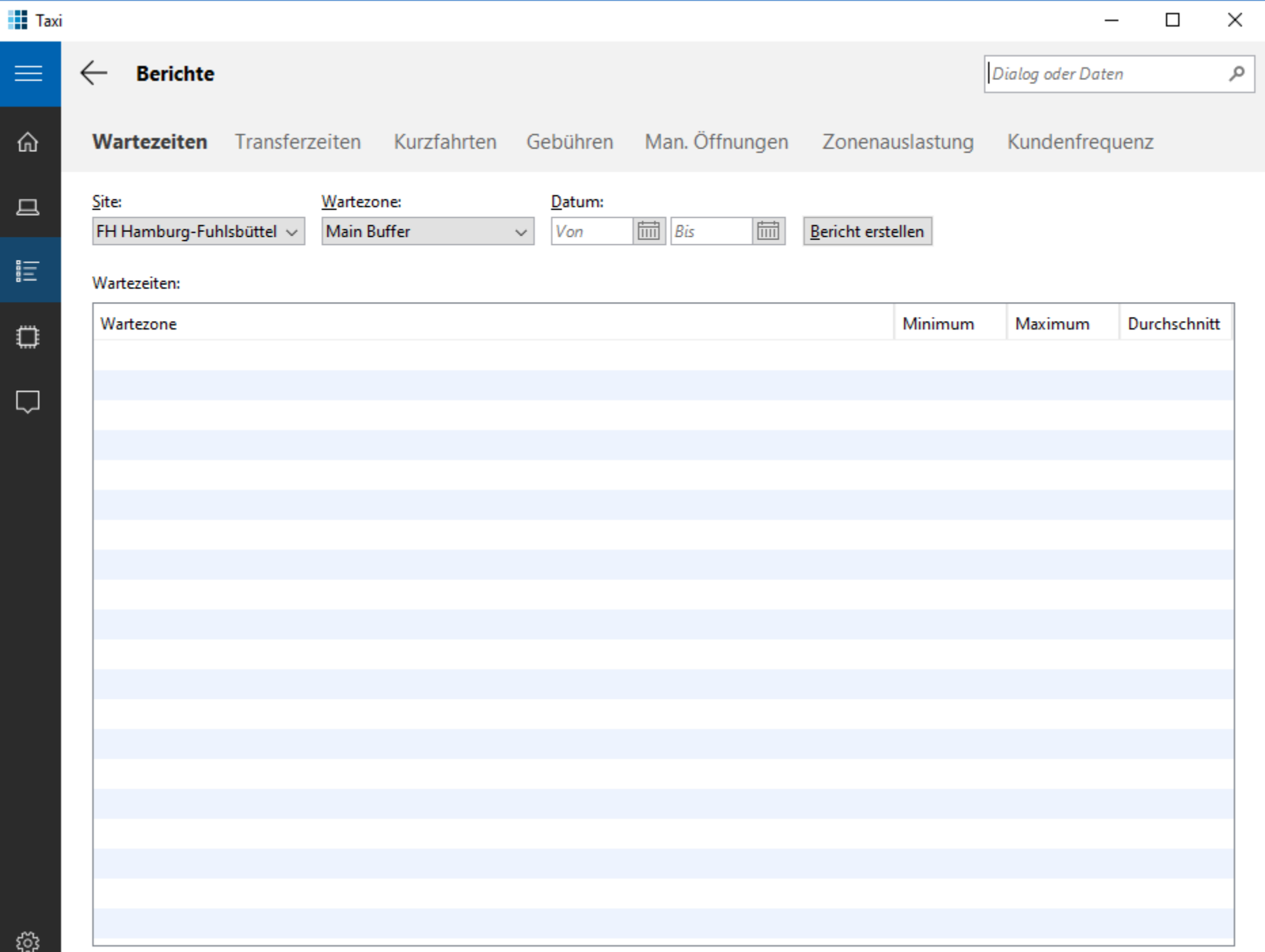

### Primär-/Sekundärnavigation II

- 
- 
- 
- 
- 
- 
- -

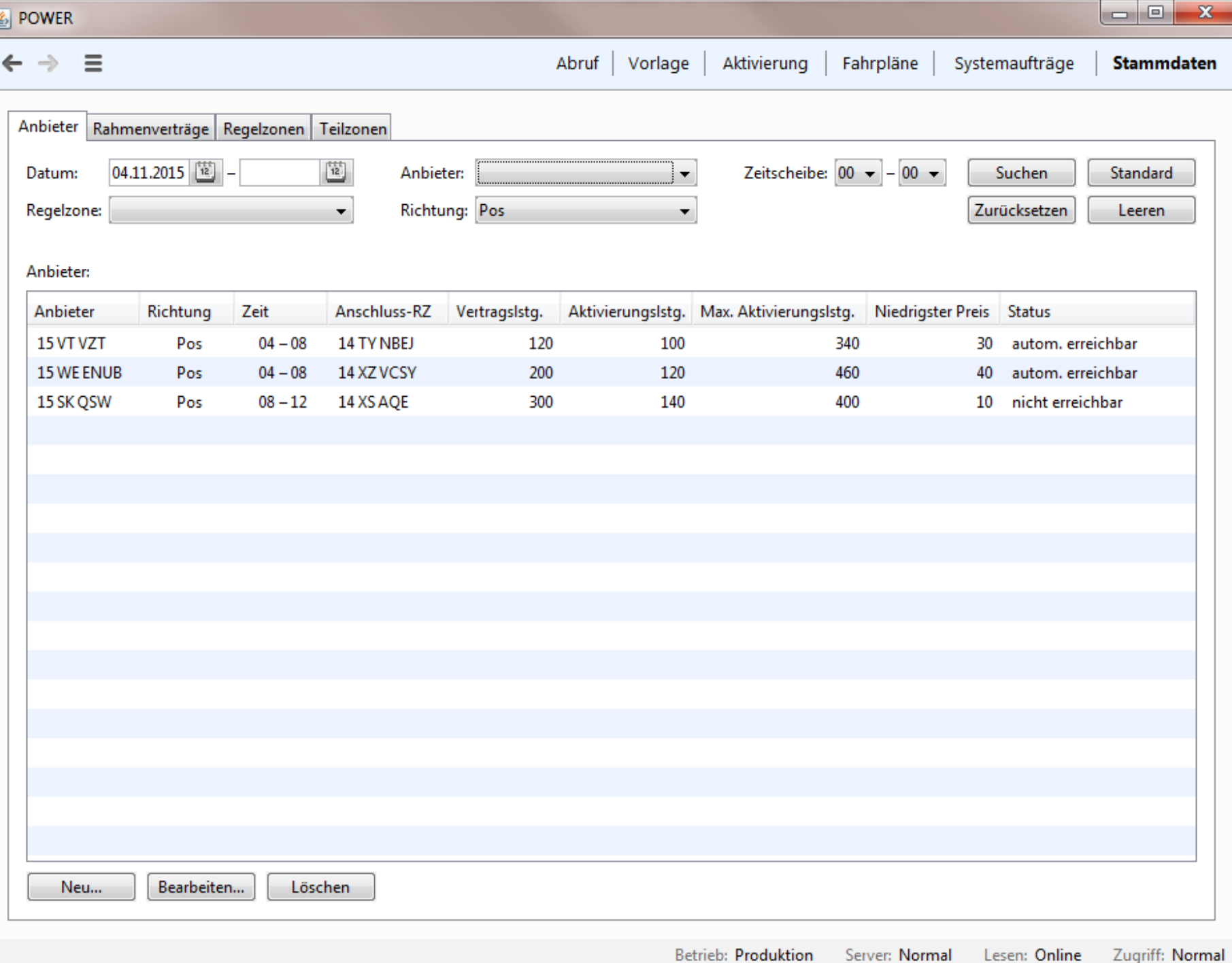

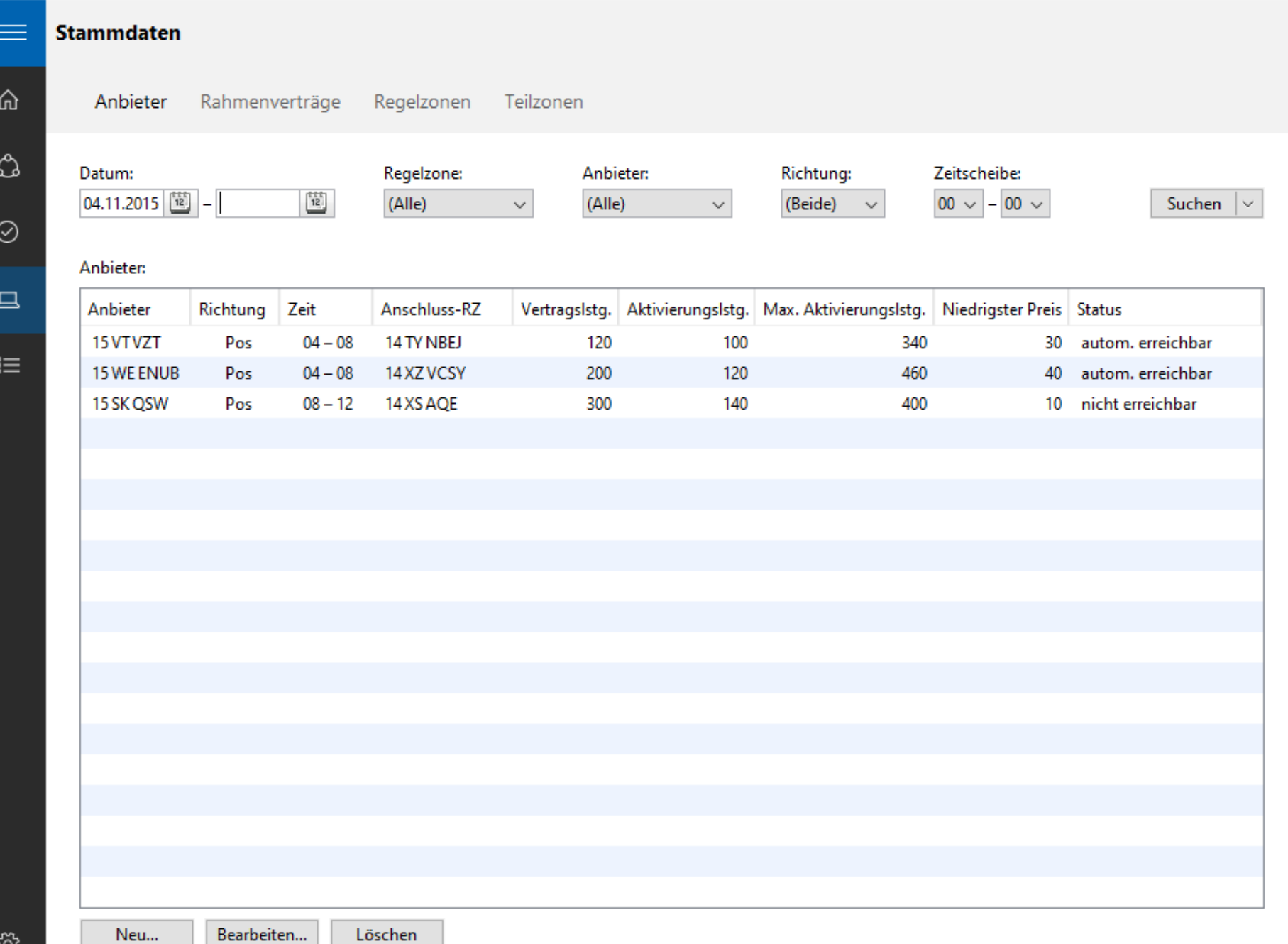

## Seiten-Orientierung

- Anwendungen werden flacher
- Reduziert Dialog-Kaskaden
- **Bringt Lebenszyklus für Views**

**DOWER** 

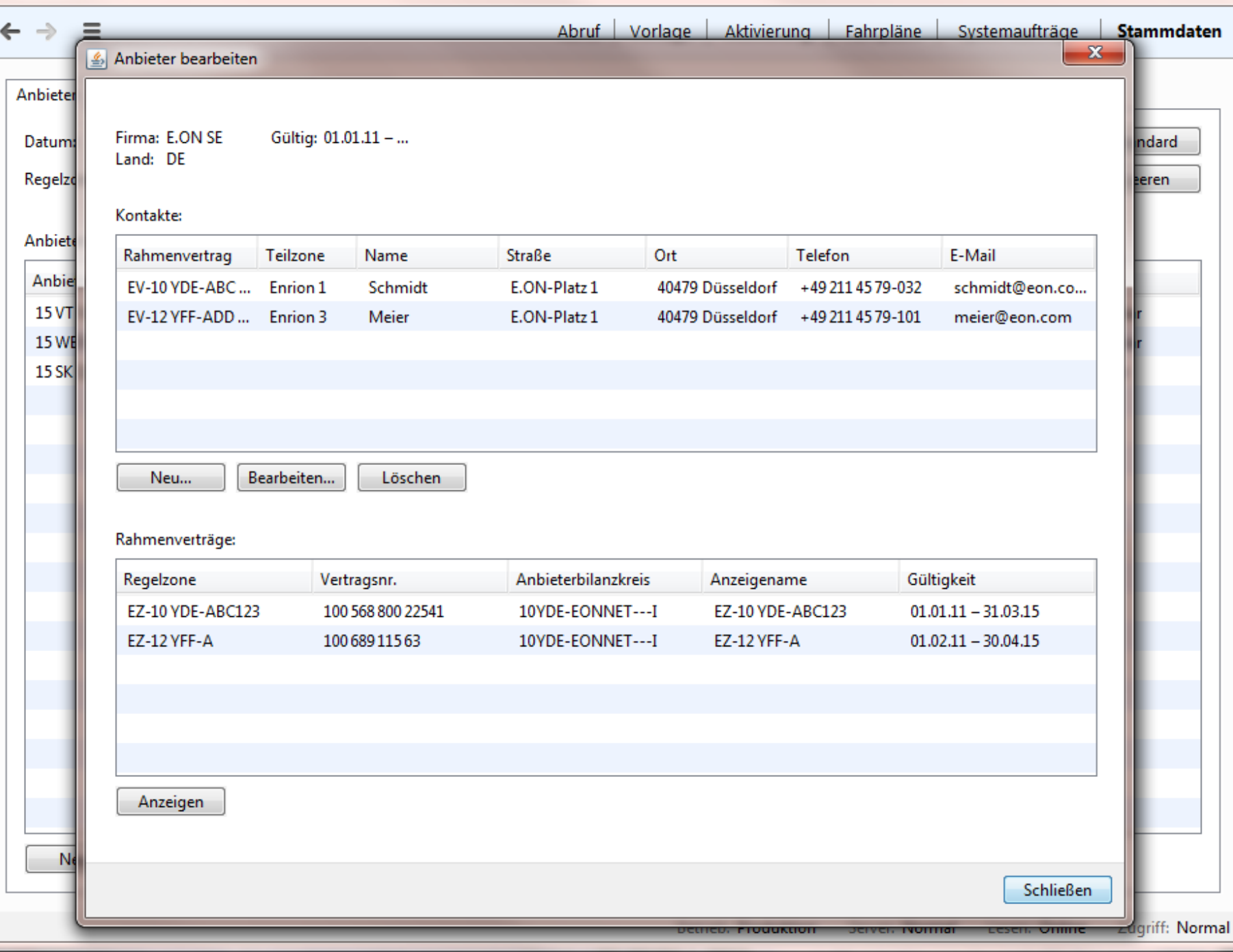

 $\begin{array}{c|c|c|c|c} \hline \multicolumn{3}{c|}{\textbf{a}} & \multicolumn{3}{c|}{\textbf{b}} \\ \hline \multicolumn{3}{c|}{\textbf{b}} & \multicolumn{3}{c|}{\textbf{c}} \\ \hline \multicolumn{3}{c|}{\textbf{c}} & \multicolumn{3}{c|}{\textbf{d}} \\ \hline \multicolumn{3}{c|}{\textbf{d}} & \multicolumn{3}{c|}{\textbf{d}} \\ \hline \multicolumn{3}{c|}{\textbf{d}} & \multicolumn{3}{c|}{\textbf{d}} \\ \hline \multicolumn{3}{c|}{\textbf{d}} &$ 

 $\Sigma\!$ 

 $\leftarrow$ 

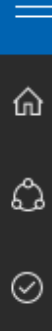

 $\Box$ 

 $\mathop{\rm i\mskip-4mu\mskip-4mu\mskip-1mu\mskip-1mu\mskip-1mu\mskip-1mu}\equiv$ 

#### Anbieter bearbeiten

Firma: E.ON SE Gültig: 01.01.15 - ... Land: DE

#### Kontakte:

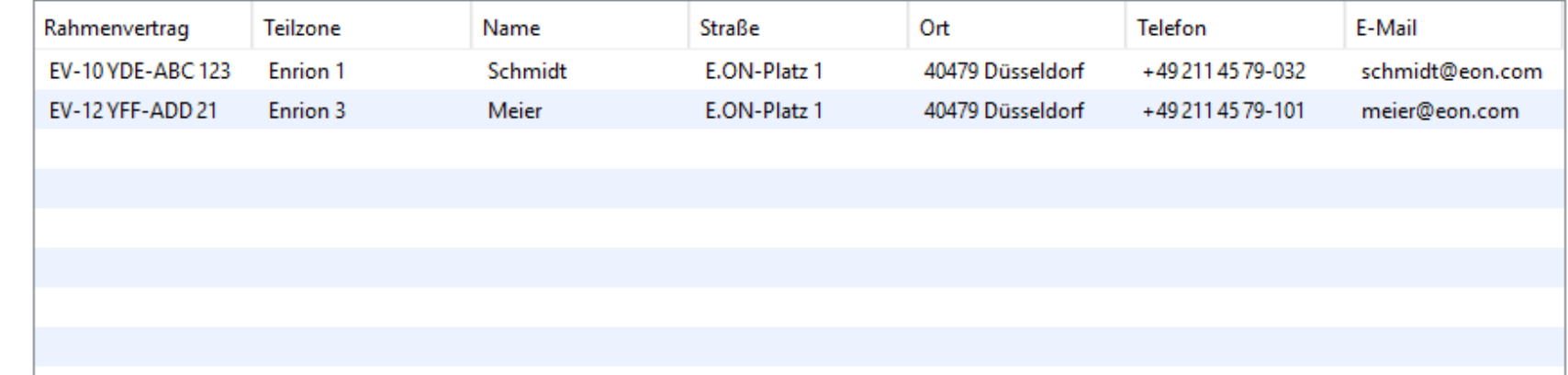

Neu...

Bearbeiten... Löschen

#### Rahmenverträge:

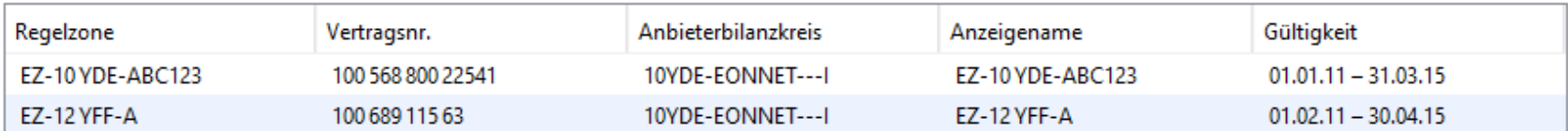

# Seiten-Orientierung (II)

- Commit-Modell kann bleiben
- Oder ablösen durch "Fertig" oder "Zurück"

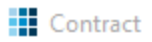

#### Wählen Sie eine Vertragsgruppe, dann filtern und aktivieren Sie Verträge für die Auswertung

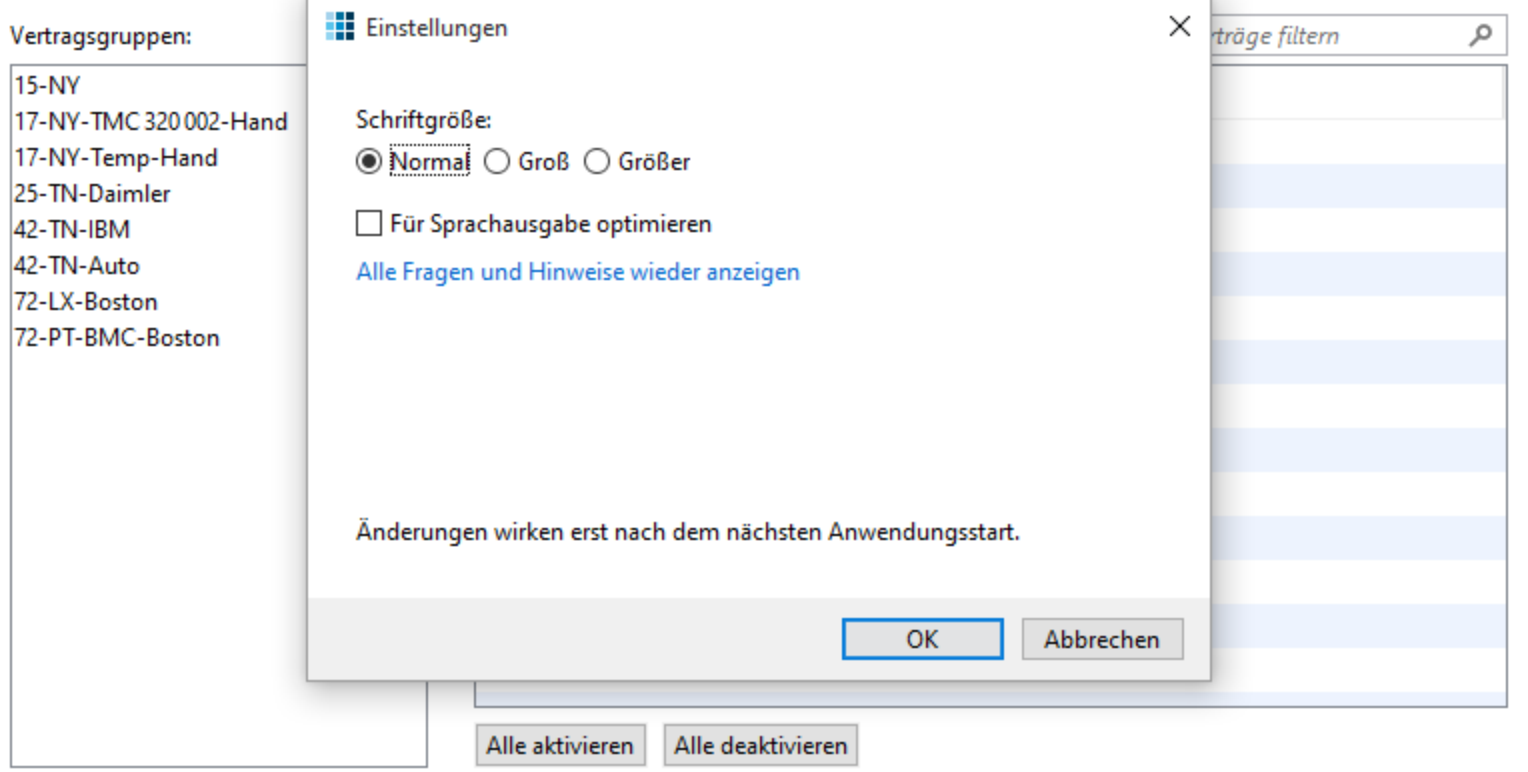

Auswerten

 $\times$ 

 $\cdots$ 

 $\Box$ 

#### **Einstellungen**  $\leftarrow$

Schriftgröße: <sup>●</sup> Normal ○ Groß ○ Größer

Für Sprachausgabe optimieren

Alle Fragen und Hinweise wieder anzeigen

Änderungen wirken erst nach dem nächsten Anwendungsstart.

OK

Abbrechen

### Page-Interface (Swing)

**JComponent getTopAppBar();**

**JComponent getContent();**

**JComponent getBottomAppBar();**

**void onNavigatedTo(Object);**

**boolean onNavigatingFrom();**

**void onNavigatedFrom();**

### Page-Interface (Swing)

**JComponent getTopAppBar();**

**JComponent getContent();**

**JComponent getBottomAppBar();**

**void onNavigatedTo(NavEventArgs, Object); boolean onNavigatingFrom(NavEventArgs); void onNavigatedFrom();**

#### DESKTOP VS. WEB

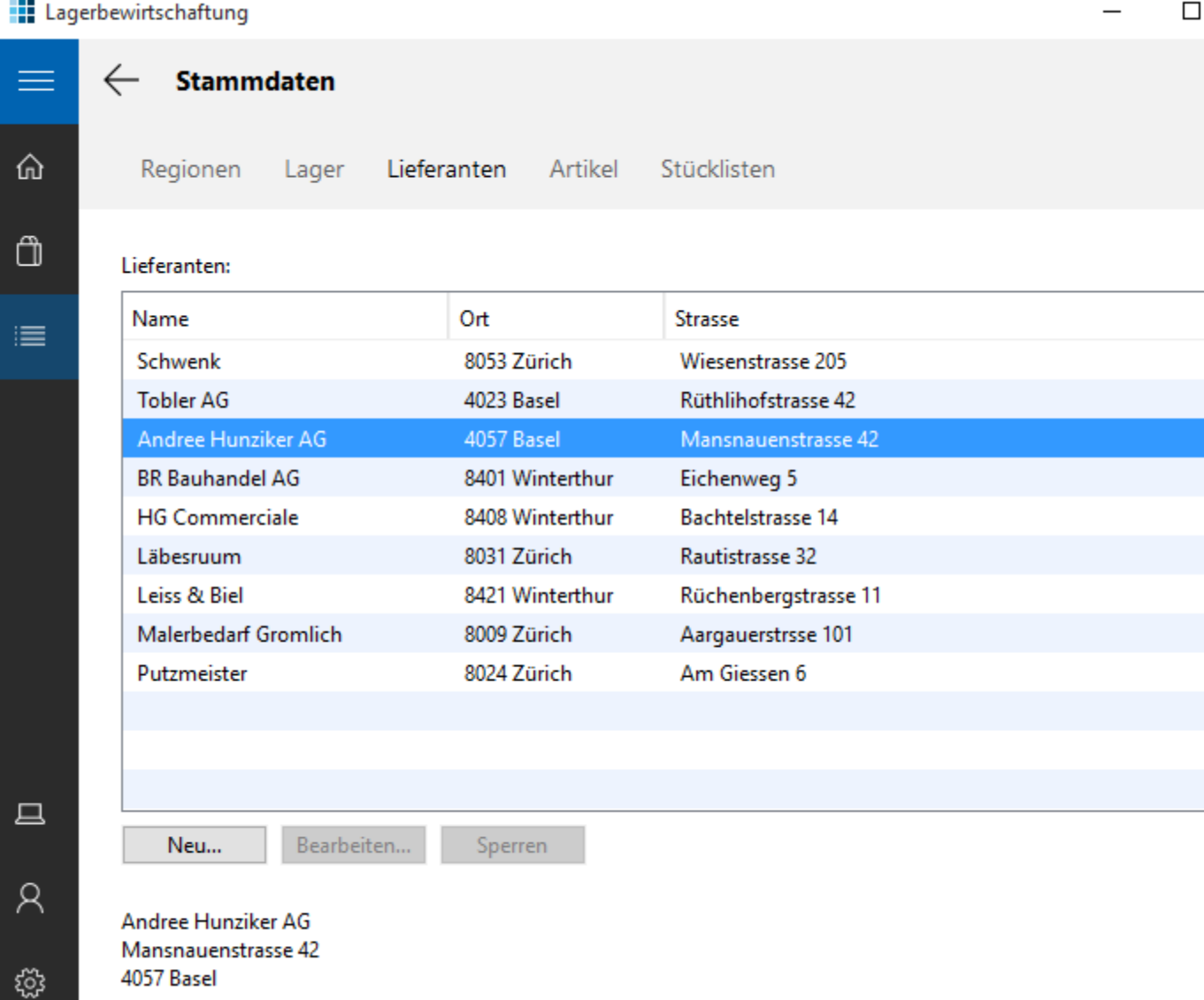

 $\times$ 

**Grunddaten** 

Artikelübersicht

G

 $\leftarrow$ 

═

注画尊

#### $75$ □ localhost:8080/#LagerplatzBsHomepanelPlace:  $\equiv$ .:: APGISGA Benutzer: stb Abmelden Lagerplatz Lieferanten Regionen **Artikel Klasse Lieferant Artikel Bozolohnung** Dogion

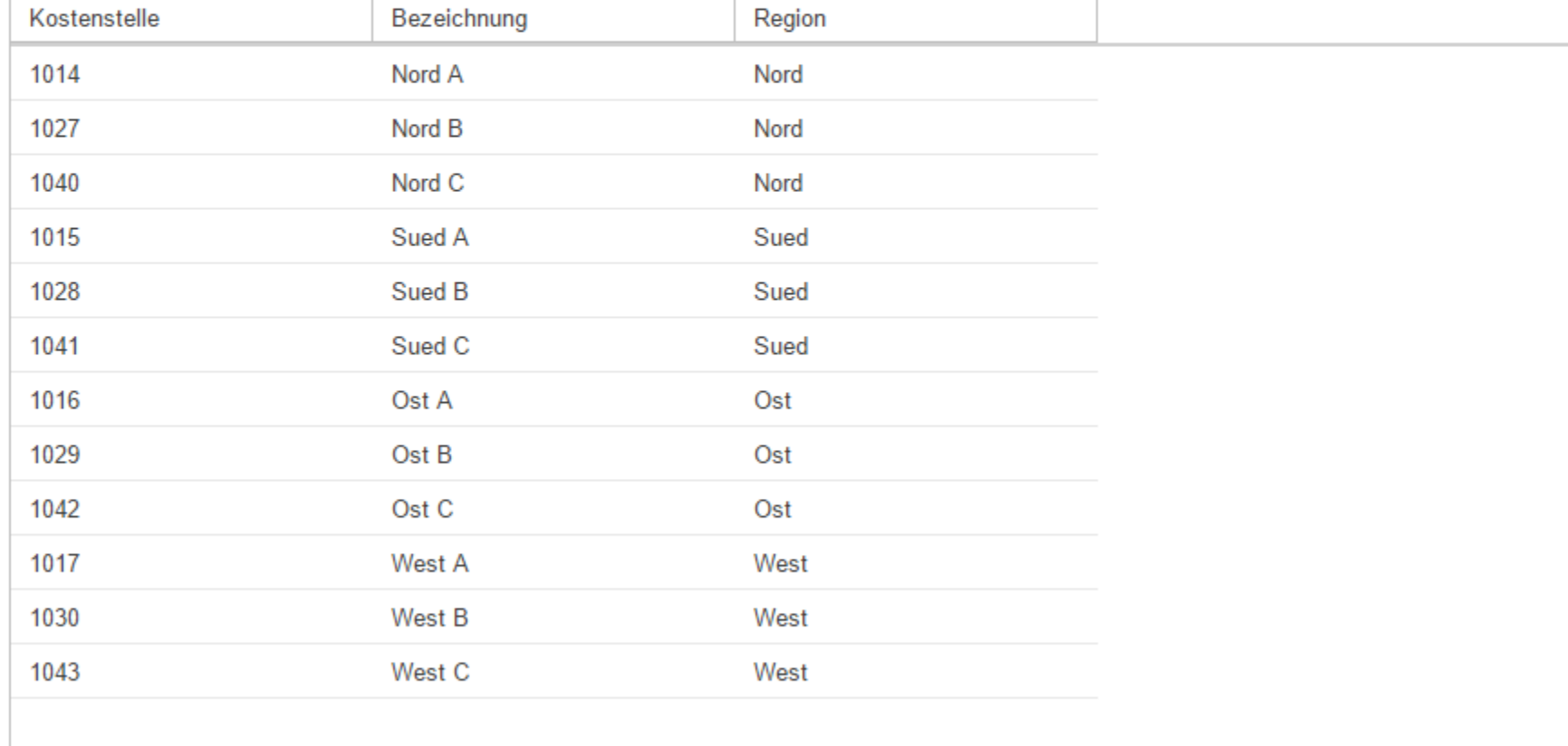

#### Pull Down-Menü ersetzen

- **E** Aufgaben-orientierte Startseite(n)
- **E** Gemischte Startseiten (Aktionen und Daten)

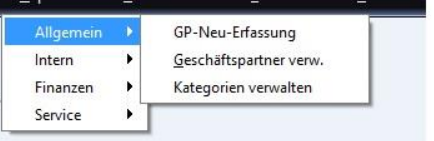

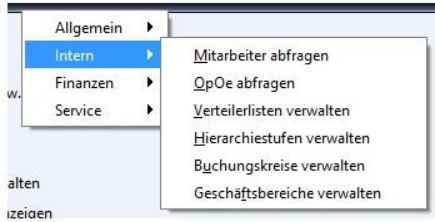

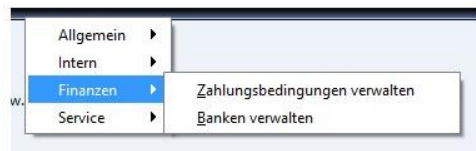

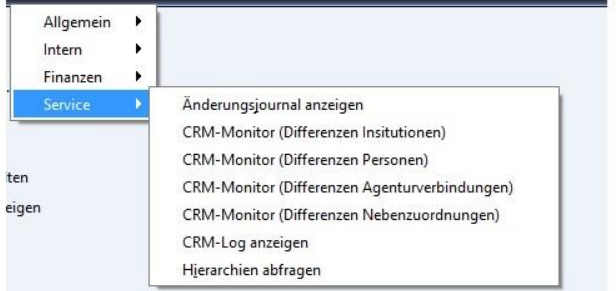

alten

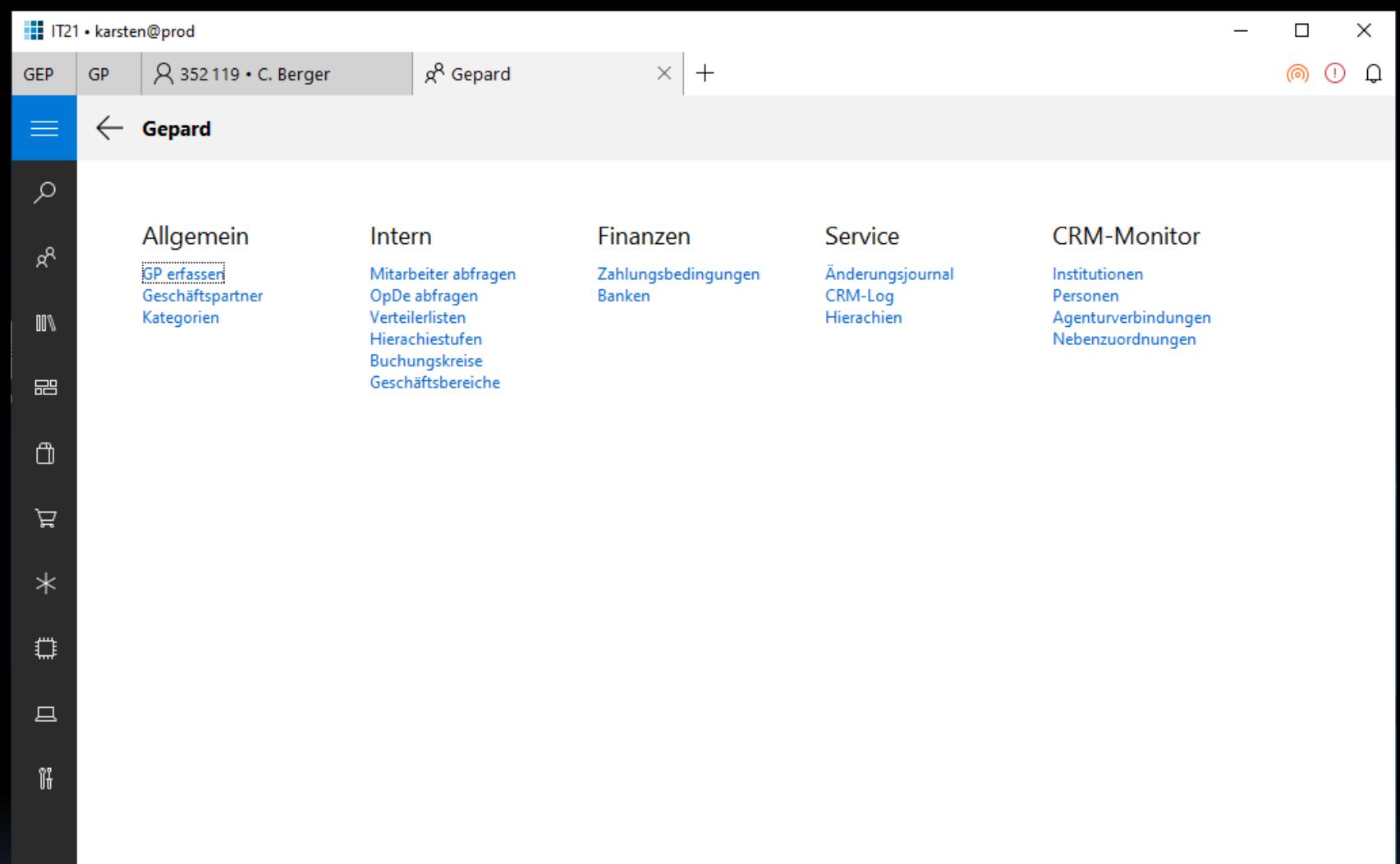

 $\bar{\mathcal{R}}$ ⊗

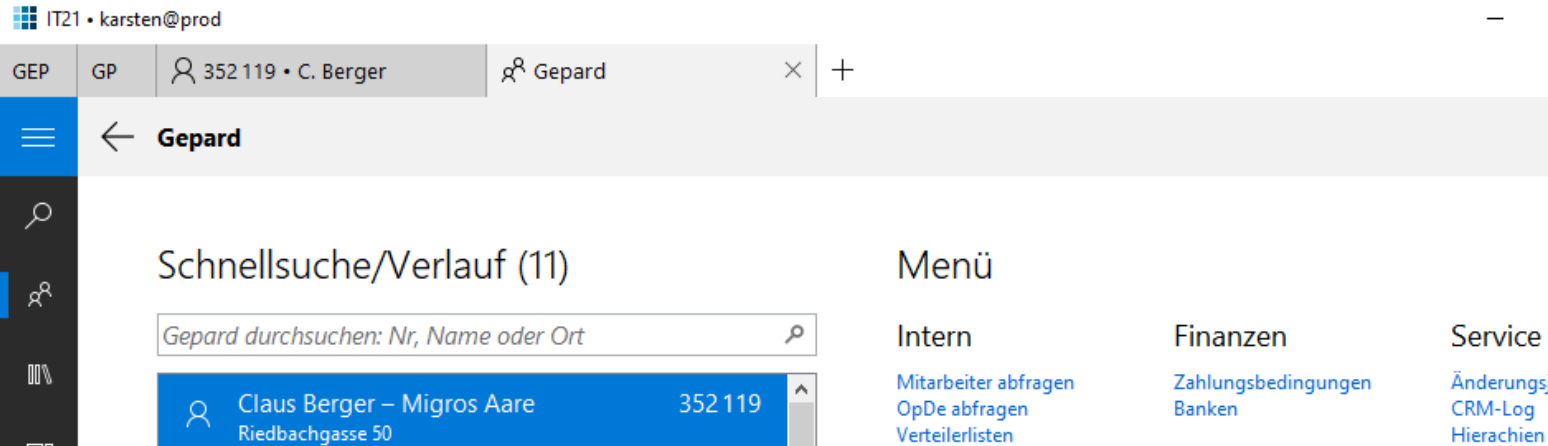

Hierachiestufen Buchungskreise 472137 Geschäftsbereiche 631478

474367

322571

474301

345678

456789

 $\overline{\phantom{a}}$ 

#### **CRM-Monitor**

Institutionen Personen Agenturverbindungen Nebenzuordnungen

journal Hierachien

 $\Box$ 

ை

×

 $^{+}$ 

 $\odot$   $\odot$ 

 $\Box$ Ű

巼

û

Ä

 $\ast$ 

 $\mathbb{C}$ 

 $\mathcal{R}$ 

Detaillierte Geschäftspartnersuche

 $0.0277 - 1$ 

3037 Basel

Industriestrasse 20 3322 Urtenen-Schönbühl

Schlachthofstrasse 1

8406 Winterthur

Omega SA

Seestrasse 204 8802 Kirchberg

**UBS Group AG** 

Bahnhofstrasse 45 8098 Zürich

Giesshübelstrasse 4 8027 Zürich

Giesshübelstrasse 4 8027 Zürich

Giesshübelstrasse 4

Markus von Büten - APG

Peter Brandberger - APG

**2502 Biel** 

Beat Ruegli - Omega

Jakob Stämpflistrasse 96

Lindt & Sprüngli AG

APG|SGA Allgemeine Plakatgesellschaf...123456

勔

R

血

圙

卹

圙

R

R

Genossenschaft Migros Aare

ૹ

### Screenflow verkürzen: Start

- Häufige Aktionen
- **EXULET Zuletzt verwendete Daten**
- Anstehende Aufgaben
- Wichtige Hinweise, Termine

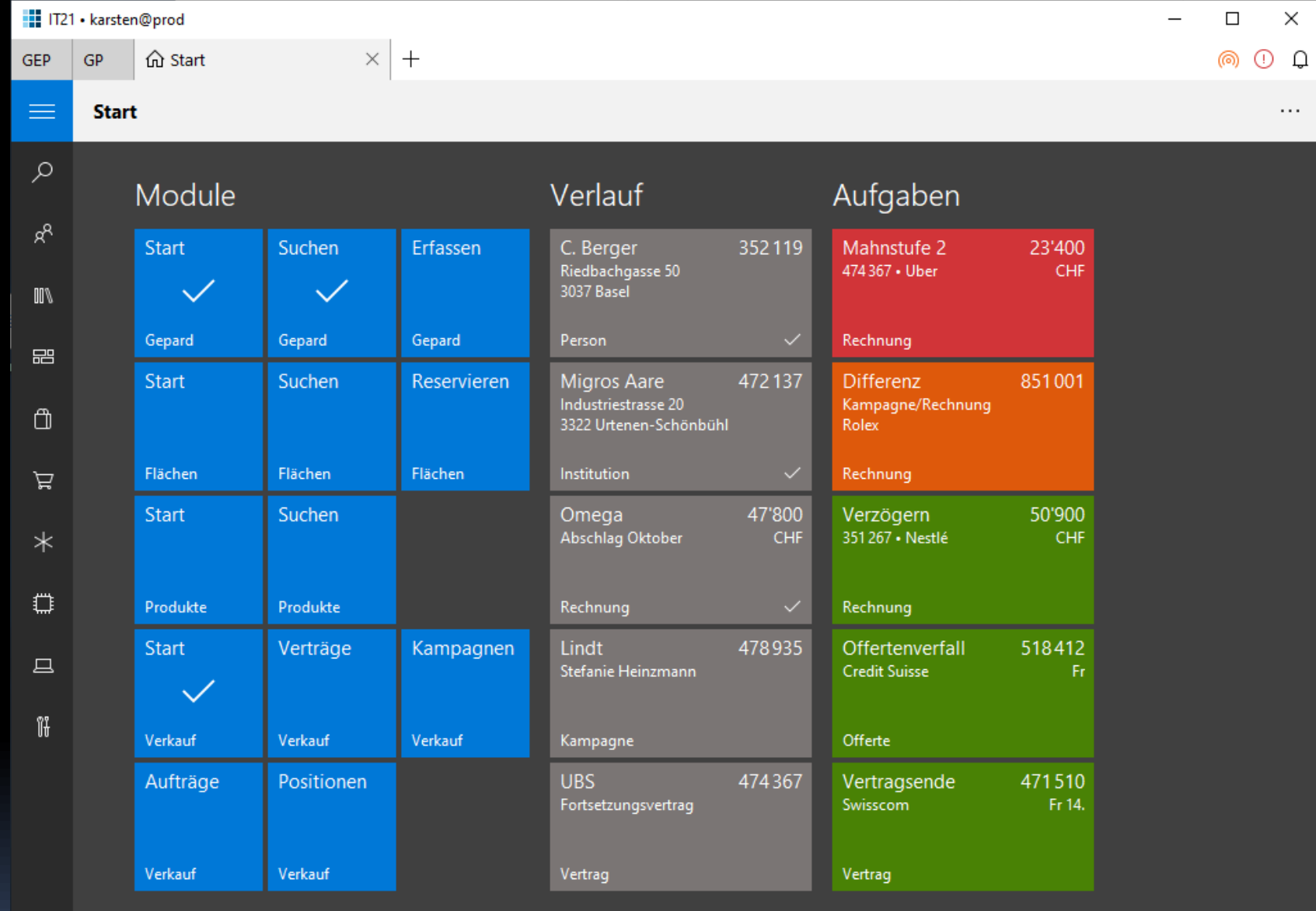

 $\bar{\mathsf{R}}$ 

# Hub, HubSection, Tile

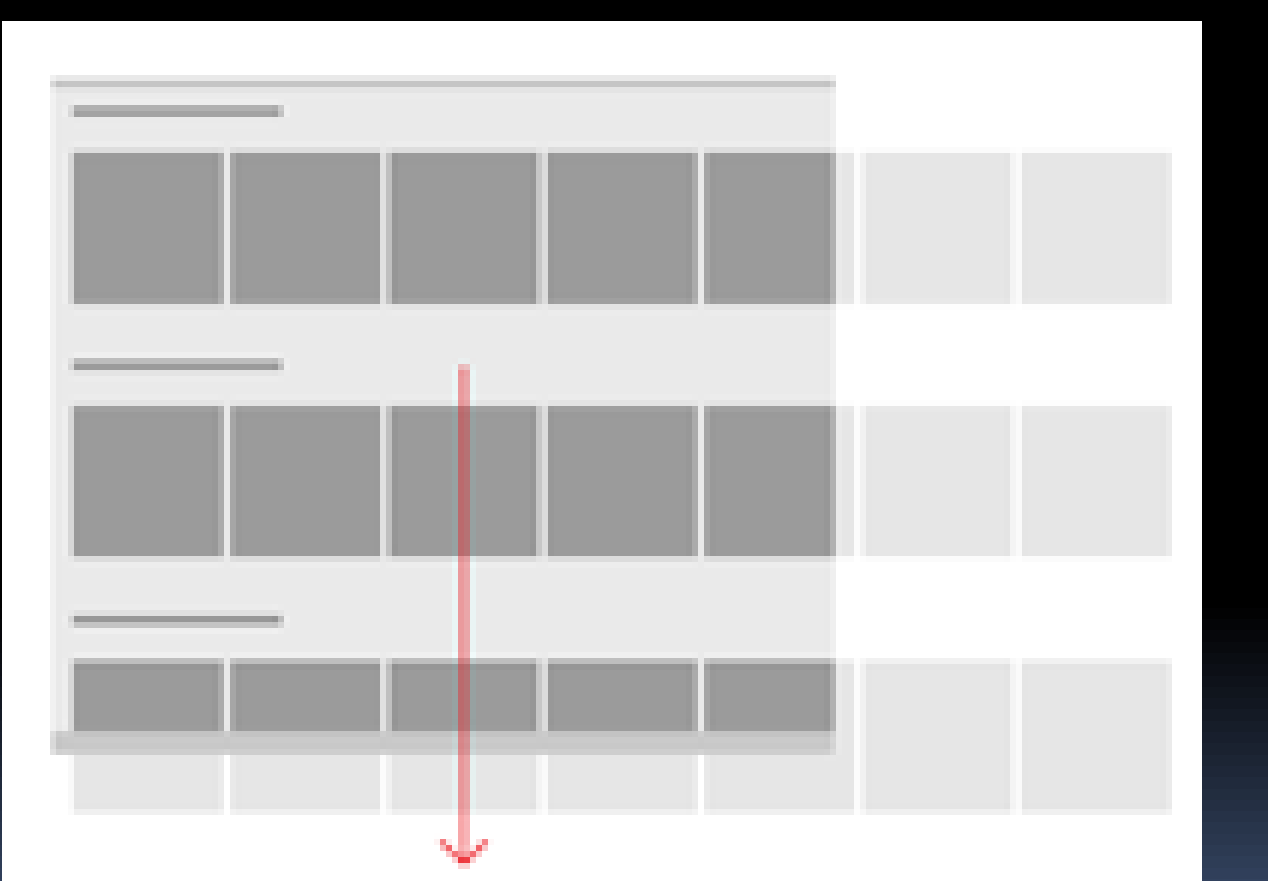

### Hub-Code I

```
new Hub.Builder()
.beginSection("Aktuelles")
     .beginTile()
         .name("Aufgaben")
         .number(3)
         .numberUnit("Überfällig")
         .error()
         .medium()
     .endTile()
     .beginTile()
        …
     .endTile()
     …
.endSection()
.build();
```
### Hub-Code II

**new ObjectTile.Builder() .name("Nachrichten") .logo(WindowsIcons.MAIL) .title(<Einzeiler>) .subtitle(<Mehrzeiler>) .number(1000) .numberUnit("EUR") .badge(3) // auch: ALERT, BUSY, … .wide() .build();**

### Navigationsbäume ersetzen

- Hub, HubSection, Tile
- **E** Sekundärnavigation
- **Master-Liste**

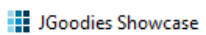

 $\leftarrow$ 

 $\equiv$ 

a f 目白

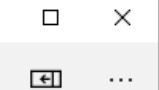

 $\overline{\phantom{m}}$ 

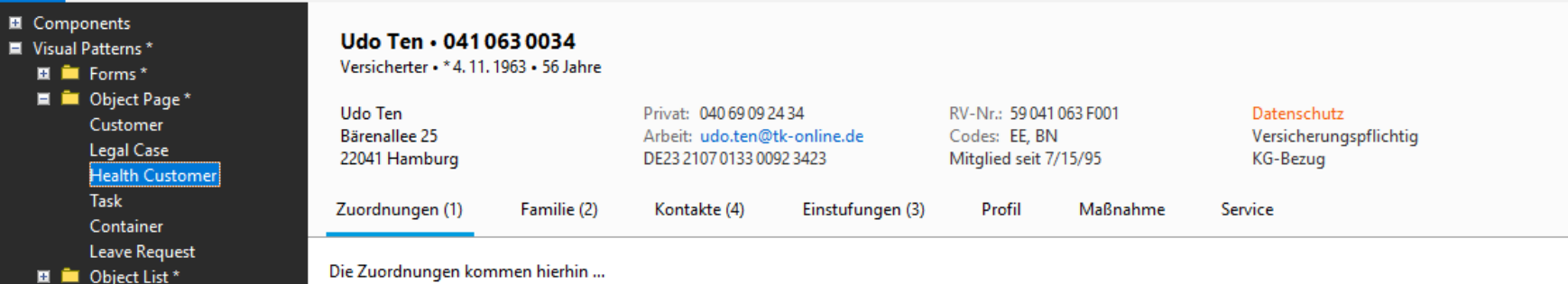

- **El El Selection**  $\blacksquare$  Windows 10 \*
- **El** Dialogs
- **El** Architectural Patterns
- Completion
- **E** Layout
- **El** Validation
- **Data Binding**
- **El** Misc

Bearbeiten

 $\equiv$ 

 $\varphi$ 

 $\hat{\omega}$ 

 $\Box$ 

 $\Box$ 

 $\Box$ 

 $\boxplus$ 

 $\mathbb{C}$ 

#### The Standard Design Library

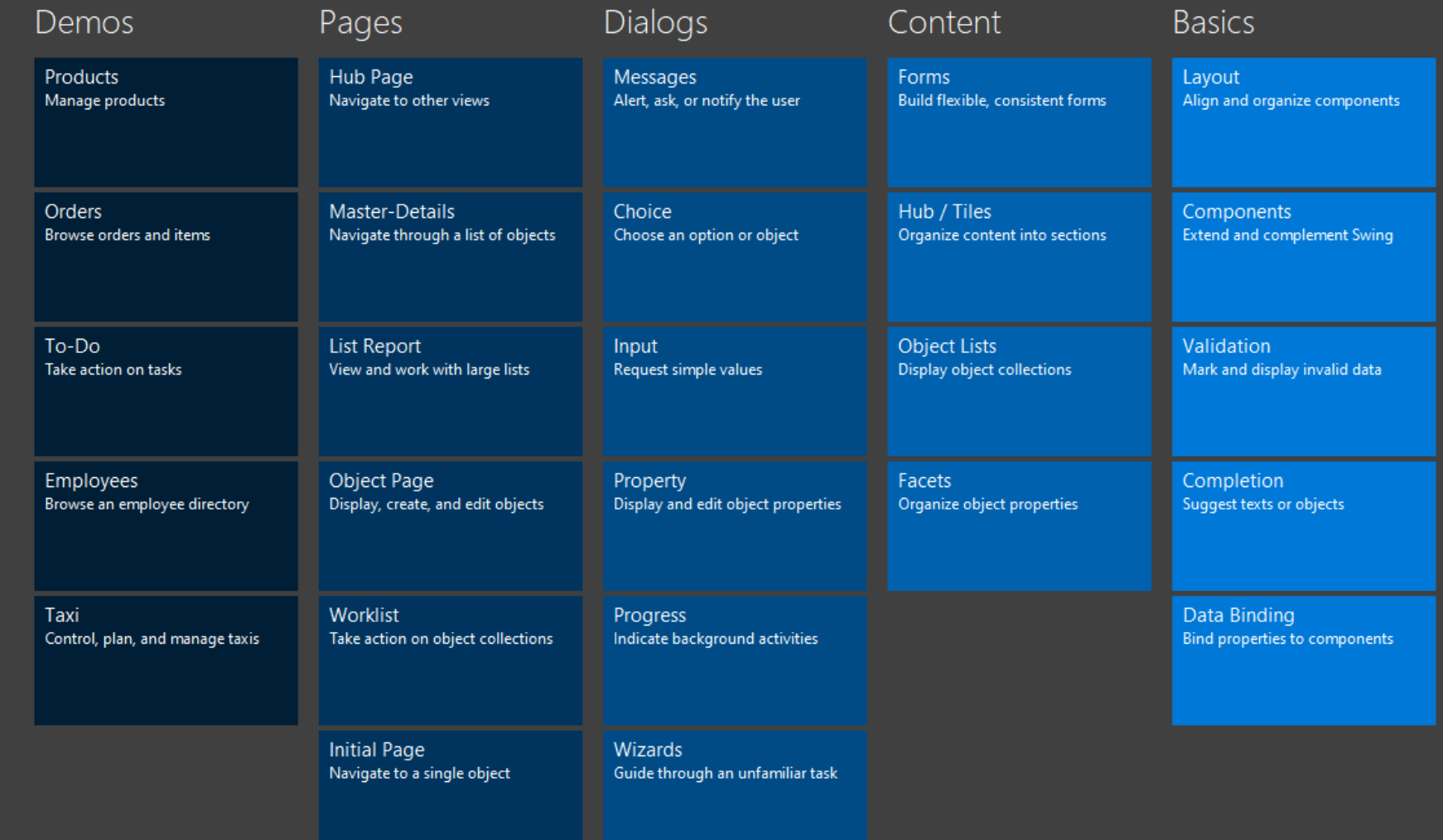

Ξ

ú

ſ

E

Ĺ

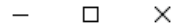

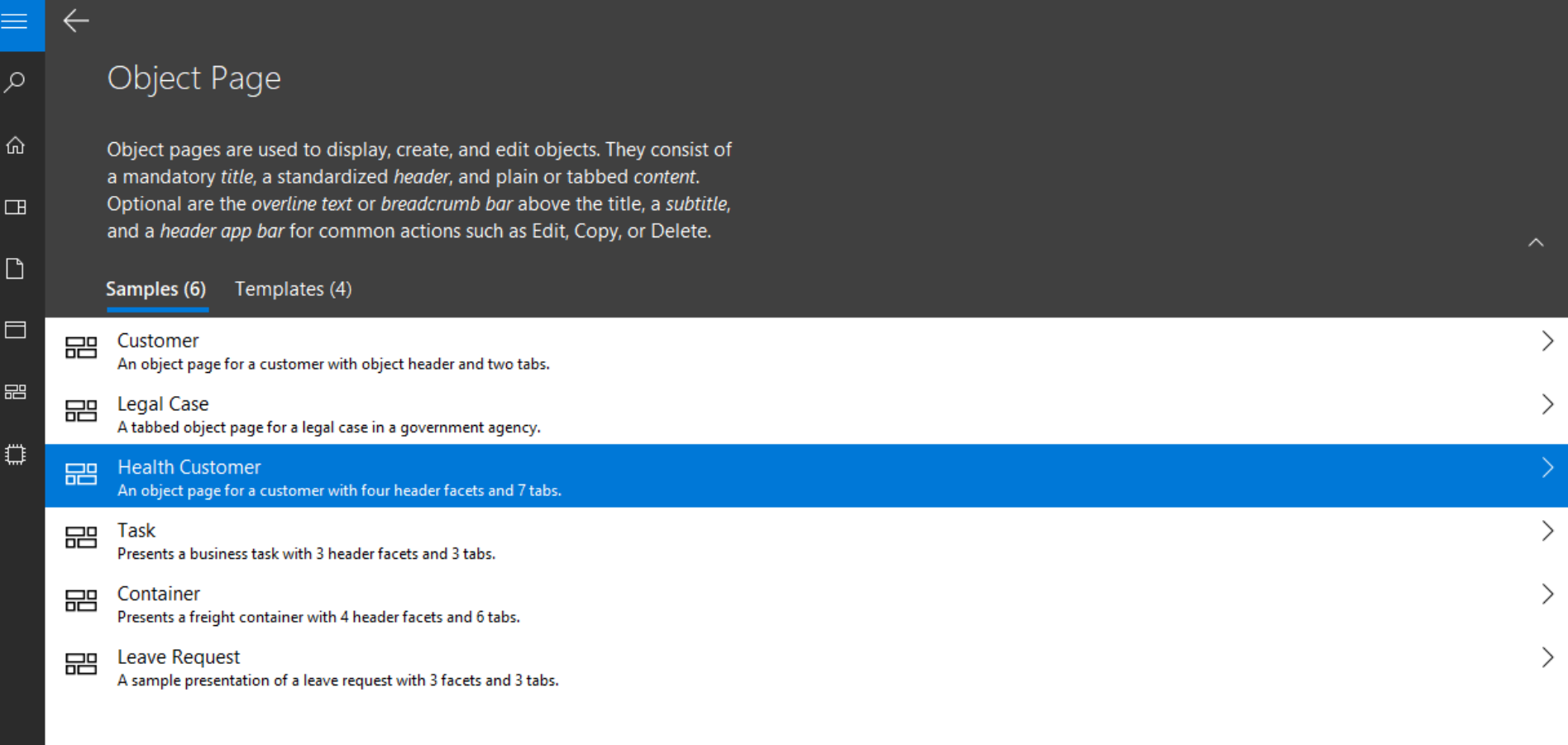

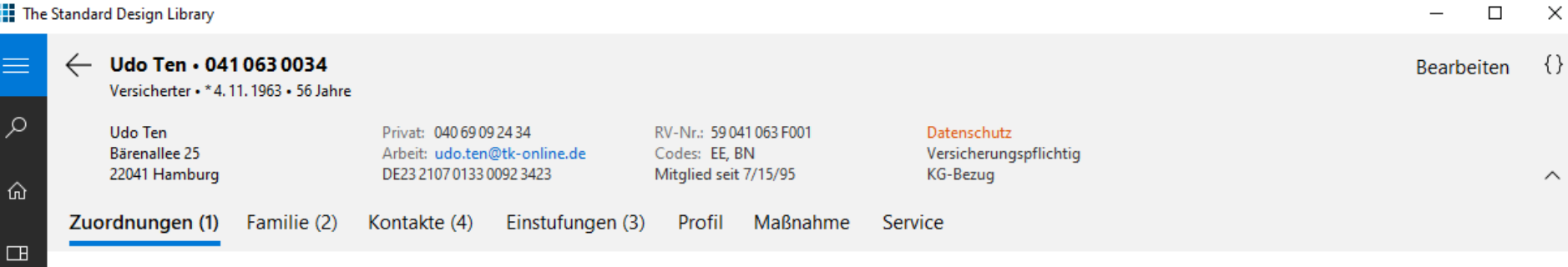

Die Zuordnungen kommen hierhin ...

 $\Box$ 

 $\Box$ 

 $\Xi$ 

 $\mathbb{C}$ 

### Navigationsbaum ersetzen II

- Ebene 1: HubSection ("Module"), Tile
- **Ebene 2,3: HubSection, Tile**
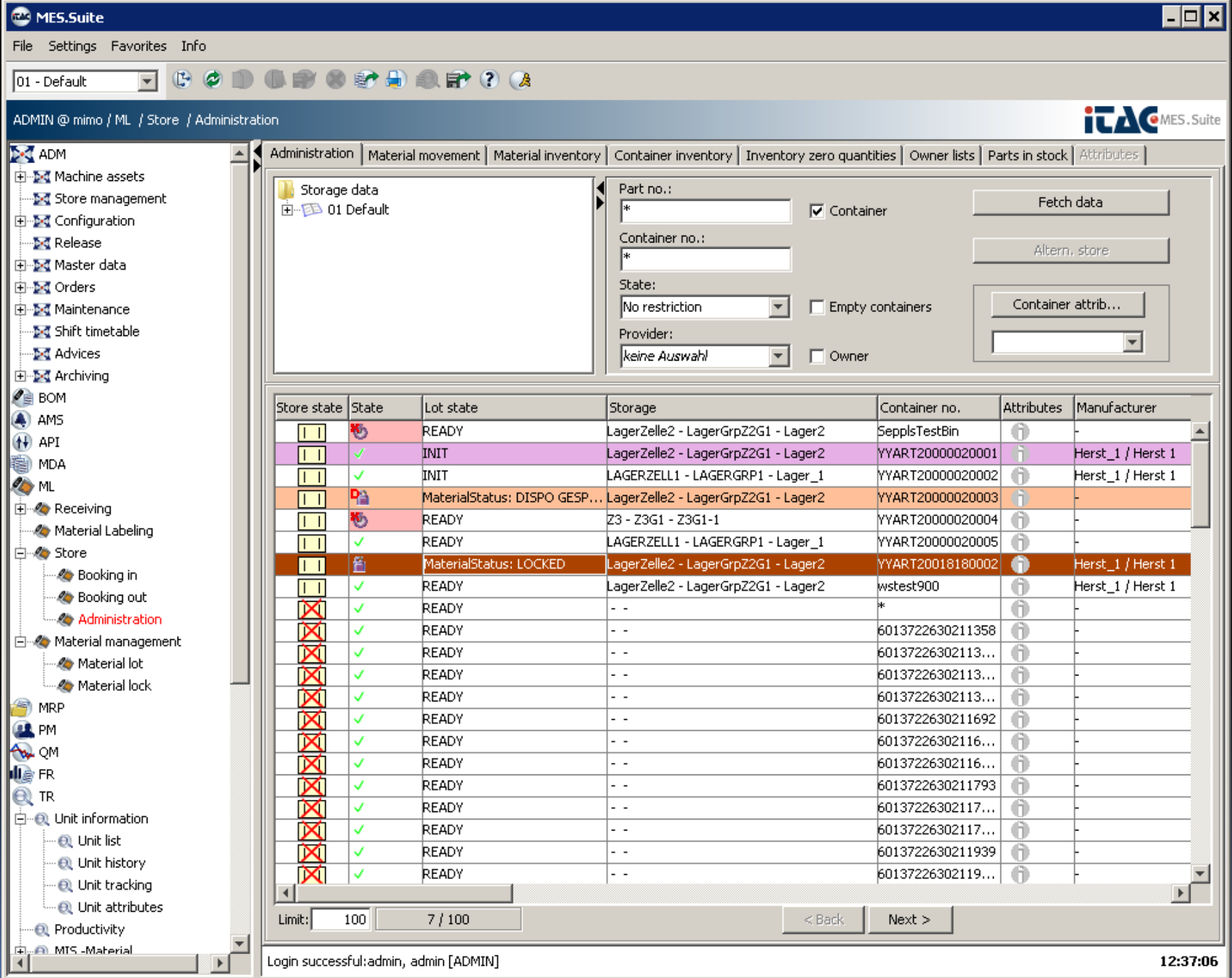

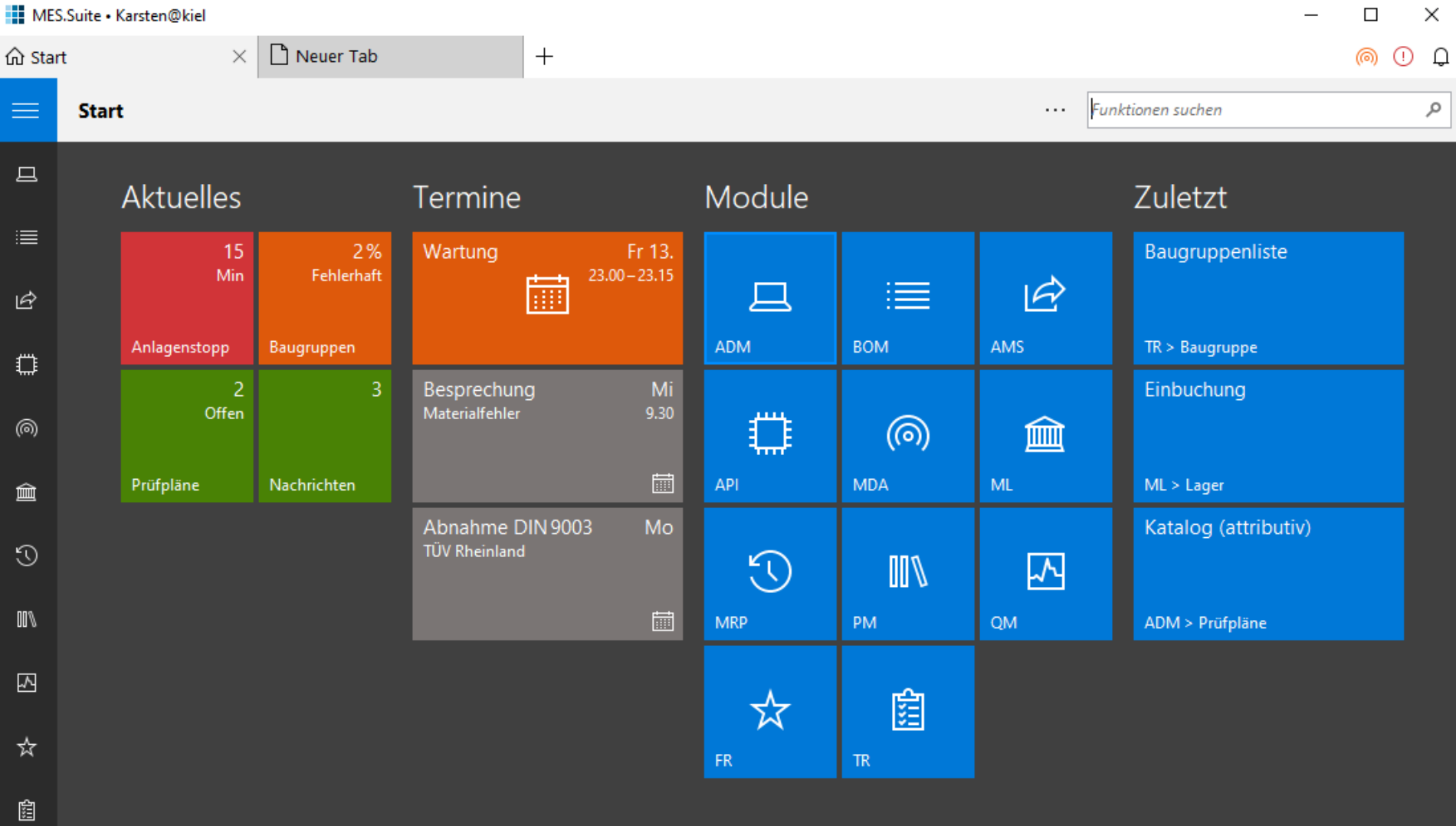

 $\bar{\mathcal{R}}$ 

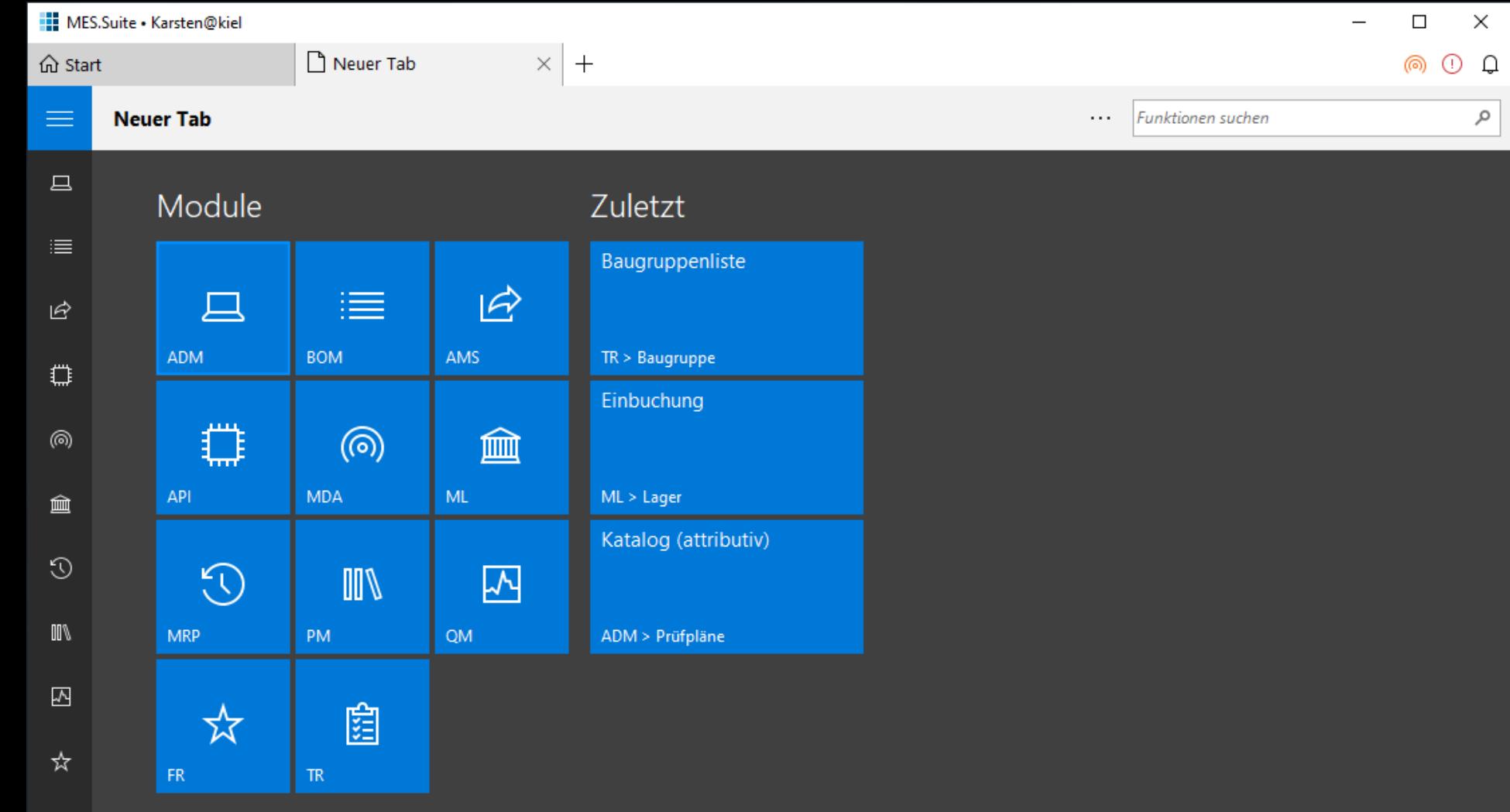

 $\times$ 

自

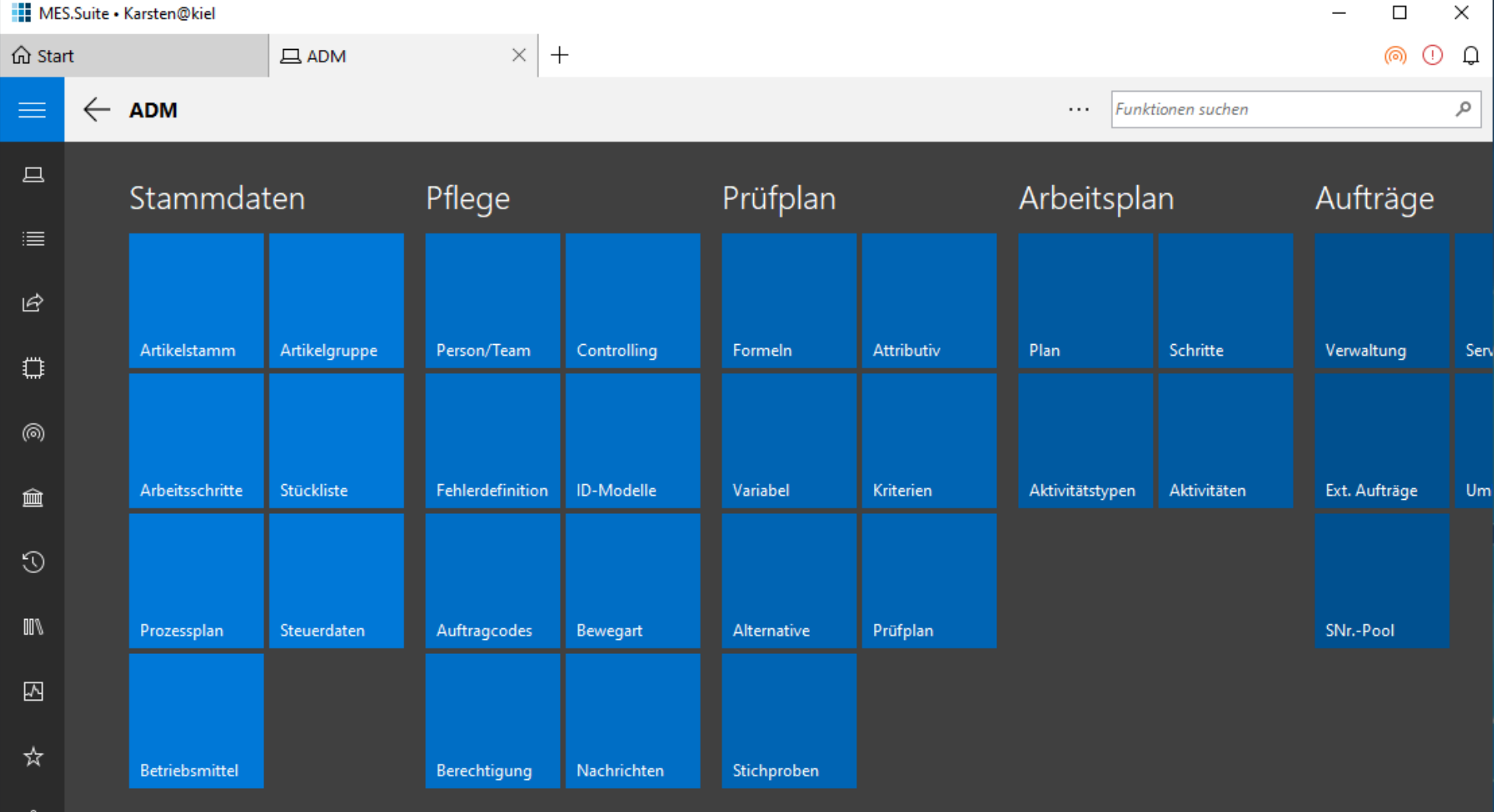

 $\bigotimes$ 

⊗

 $\overline{\mathbf{C}}$ 

# Tabbed Browsing

- Häufig: mehrere Dokumente gleichzeitig
- Zurück-Navigation ist *innerhalb* des Tabs ■ Öffnen im selben oder einem anderen Tab

### **III** Invoicing

### **Belege**

 $Ku$ 

Ver .<br>Lär  $Re$   $\overline{\phantom{0}}$ 

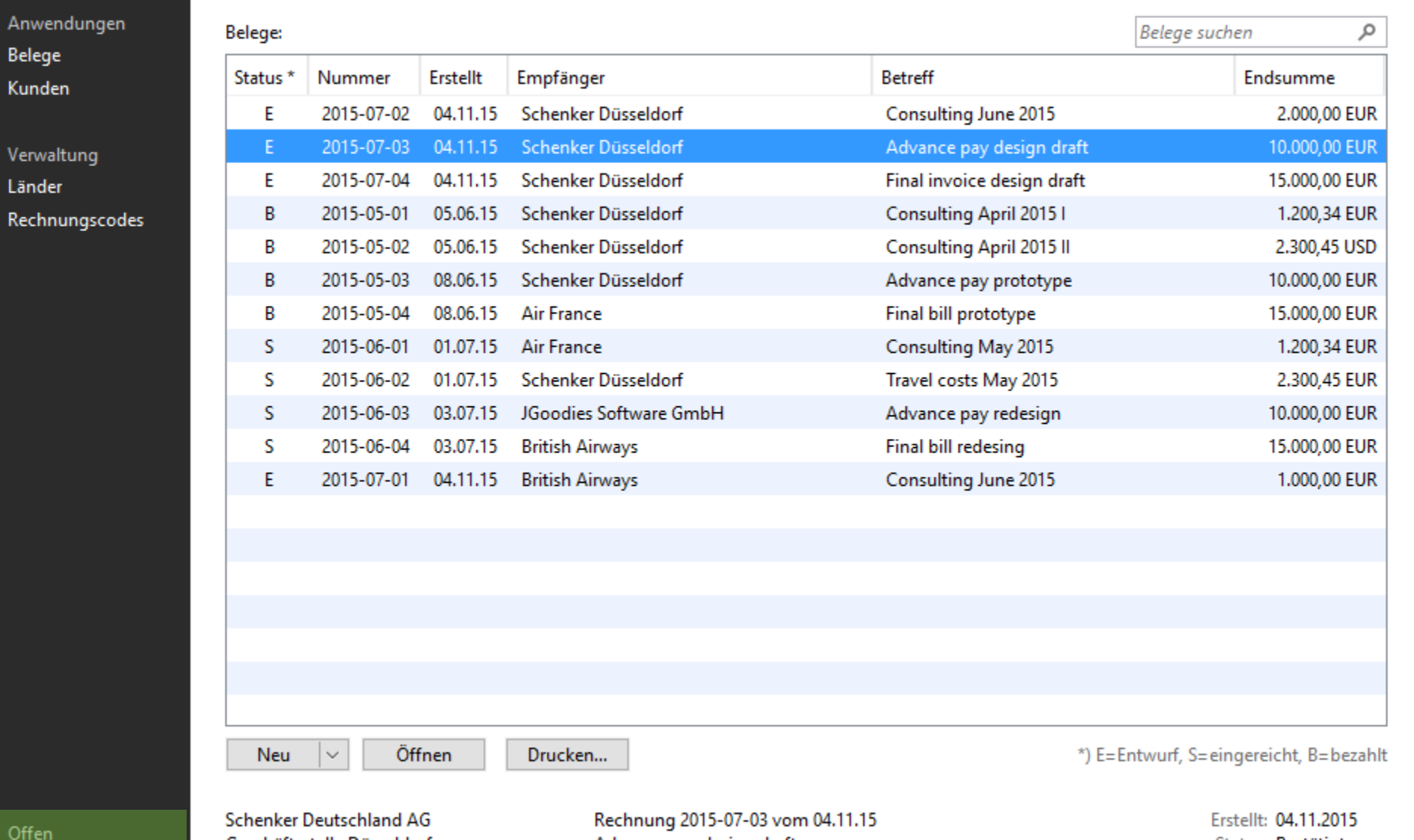

Off R2015-07-02\* R2015-07-03\* R2015-07-04\*

Geschäftsstelle Düsseldorf Wanheimer Straße 61 40472 Düsseldorf

Advance pay design draft

Status: Bestätigt Endsumme: 10.348,32 EUR 13.123,45 USD

### ← Ξ Ο Personen Organisationen Aufgaben

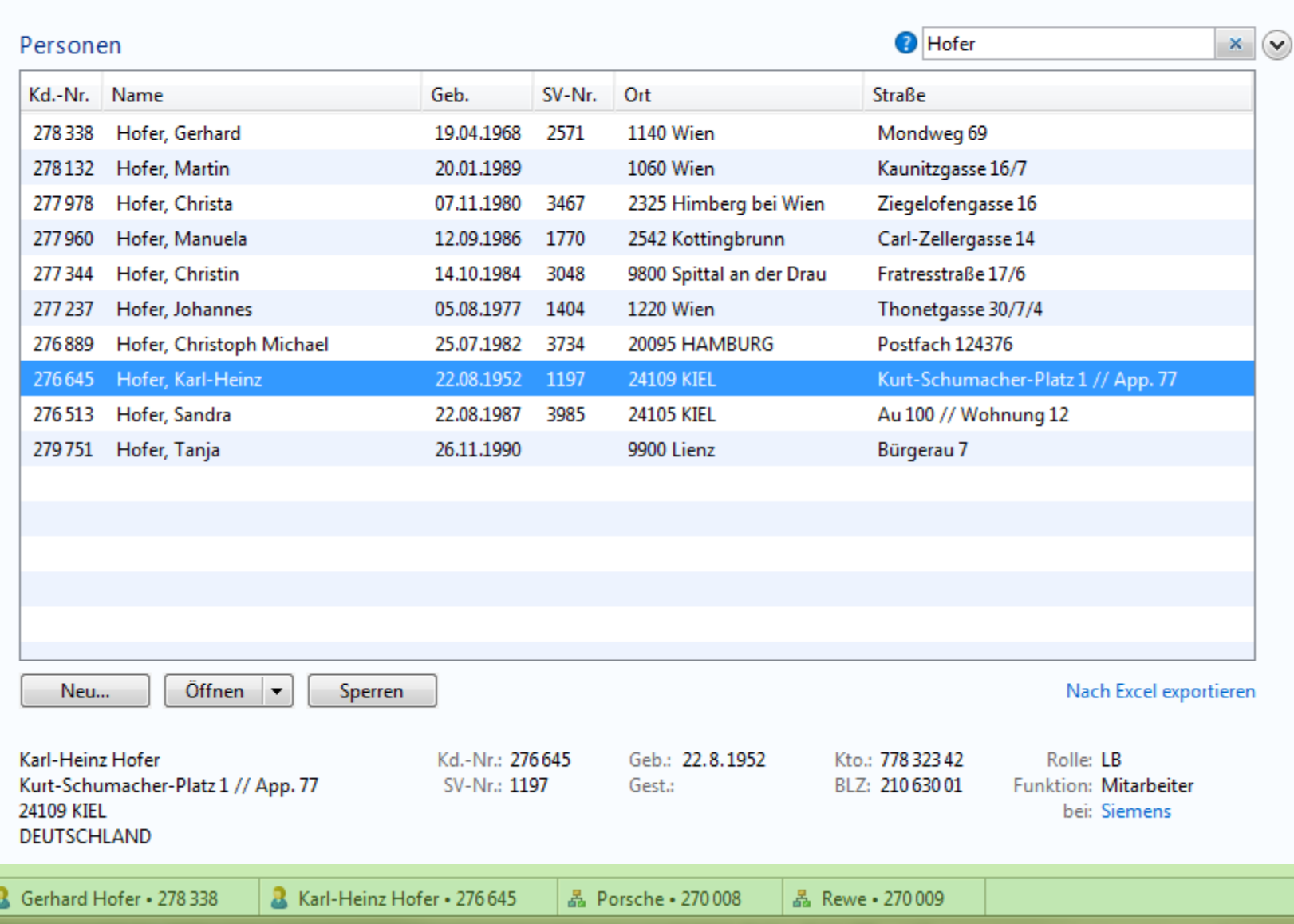

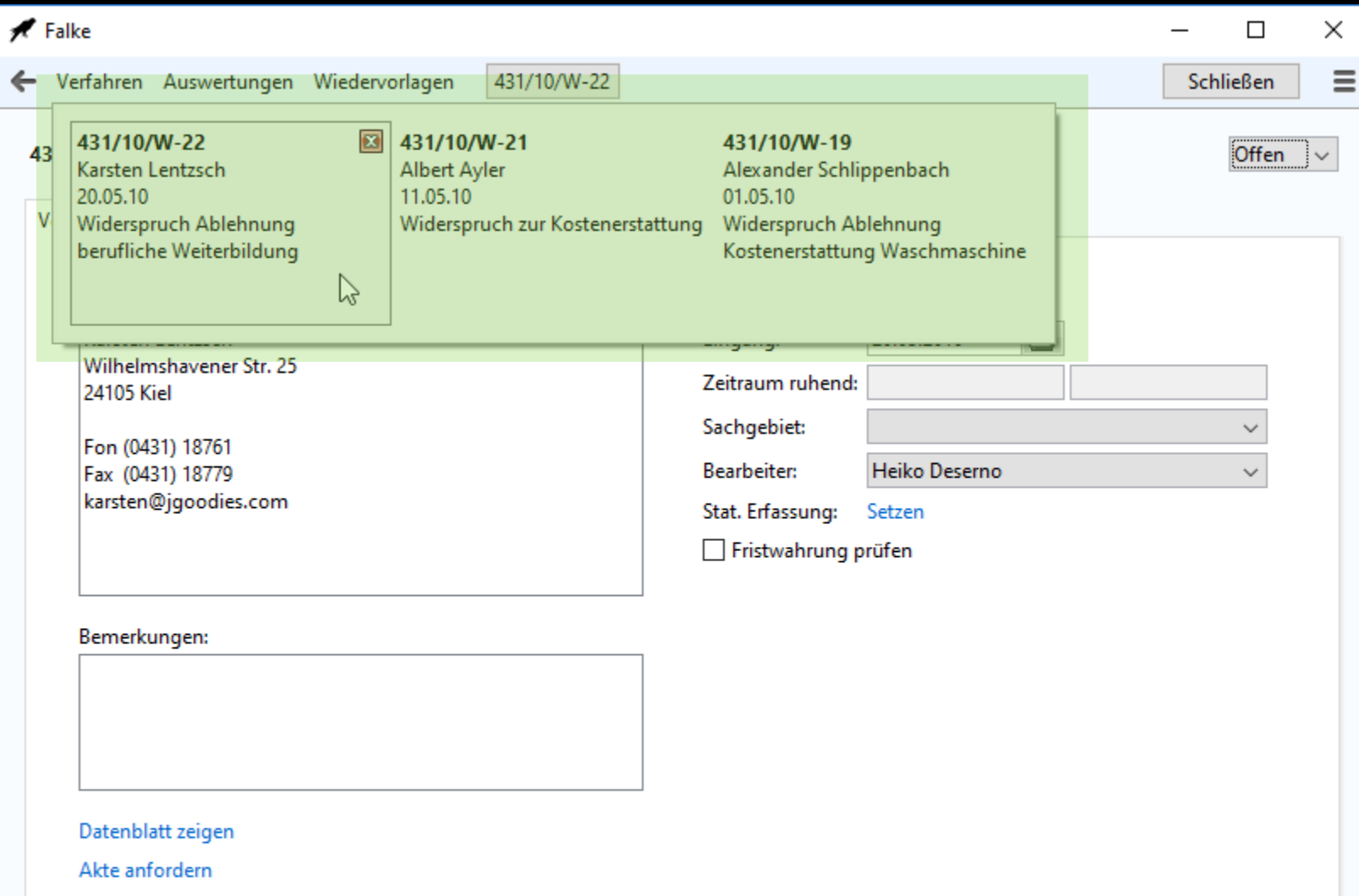

Eingang bestätigen

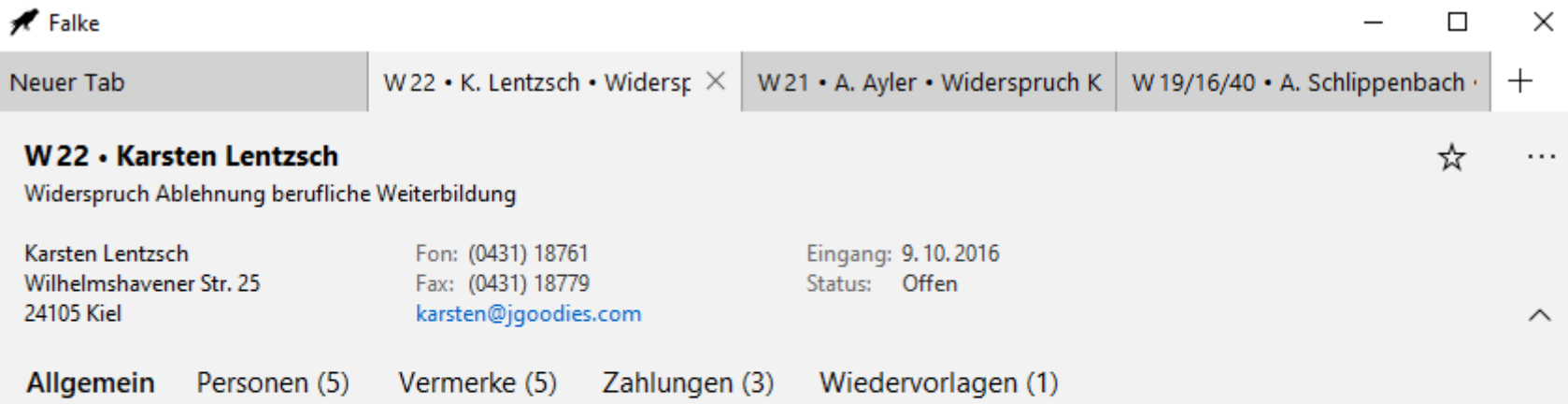

### Vorgang

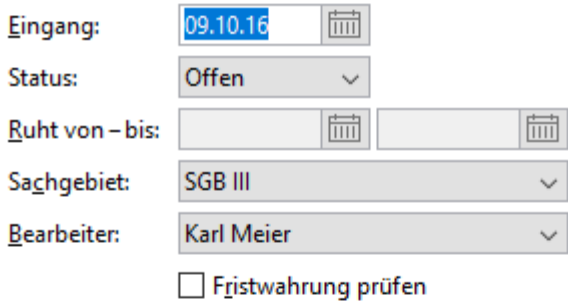

Stat. Erfassung: Setzen

#### Aktionen

Hauptperson anschreiben

### Bemerkungen

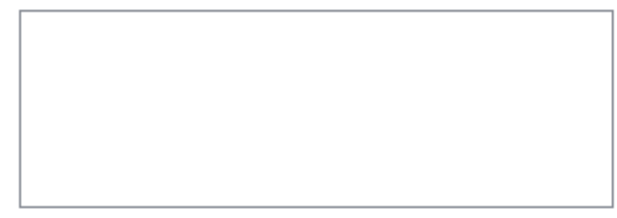

#### **EL MESSAGE Varian@kiel**

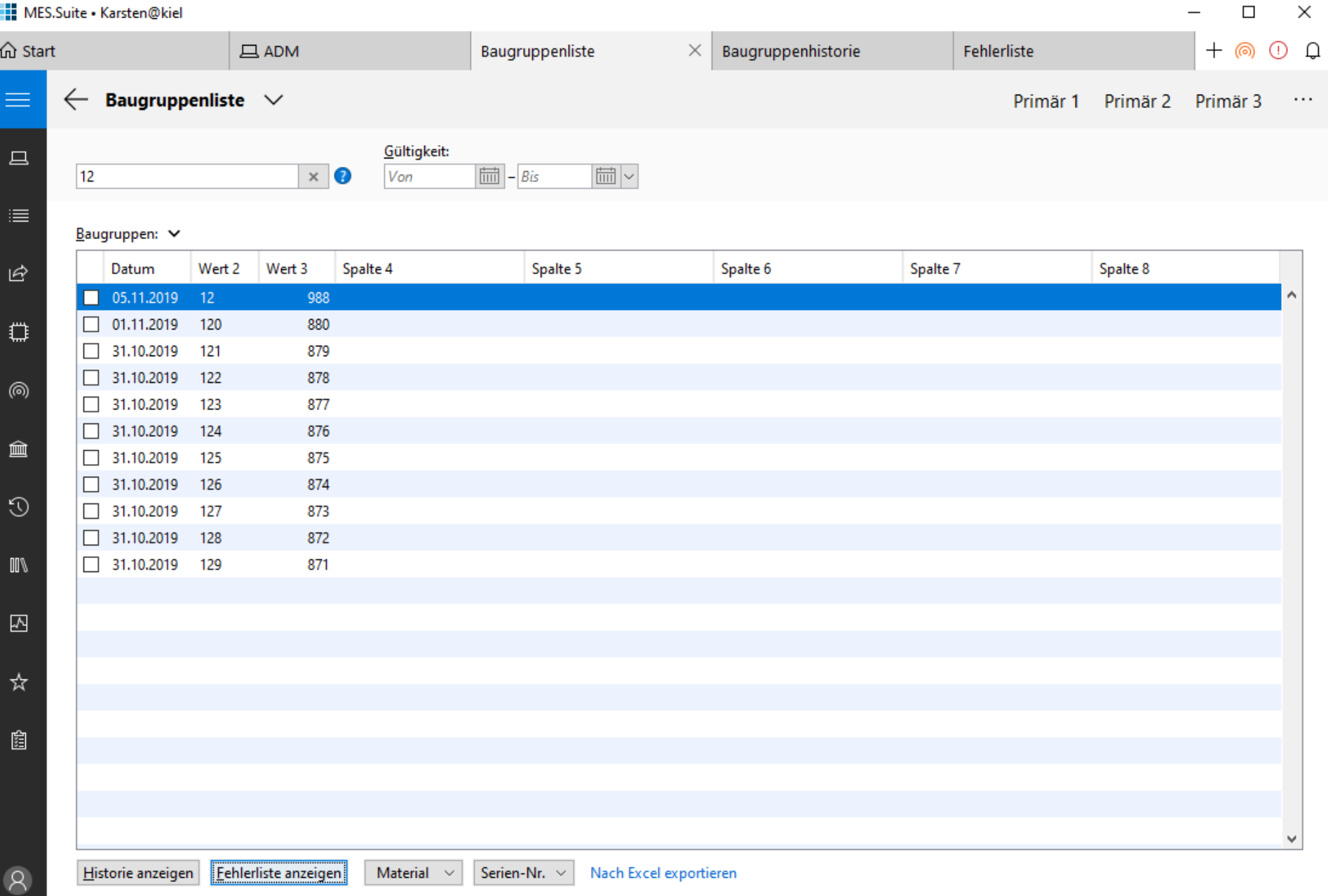

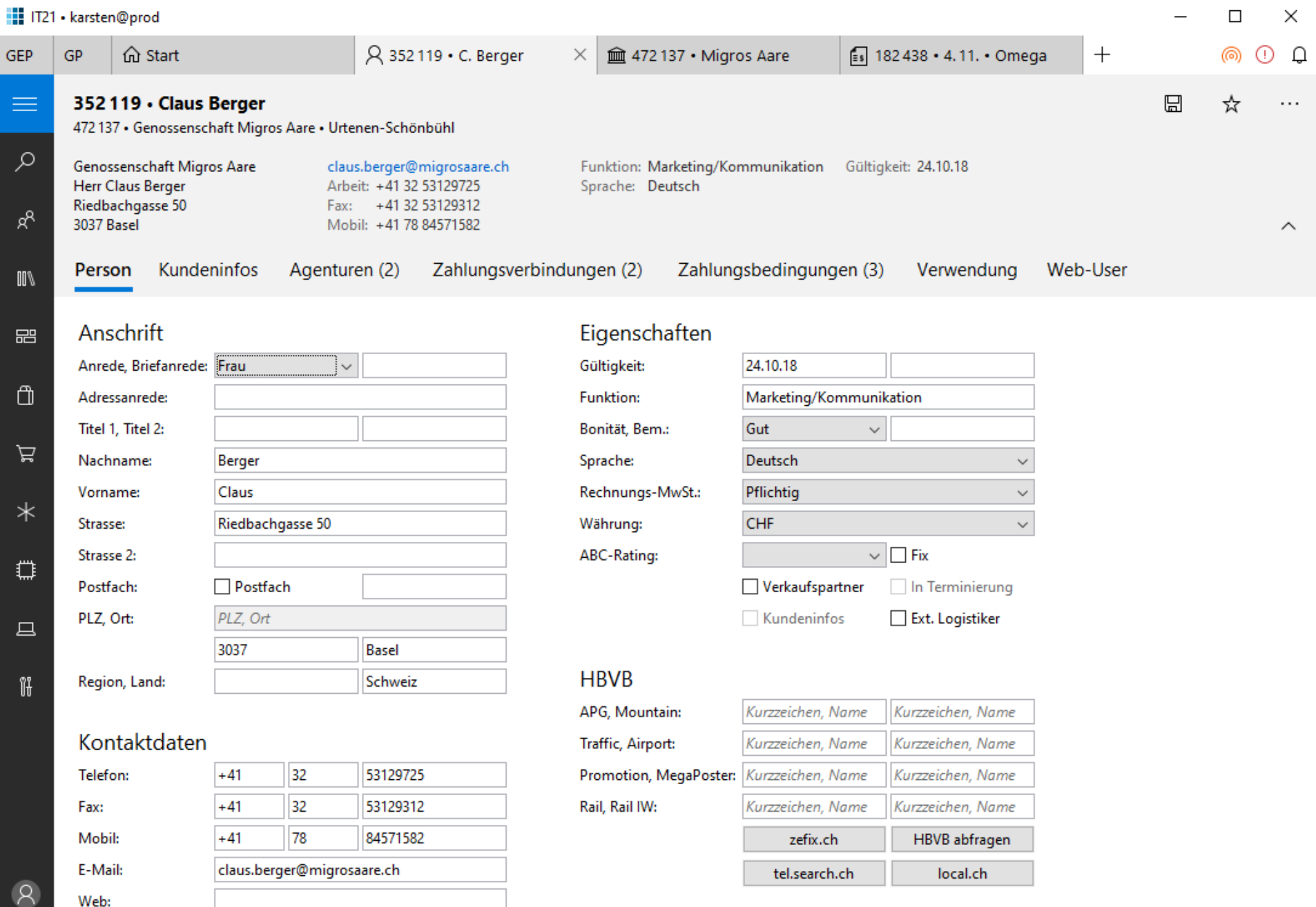

۞

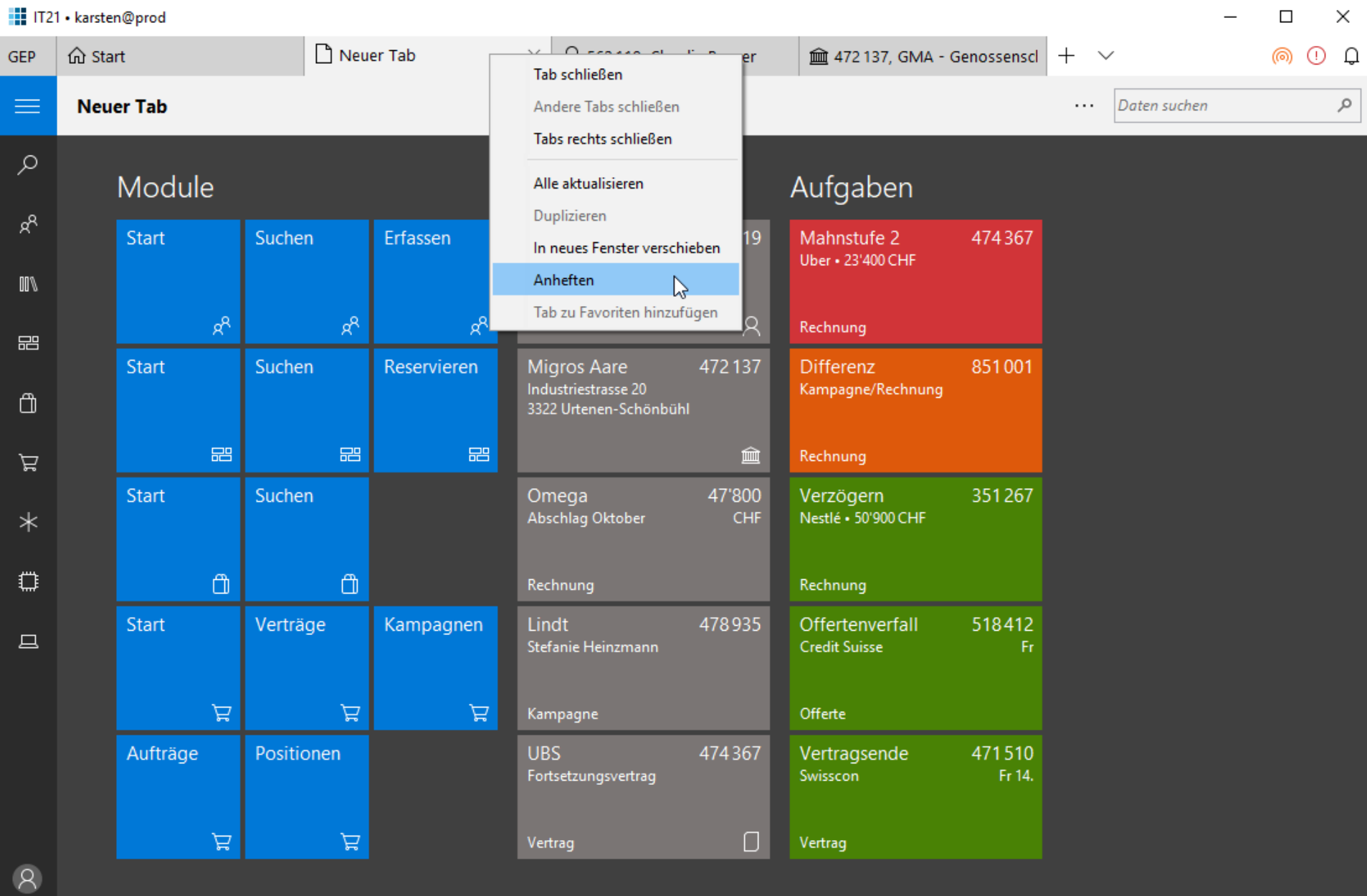

۞

# Meine Einschätzung zur UWP

- Sieht modern aus, fühlt sich gut an
- Integriert sich gut in Windows 7, 8, 10
- **· Die UWP-Doku sortiert das Denken/Gestalten**
- Bereitet einen Wechsel auf Web vor
- **Erleichtert Umgang mit Fachdienst**
- Überfliegen der UWP-Doku reicht
- **Umbaukosten sind akzeptabel** 
	- Einmalaufwand für Navigation
	- Optionaler Aufwand pro Inhaltsseite

## *Die UWP lohnt für Java-Gestaltung!*

### Alternativen zur UWP

- **Googles Material Design**
- iOS

### **· Die UWP ist näher dran an Windows-Desktop**

# Swing mit Windows 10

- Windows 10 bringt neuen Look (Metro)
- Neue Komponenten
- Größere Grundschrift (16pt statt 12pt)
- Navigations- und Kommandobereiche größer als klassische Swing-Inhalte
	- Optional die Inhalte vergrößert darstellen (125%)

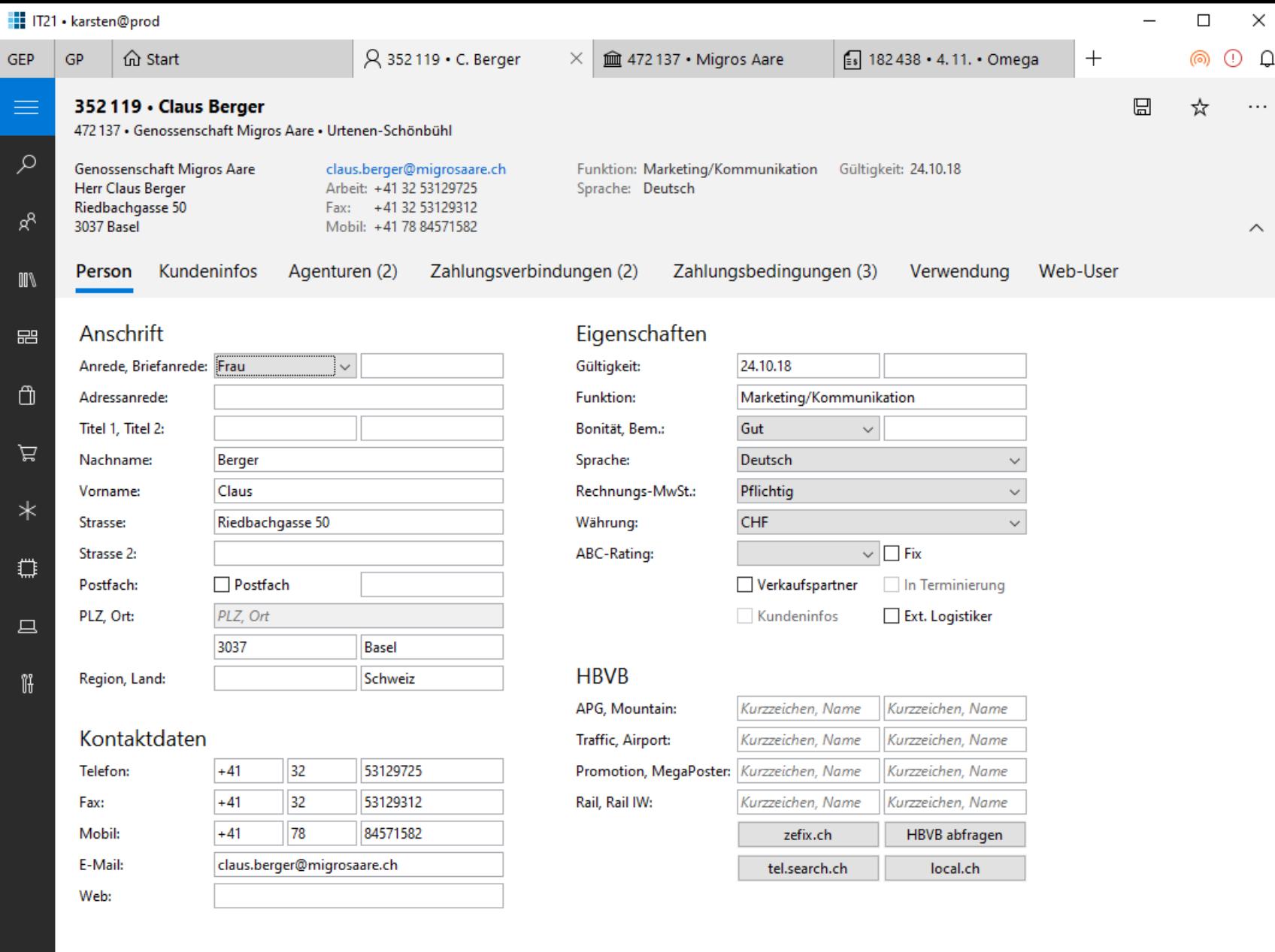

 $\overline{\phantom{a}}$ 

472 137<br>10.08.17...

#### Institutionen

 $\bar{\mathcal{R}}$ 

গু

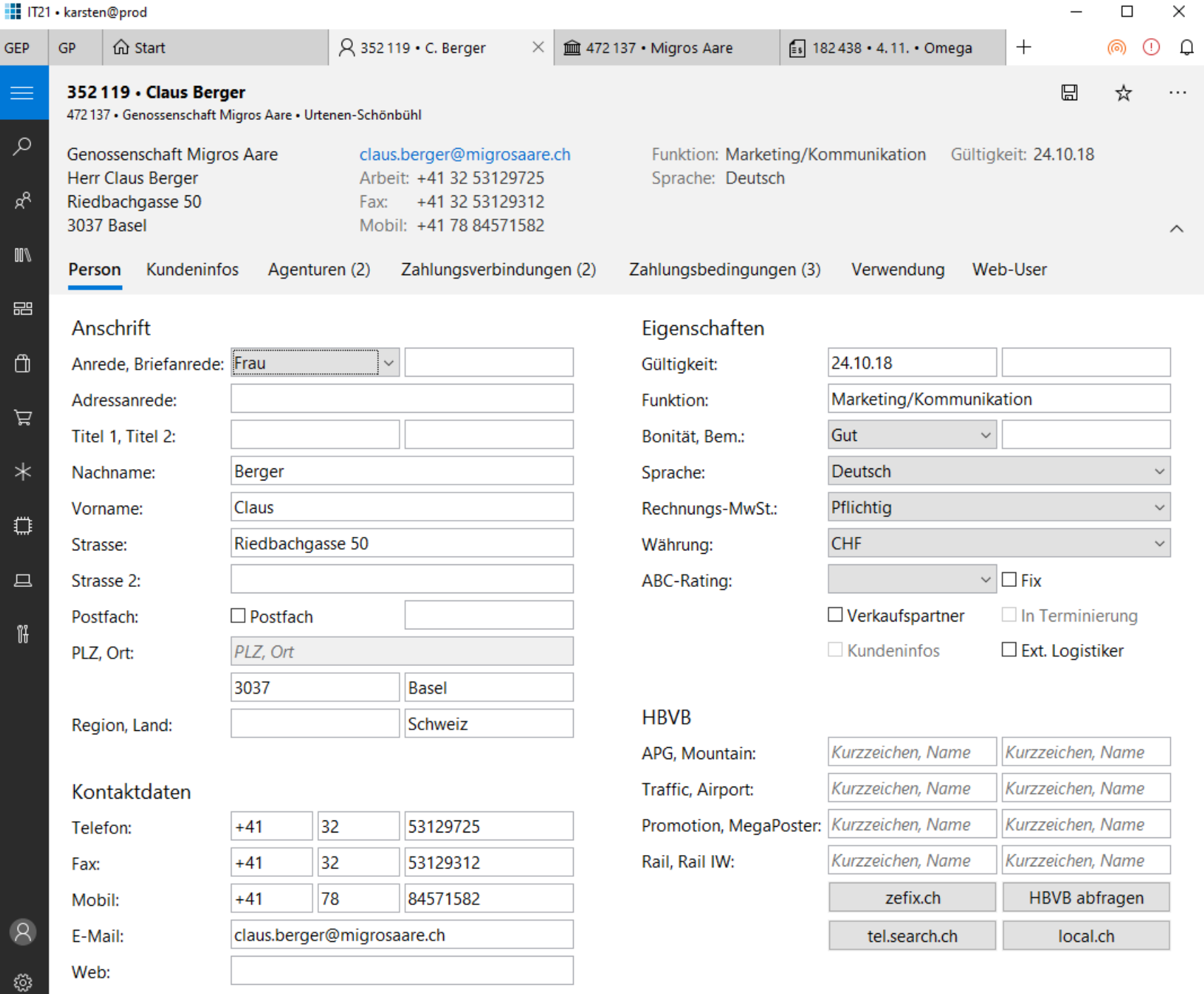

# Gliederung

Einleitung Anwendungsrahmen Formulare Standardinhalte Sonstiges Galerie

# Geräteunabhängiges Layout

- Große Unterschiede der
	- Bildschirmgröße
	- Hardware-Auflösung (96 800 dpi)
- **E** Gestaltung muss umgeordnet werden
- Überfordert Standard-Java-LayoutManager
- Praktikable Lösung für Formulare:
	- **Examplerstruktur beschreiben statt fertiger Layouts**

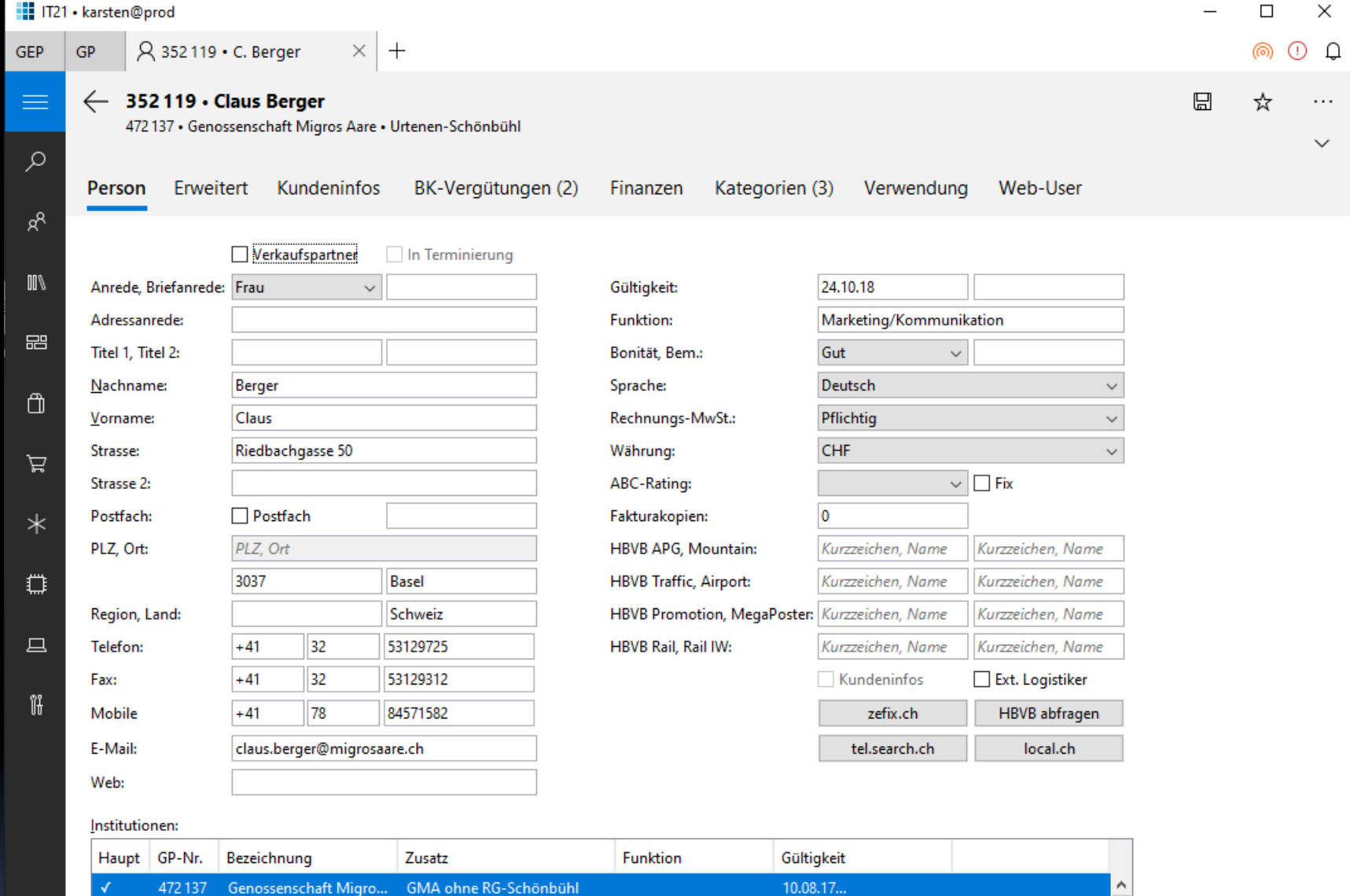

 $12.11.17...$ 

17.03.18...

 $\checkmark$ 

Mietvereinigung Centr...

Mietvereinigung Wyn

518324

518327

 $\bar{\mathcal{R}}$ 

€

p. Adr. Genossenschaft Aare

Genossenschaft Migros Aare

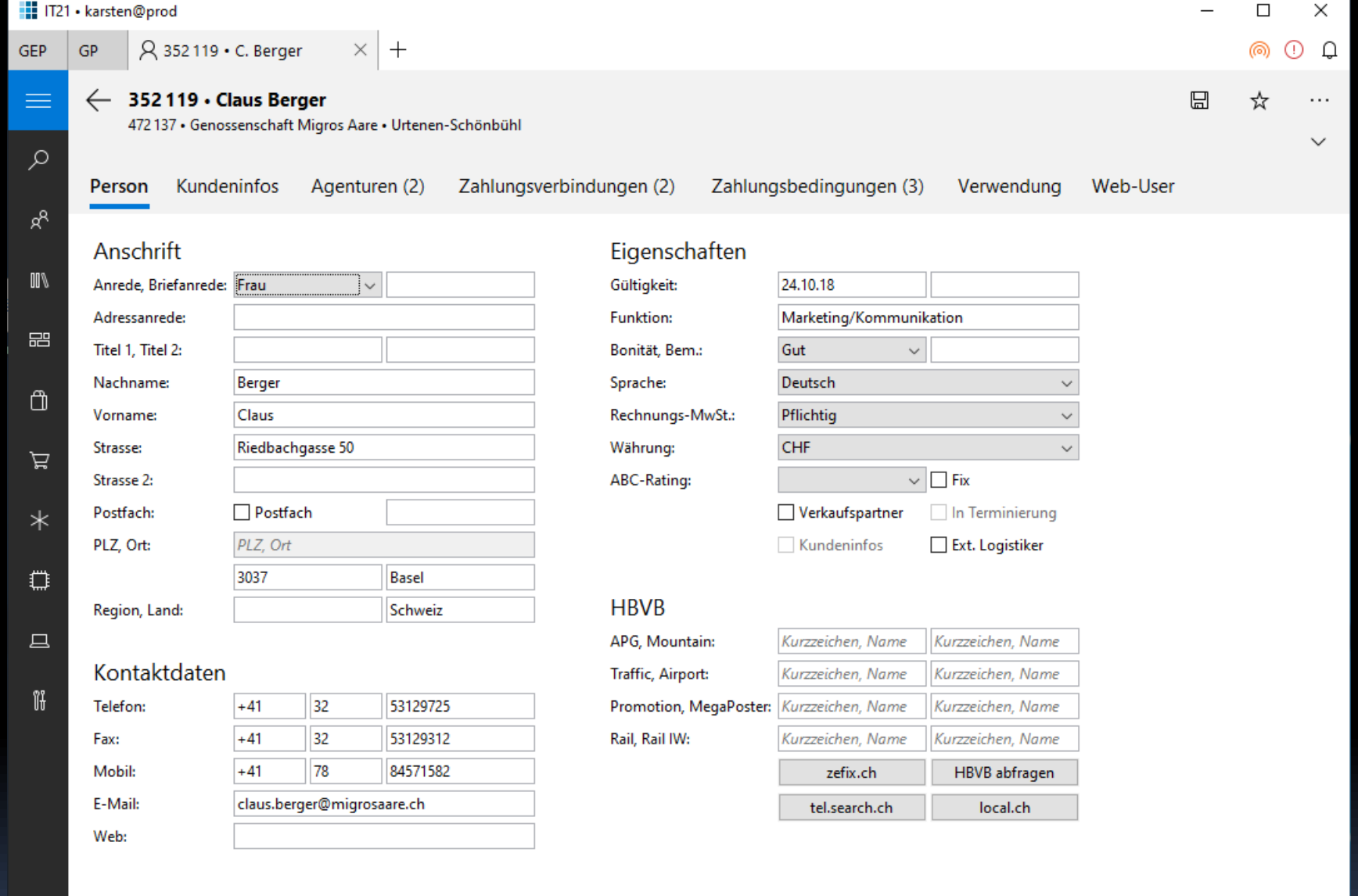

### Institutionen

 $\left\vert \mathcal{R}\right\vert$ 

গু

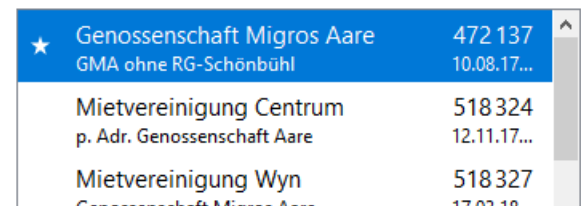

#### IT21 · karsten@prod  $\Box$  $\times$  $\times$  + A 352119 ⋅ C. Berger ை  $O$   $Q$ ← 352119 · Claus Berger  $\boxplus$ ☆  $\ldots$ 472 137 · Genossenschaft Migros Aare · Urtenen-Schönbühl  $\checkmark$ Kundeninfos Agenturen (2) Zahlungsverbindungen (2) Zahlungsbedingungen (3) Verwendung Web-User Person

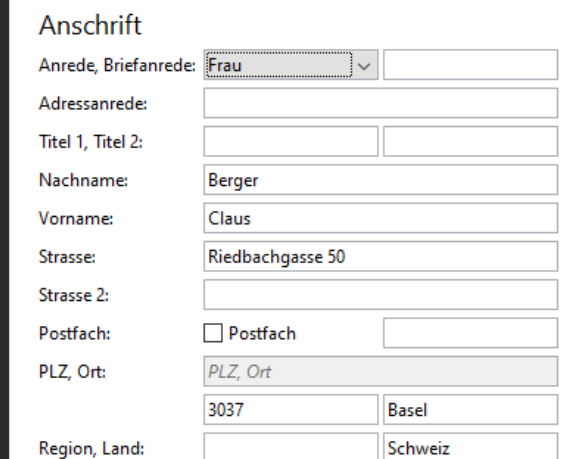

#### Eigenschaften

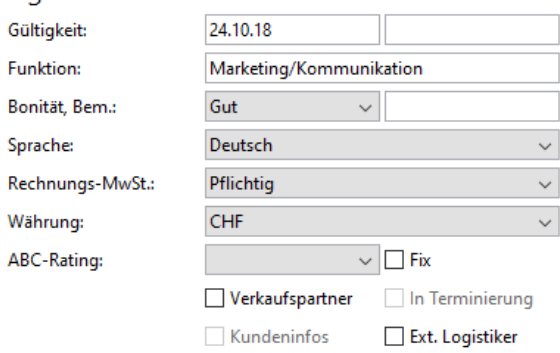

#### Institutionen

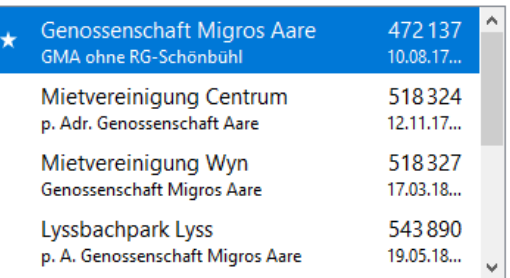

#### Kontaktdaten

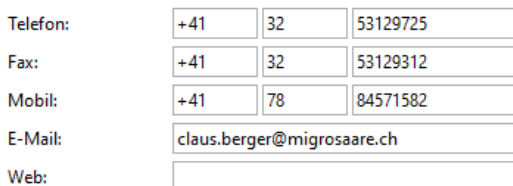

#### **HBVB**

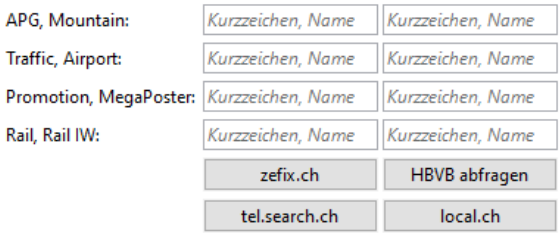

 $GP$ 

GEP

 $\varphi$ 

 $\mathsf{R}^\mathsf{R}$ 

 $\mathbb{I}\mathbb{I}$ 

巼

 $\Box$ 

片

 $\ast$ 

₩

旦

Ït

#### **Payment Information Form**  $\leftarrow$

### Payment Information

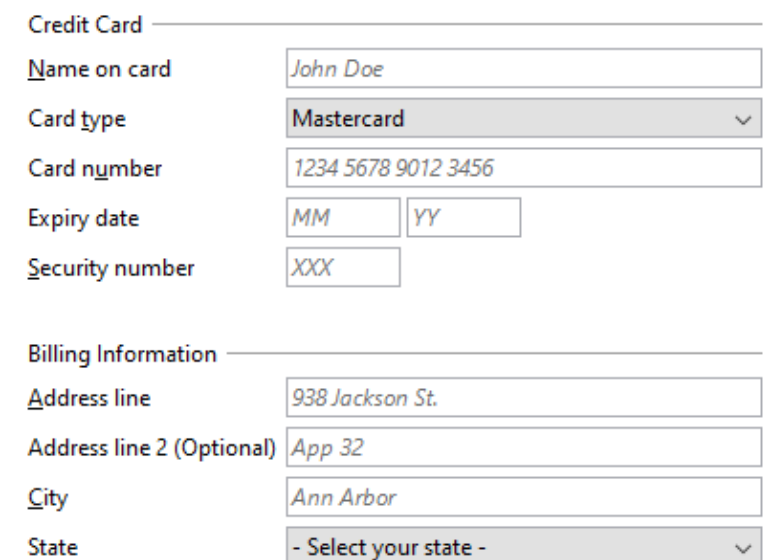

### Options

#### Label

Position:

 $\bigcirc$  (None)

 $\bigcirc$  Left-justified above controls

**C** Left-justified on left of controls

 $\Box$ 

X

 $\{\}$ 

 $\bigcirc$  Right-justified on left of controls

Marker:

 $\bigcirc$  Label

 $\bigcirc$  \*Label

 $\bigcirc$  Label\*

**C** Label (Optional)

Label has colon

#### Group

Gap:

 $\bigcirc$  (None)

◯ Paragraph gap

◉ Empty row

- Separator:
- $\bigcirc$  (None)

 $\bigcirc$  Label

- $\bigcirc$  Label in line
- **C** Label in line (classic)
- $\bigcirc$  Label below line

**Credit Card** 

Name on card

John Doe

Card type

Mastercard

Card number

**Expiry date** 

Security number

**MM** 

**XXX** 

1234 5678 9012 3456

 $\leftarrow$ 

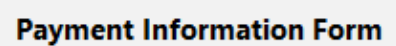

 $\checkmark$ 

 $\checkmark$ 

Payment Information

 $\{\}$ 

### Options

#### Label

Position:

 $\bigcirc$  (None)

◉ Left-justified above controls

 $\bigcirc$  Left-justified on left of controls

◯ Right-justified on left of controls

Marker:

 $\bigcirc$  Label

 $\bigcirc$  \*Label

 $\bigcirc$  Label\*

**C** Label (Optional)

Label has colon

#### Group

Gap:

 $\bigcirc$  (None)

◯ Paragraph gap

◉ Empty row

Separator:

 $\bigcirc$  (None)

 $\odot$  Label

 $\bigcirc$  Label in line

◯ Label in line (classic)

 $\bigcirc$  Label below line

**Billing Information** 

YY

#### **Address line**

938 Jackson St.

Address line 2 (Optional)

App 32

City

Ann Arbor

#### State

Select your state -

 $\leftarrow$ 

### **Payment Information Form**

### $\{\}$

### Options

#### Label

Position:

◉ (None)

 $\bigcirc$  Left-justified above controls

 $\bigcirc$  Left-justified on left of controls

 $\bigcirc$  Right-justified on left of controls

Marker:

 $\bigcirc$  Label

 $\bigcirc$  \*Label

 $\bigcirc$  Label\*

**C** Label (Optional)

Label has colon

#### Group

Gap:

 $\bigcirc$  (None)

<sup>O</sup> Paragraph gap

 $\bigcirc$  Empty row

- Separator:
- $\bigcirc$  (None)

**◎** Label

- $\bigcirc$  Label in line
- ◯ Label in line (classic)
- $\bigcirc$  Label below line

### Payment Information

### **Credit Card**

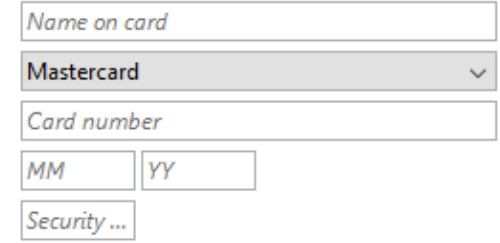

### **Billing Information**

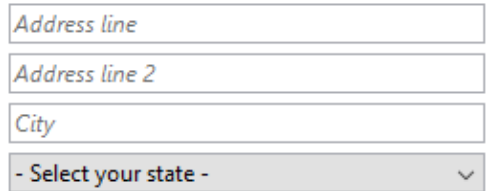

## Formularaufbau SAP OpenUI5

- **E** Section Tabs oder Anchors
- Subsection horizontale Trennung
- Block-Umbruch-Einheit
- Group logische Einheit
- Row Zeilenverbund (z. B. PLZ, Ort)
- Item unterste Ebene: Label, Komponente

## Formular-Code

**new SimpleForm.Builder() .title("Payment Information") .beginGroup("Credit Card") .beginItem() .label("\_Name on card") .component(nameOnCardField) .required() .endItem() .beginRow() … .endRow() … .endGroup() .build();**

# Anwendungsfälle

- Desktop-Formulare sind "Kraut und Rüben"
- **EXANGERUNG: kleine und große Desktops**
- [Vorbereitung der] Geräteunabhängigkeit
- Möglicher Wechsel der Komponenten
	- Label + Komponente
	- Komponente enthält Label (z. B. Material Designs Eingabekomponente)

#### $\frac{1}{2}$  wearTell 19.11

E

g

ť

 $\sqrt{10}$ 

€

ঢ়

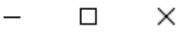

O

Ansprechpartner

Änsprechpartner hinzufügen

Karsten Lentzsch

Geschäftsführer

Rolle hinzufügen

Rollen

R

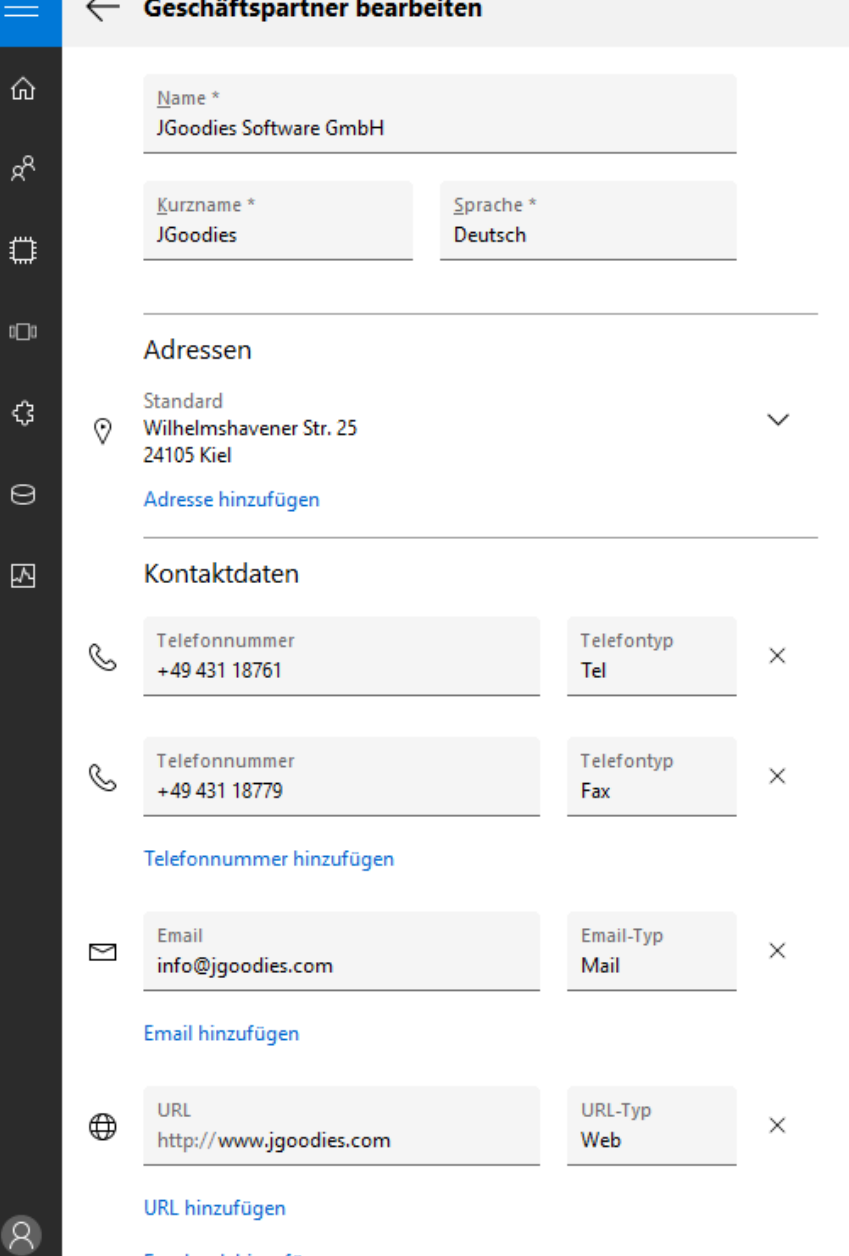

Facebook hinzufügen

;

# Gliederung

Einleitung Anwendungsrahmen Formulare Standardinhalte Sonstiges Galerie

# Hand- vs. Industrieproduktion

- Visuelle Muster
	- Bretter (Toolkit-Komponenten)
	- Möbel: Schrank, Herd
	- Raum: Küche, Bad
	- Gebäudetypen: Einfamilienhaus, Mehrfamilienhaus

# SAP Floorplans

- **EList Report**
- Object Page
- Initial Page
- Worklist
- Wizard
- **Overview Page**
- Analytical List Page
- Herausragende Quelle für
	- Features
	- Gestaltungsdetails

# List Report-Spezifikation

- Usage
- **E** Structure
- **Responsiveness and Adaptiveness**
- Guidelines
	- Header Title: Variants, Filter, Toolbar
	- Header Content: Expand/Collapse, Filter Bar
	- **Content Area: Layout, Icon Tab Bar, Table Toolbar,** Table, Navigation, Footer Toolbar
- Actions

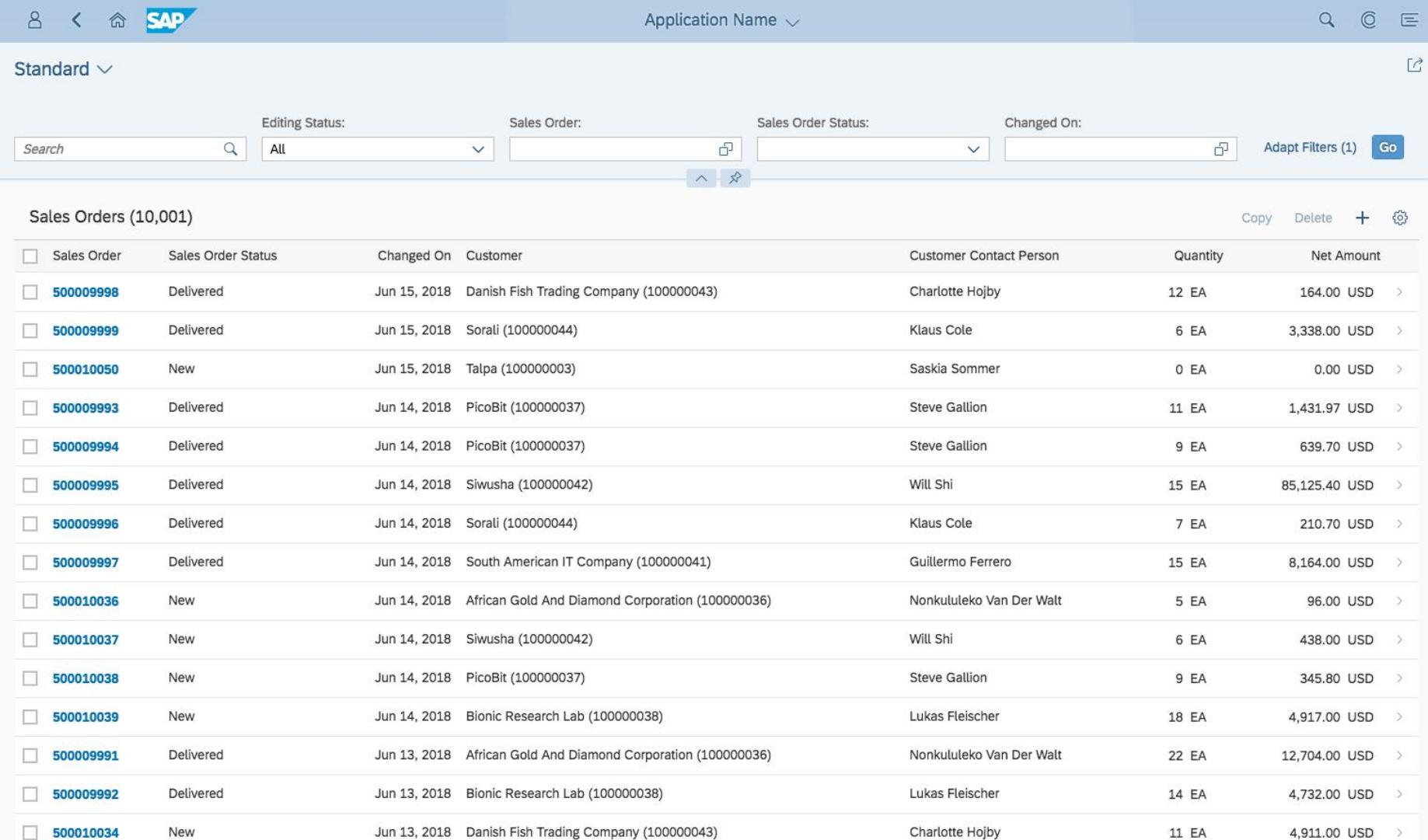

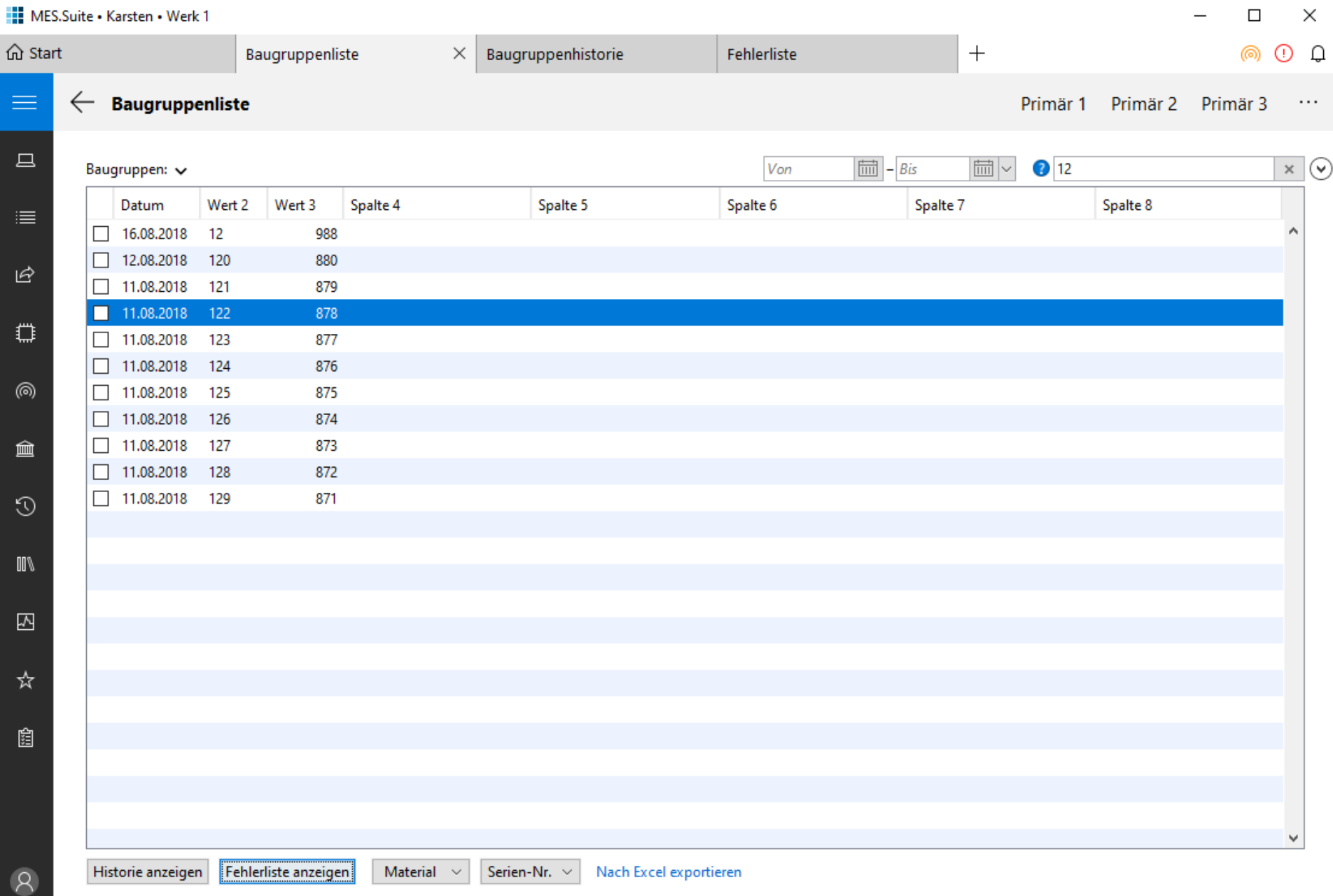

۞
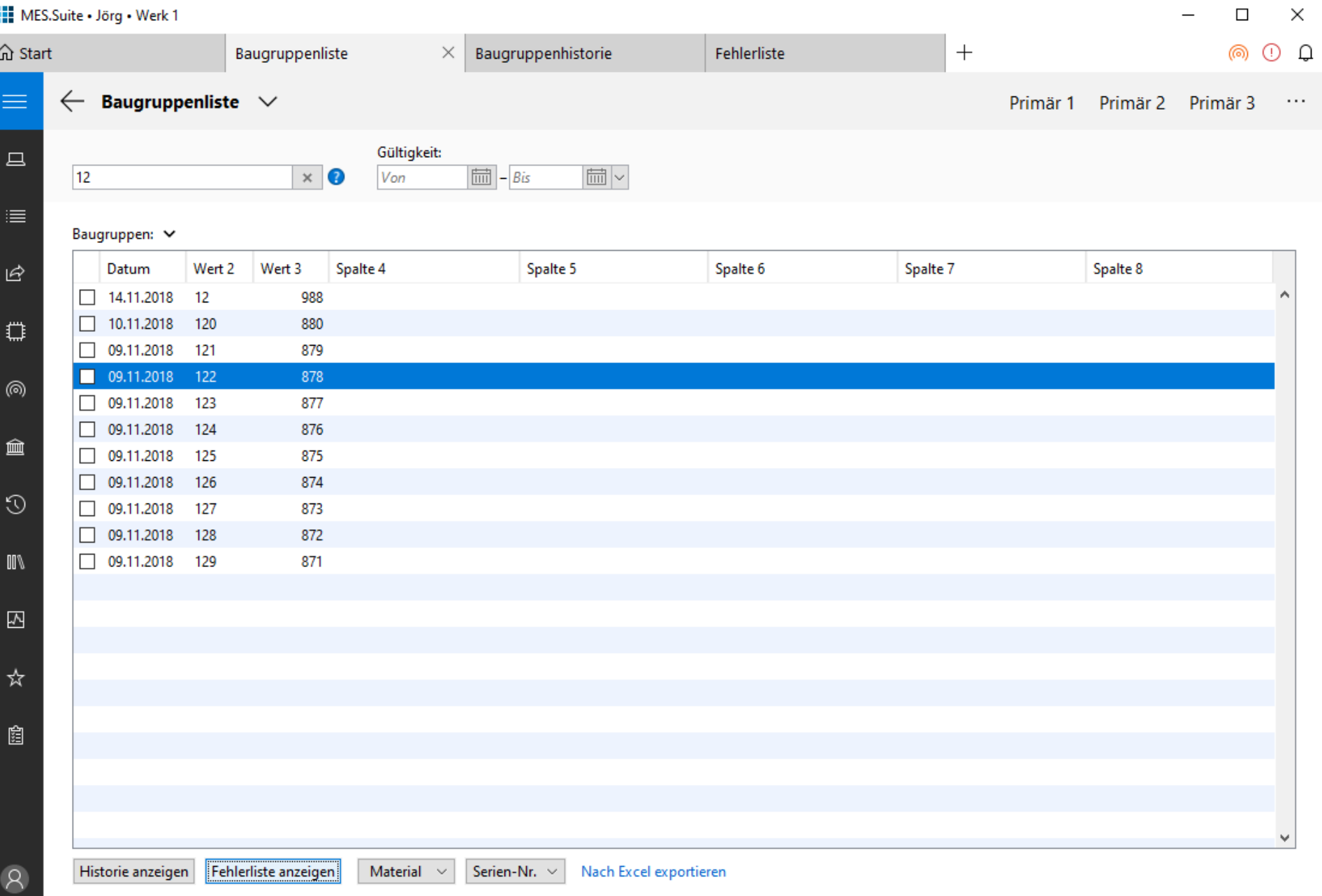

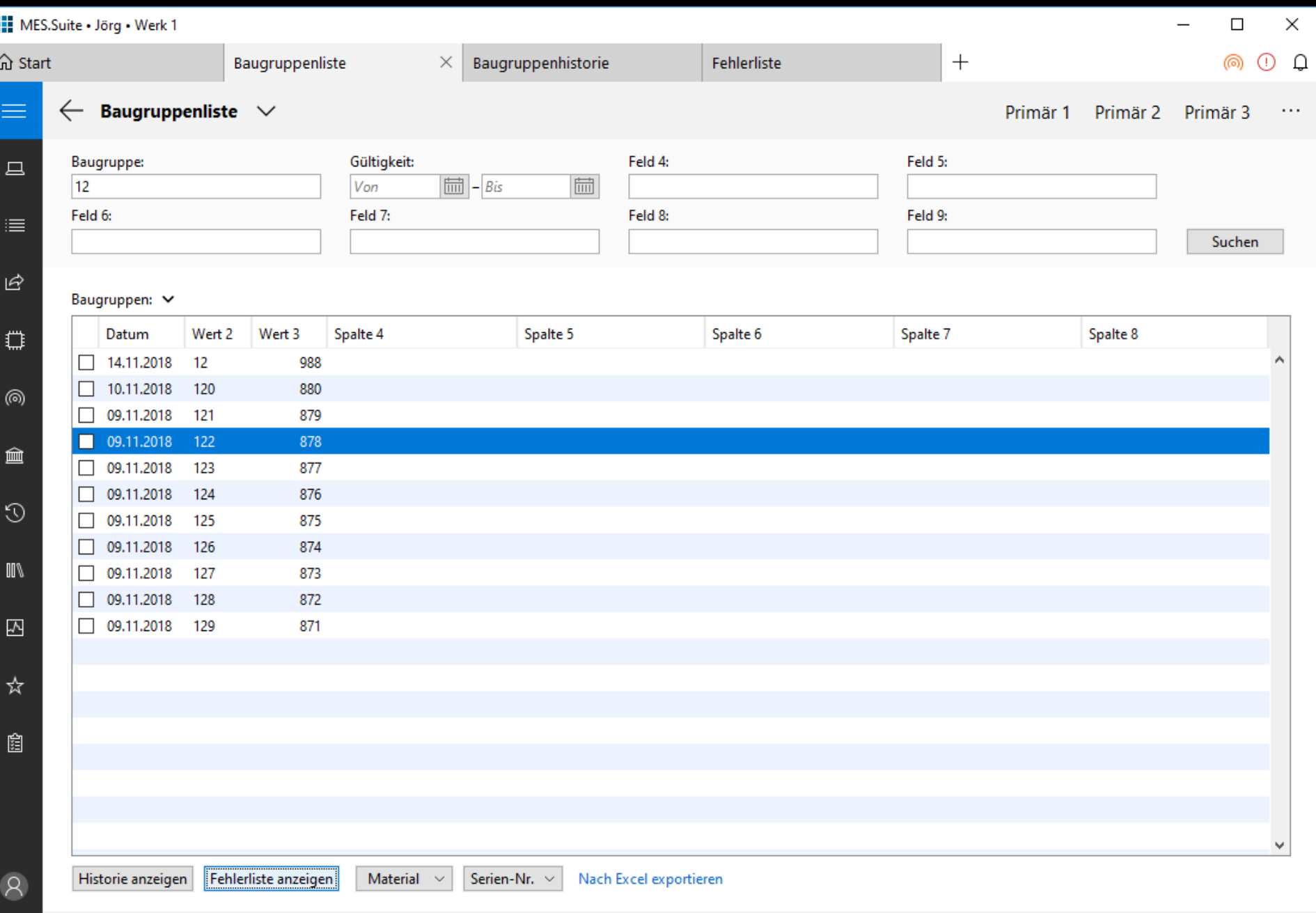

۞

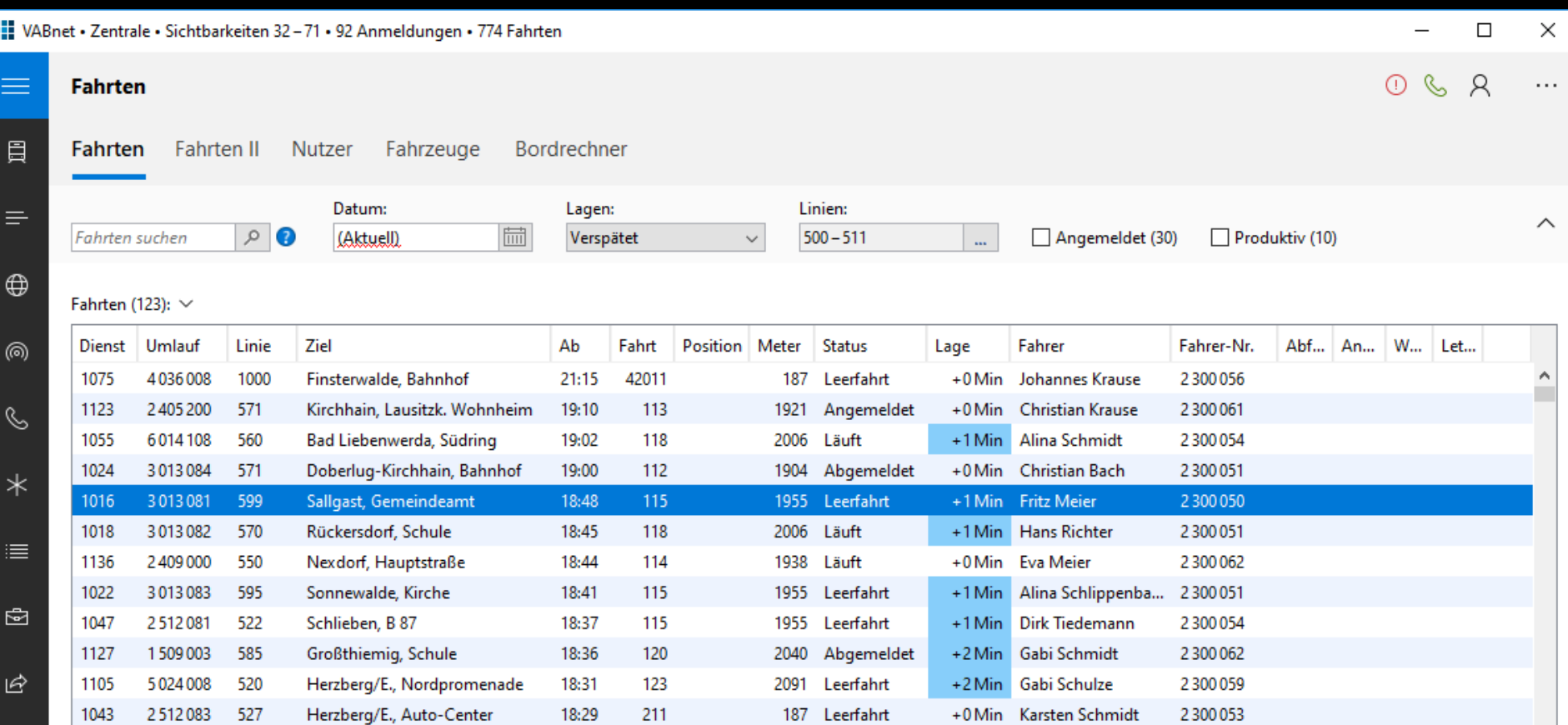

Linie 599 nach Sallgast, Gemeindeamt Ab 18:48: Finsterwalde, Bahnhof Pos. 3 An 19:07: Sallgast, Gemeindeamt Pos. 1

4036008

7072008

7010008

4034008

6014108

599

595

520

570

560

Finsterwalde, Tuchmacherstr.

Finsterwalde, Bahnhof

Elsterwerda, Bahnhof

Finsterwalde, Bahnhof

Kirchhain, Markt

Fahrtstatus: Leerfahrt Meldung: Funkstatus: Fahrplanlage: +1 Min

18:14

18:12

18:11

18:06

18:05

213

213

225

215

217

2300050 Fahrer: Dienst: 1016 Anmeldung: 08:27 Letzte Pos.: 15:48

Angemeldet

221 Angemeldet

221 Angemeldet

425 Angemeldet

255 Leerfahrt

289

+0 Min Johannes Krause

+0 Min Eva Bach

+3 Min Inge Schulze

+1 Min Hans Schön

+1 Min Alina Schmidt

Fahrzeug: Standard-Linienbus Soll-Klasse: Ist-Klasse:

2300056

2300054

2300062

2300062

2300054

 $\mathbf{v}$ 

 $\square$ 

 $\Omega$ 

1075

1048

1129

1128

1055

#### VABnet • Zentrale • Sichtbarkeiten 32 - 71 • 74 Anmeldungen • 774 Fahrten

#### **Fahrten**

 $\equiv$ 

員

 $\equiv$ 

 $\bigoplus$ 

@)

B

 $\ast$ 

≣

₿

ピ

 $\square$ 

Q

Fahrten Fahrten II Nutzer Fahrzeuge Bordrechner

Aktuelle Fahrten gefiltert nach (2): Verspätet, Linien 500 - 511

#### Fahrten (123):  $\vee$

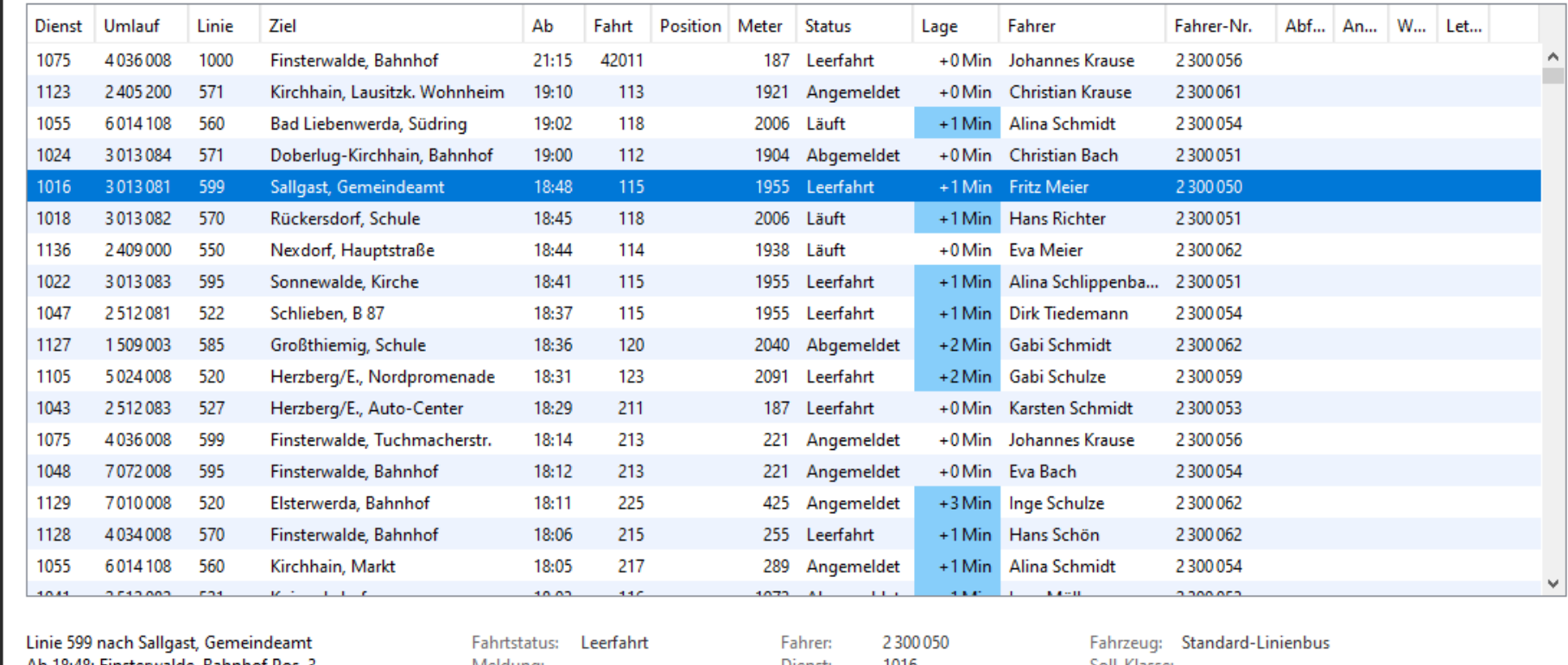

Meldung: Funkstatus: Fahrplanlage: +1 Min Dienst: 1016 Anmeldung: 08:27 Letzte Pos.: 15:48

Soll-Klasse: Ist-Klasse:

 $\checkmark$ 

 $\times$  $\Box$ 

 $\overline{\phantom{0}}$ 

 $\leftarrow$  Karte

 $\equiv$ 

 $O & R$  $\cdots$ 

員 **Fahrten II** Bordrechner Fahrten I Nutzer Fahrzeuge

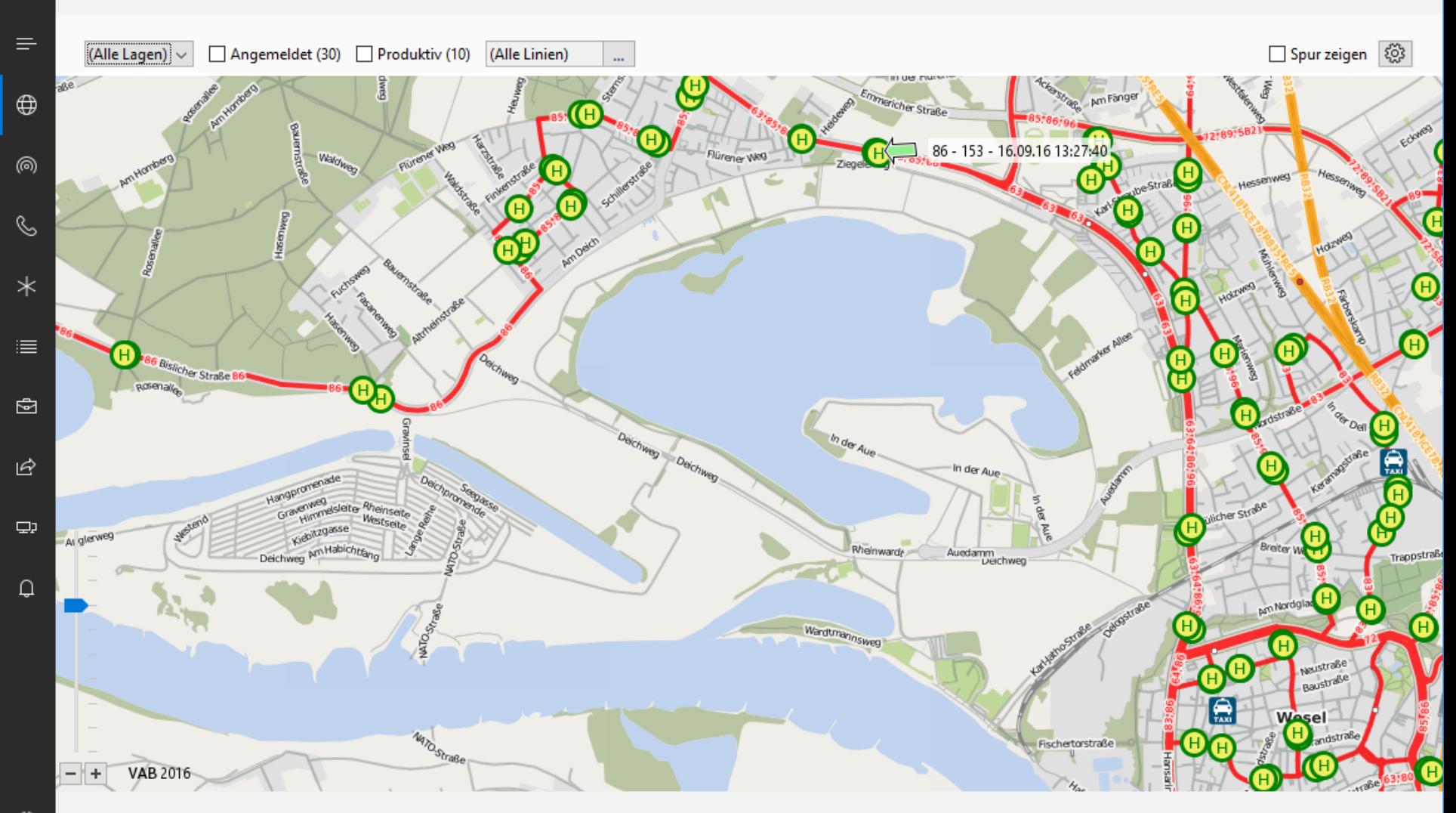

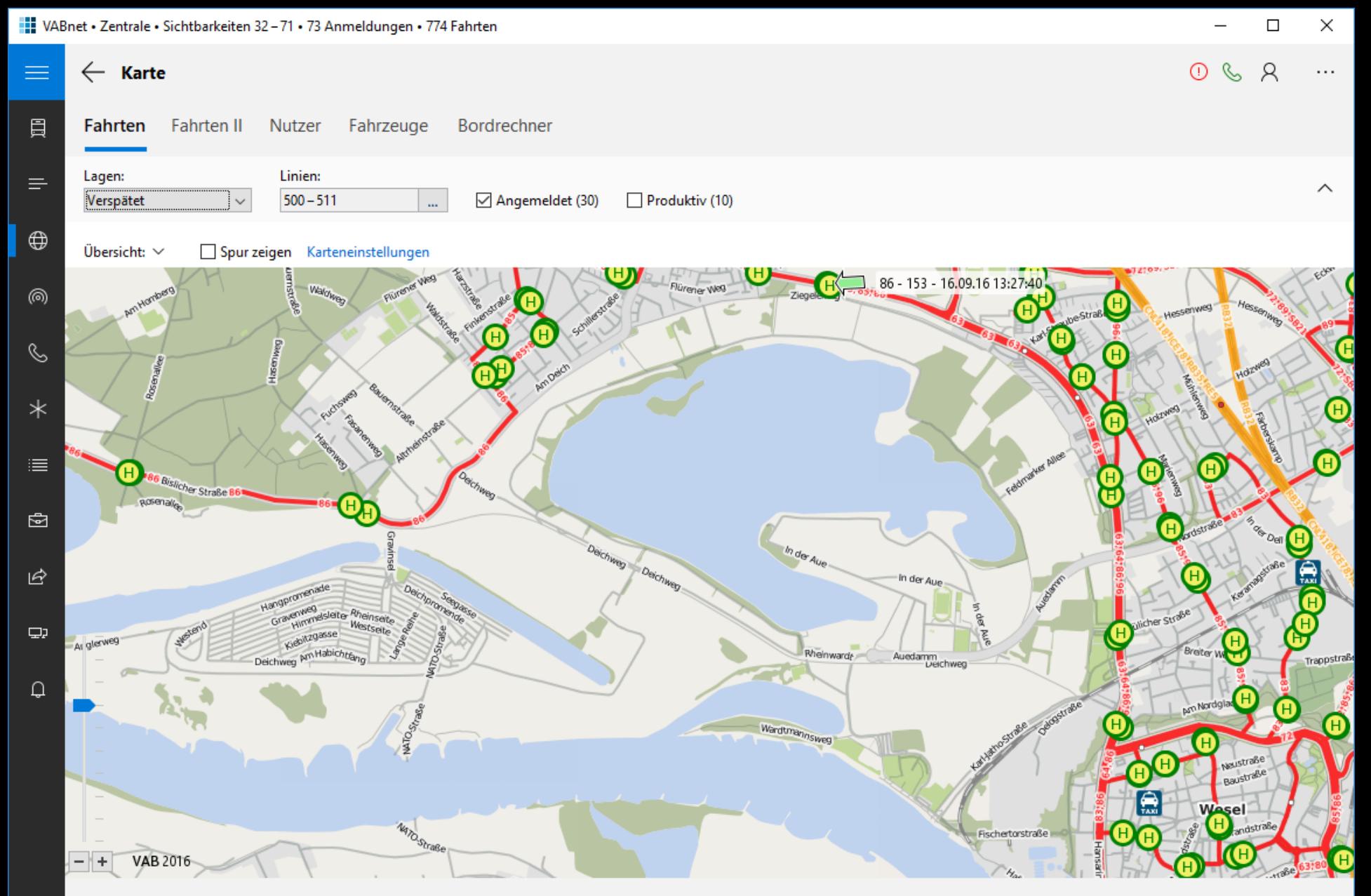

# Object Page

- Konsistent, standardisiert, flexibel
- Günstige Konstruktion
- Elemente:
	- Titel, Untertitel, Überschrift
	- **Kopfdaten (Facetten)**
	- Kopf-AppBar
	- Inhalt flach, Tabs oder Anchors
	- **Fuß-AppBar**

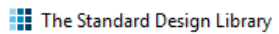

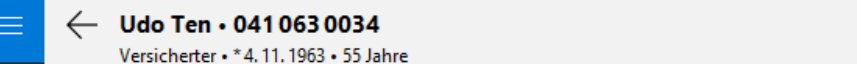

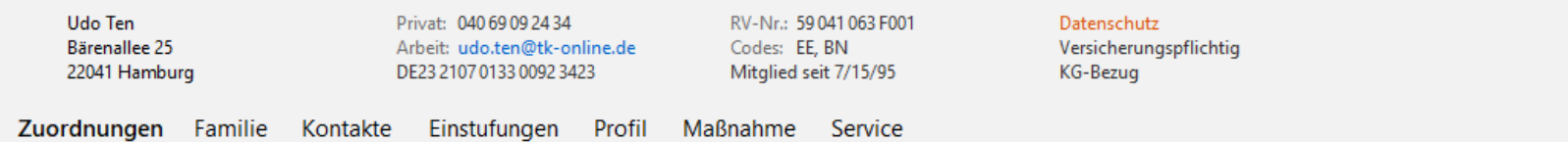

 $\Box$ 

 $\overline{\phantom{0}}$ 

Bearbeiten

 $\times$ 

 $\{\,\}$ 

 $\widehat{\phantom{m}}$ 

Die Zuordnungen kommen hierhin ...

 $\mathrel{\mathop{\oplus}\limits_{\scriptscriptstyle\longrightarrow}}$ 

 $\varphi$ 

 $\hat{\omega}$ 

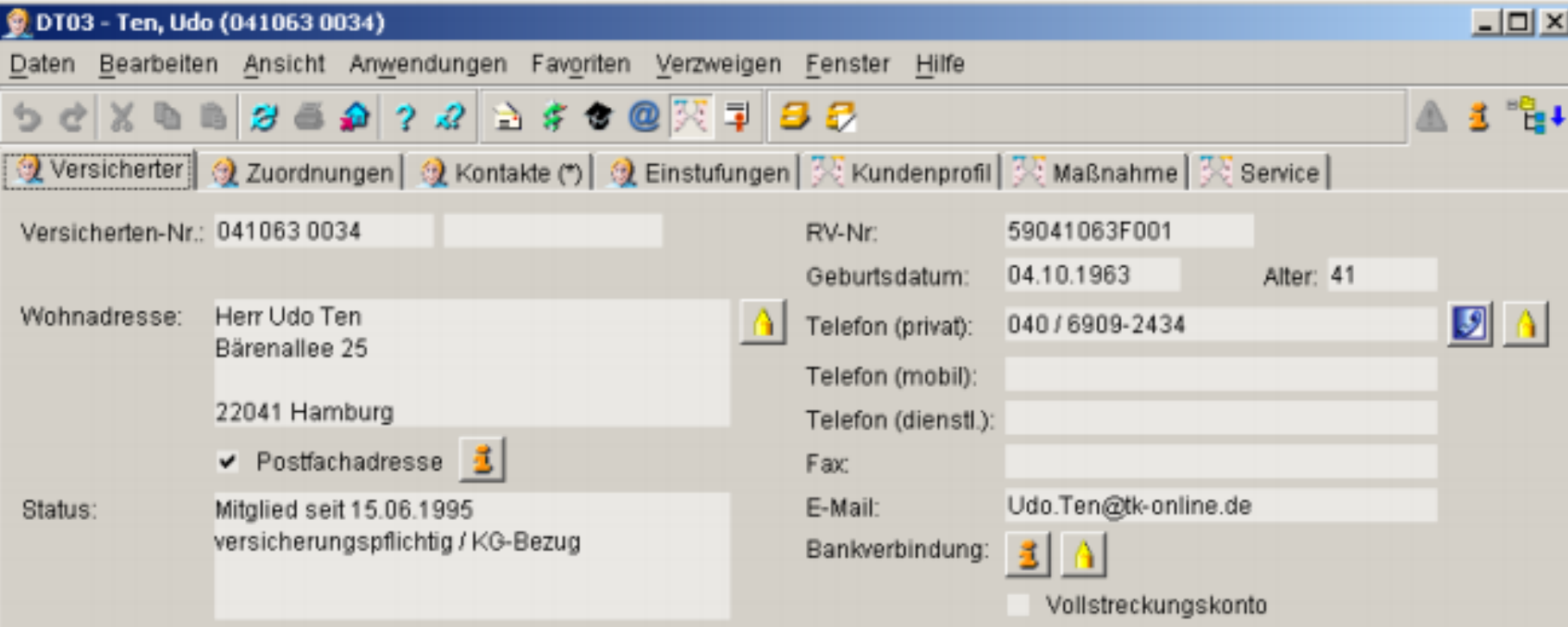

### Familie (2 / 2):

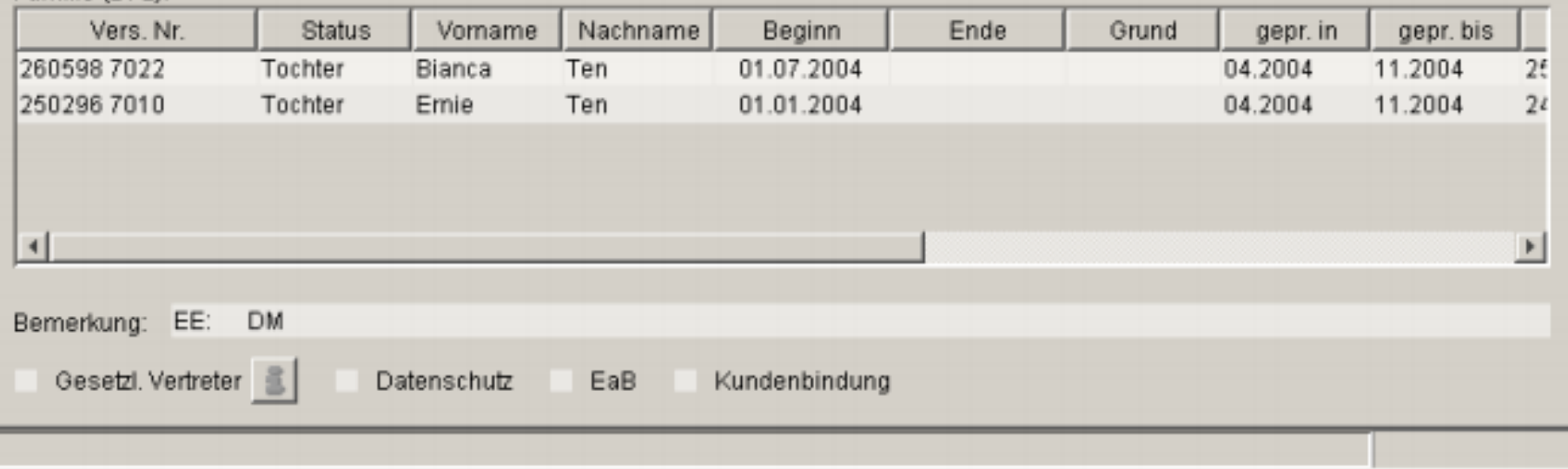

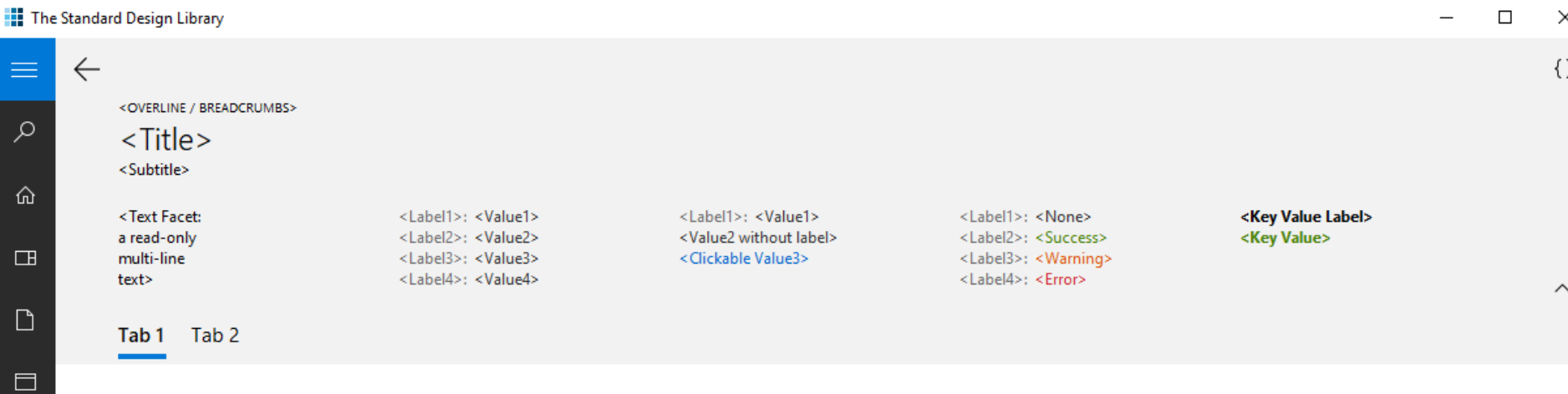

### **Content 1**

 $\Xi$ 

 $\mathbb{C}$ 

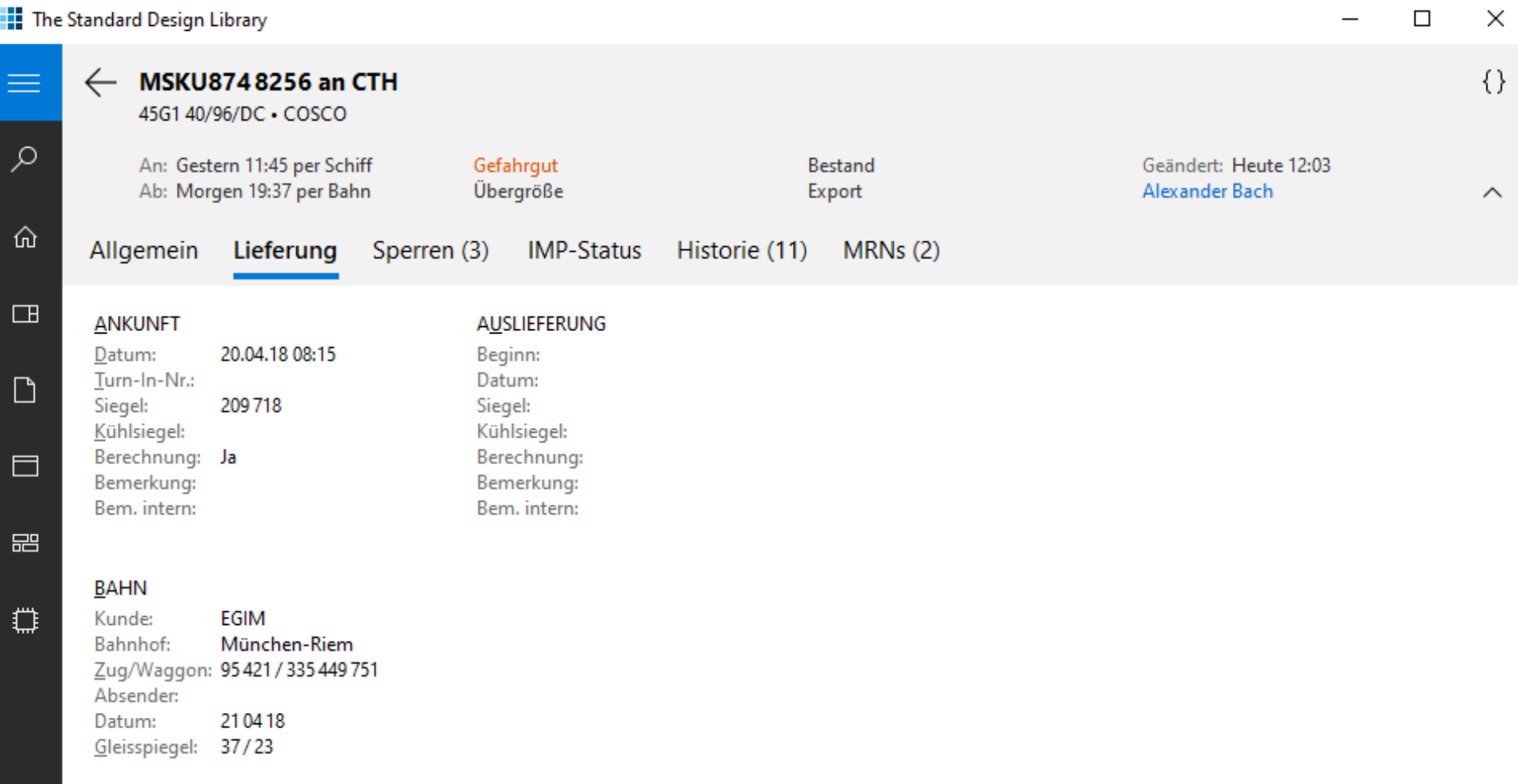

### Object Page-Code

**...**

**}**

**class HealthPage extends ObjectPage {**

**HealthPage(HealthPerson p) { this.person = p; .setBreadcrumbs(p.s1, p.s2, p.s3); .setTitle(p.getName()); .setSubtitle("%s - %s", p.s4, p.s5); .setHeaderContent(this::buildFacets); .setHeaderAppBar(this::buildAppBar); .setContent(this::buildTabs);**

### FacetBar-Code

```
new FacetBar.Builder()
.beginTextFacet()
     .text(person.getAdresse())
.endTextFacet()
.beginFormFacet()
     .beginItem()
         .label("Funktion")
         .text(person.getLanguage())
     .endItem()
    …
.endFormFacet()
.beginImageFacet()
   …
.endImageFacet()
```

```
.build();
```
## Initial Page

- Finden eines einzelnen Objektes
- Z. B. Scan am Warenausgang

Menge eingeben Nächster Bin  $\ldots$ 

Scannen Sie den Artikel

Scan-Code

 $\varphi$ 

Letzte Entnahme:

4 St. • 321608, Karierte Jacke

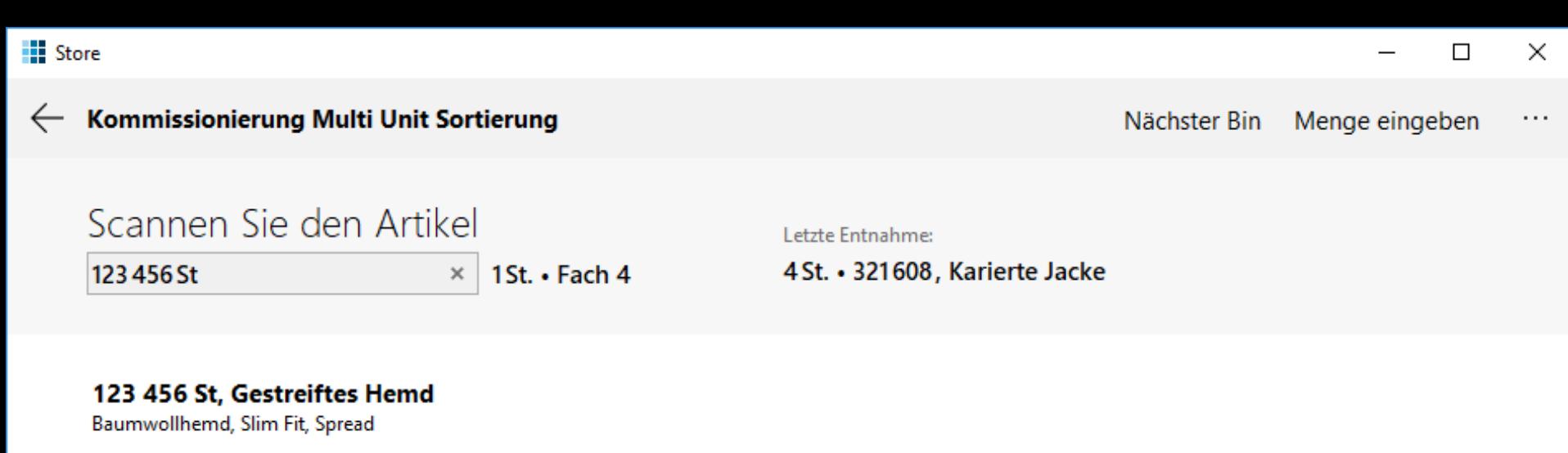

Netto: 56,49 EUR Größe: 42

Hersteller: Wonderworld Lieferant: Bruno Kleine

Verfügbarkeit: Im Lager

Eingelagert: Heute 13:26 Erfasst: 11.11.18 von Anne Wellner

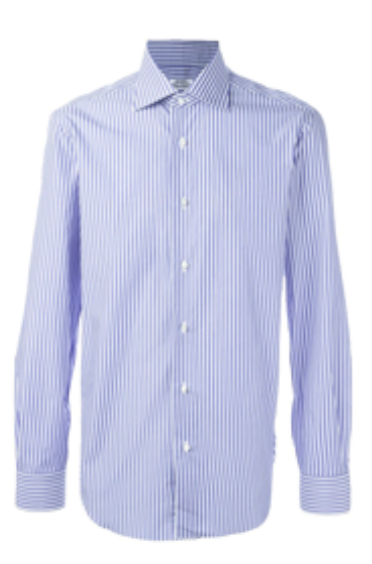

### Worklist

- **EListe von Objekten, die abgearbeitet werden**
- Z. B. Urlaubsanträge, Batchdateien

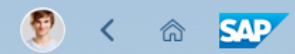

 $\mathbf{\Sigma}$ 

#### Page Title

 $23\,$  $50\,$ Errors Warnings 50<br>Completed

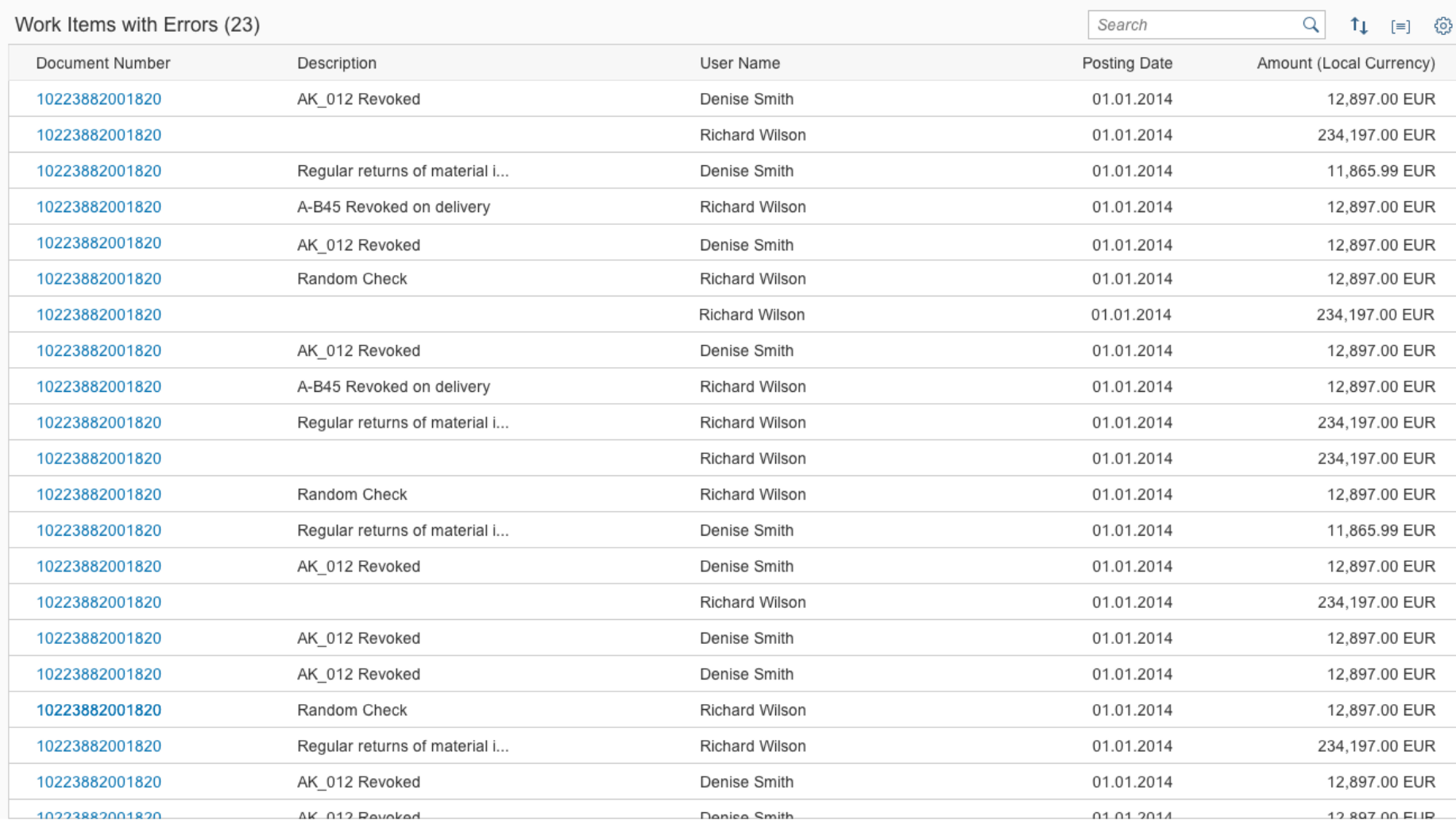

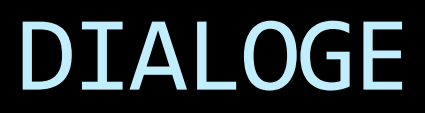

#### <part name="MainIcon">

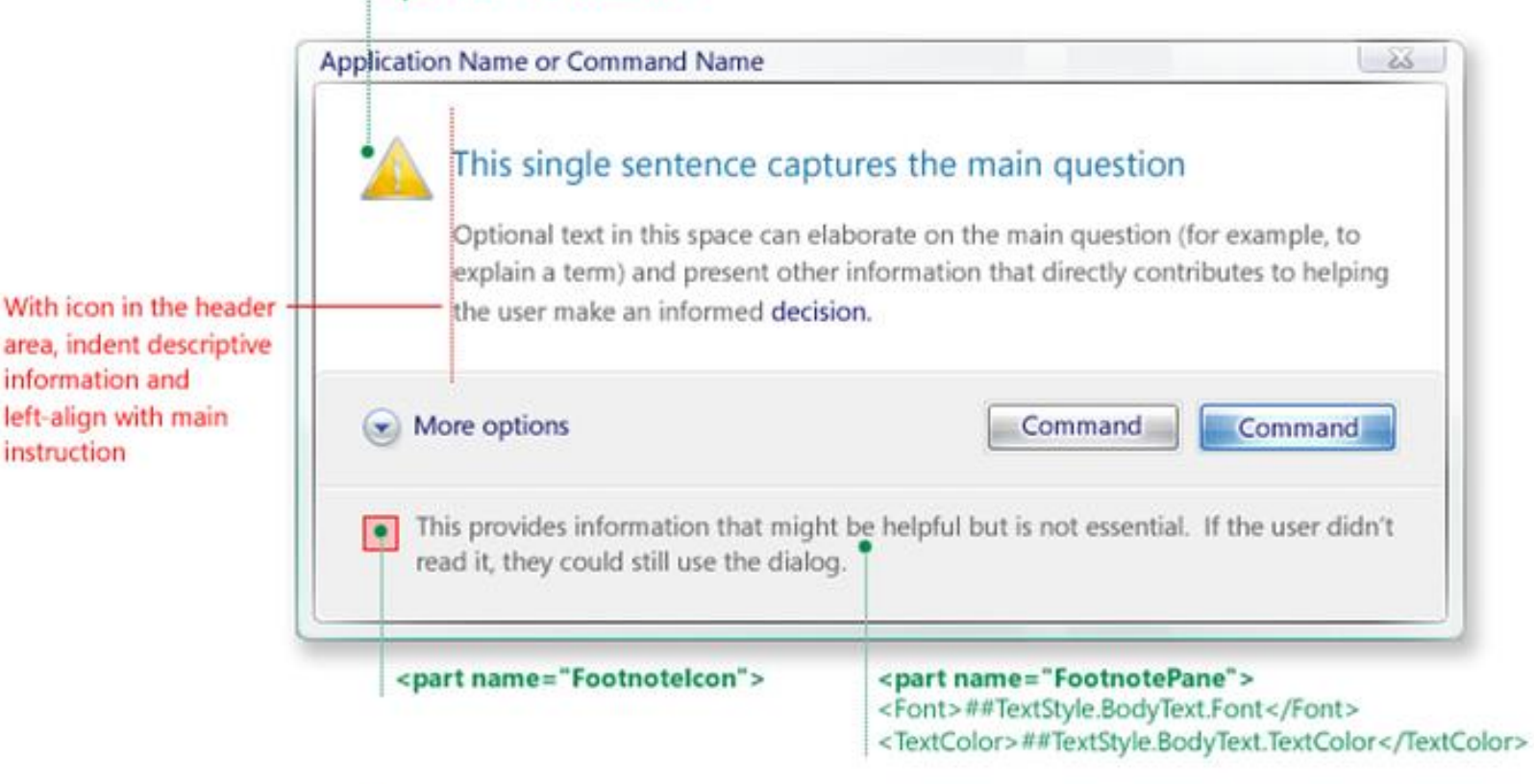

Task dialog automatic expands and top align longer main instructio text strings

information and

instruction

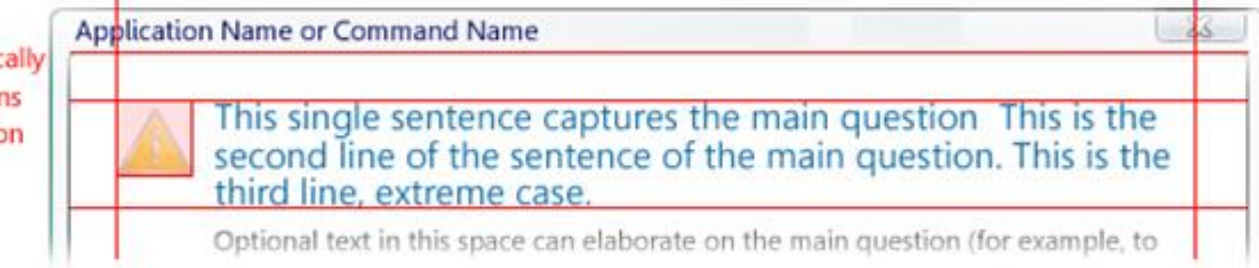

### UX Guide-Dialogarten

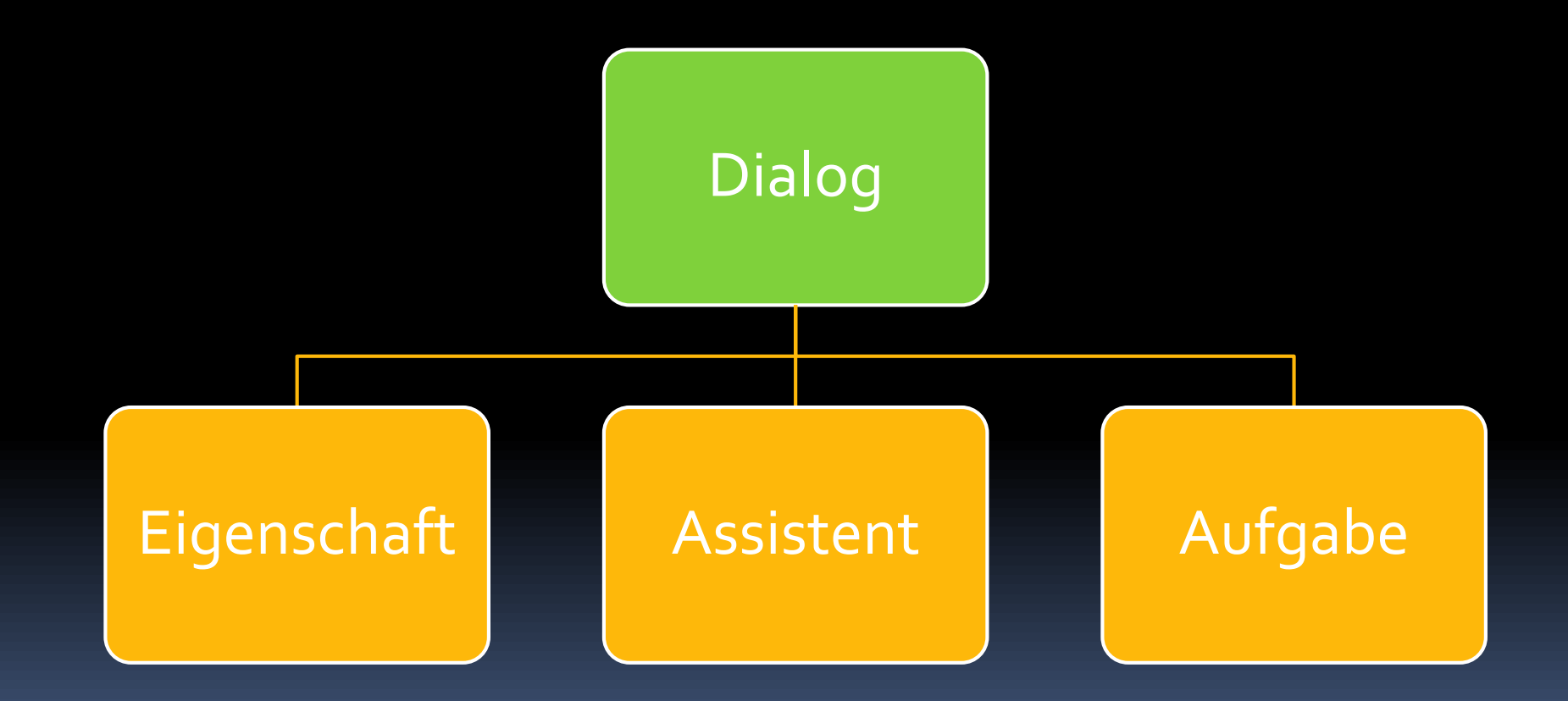

#### **Ellie and Folder Rename**

 $\times$ 

Can't rename "Pictures" because a file or folder with that name already exists

Specify a different name.

#### Close

#### **Windows**

#### Close programs to prevent system failure

Your computer is almost out of virtual memory which can cause Windows or your programs to stop working.

×

#### Windows Help and Support

#### The desktop (overview)

The desktop is the main screen area that you see after you turn on your computer and log on to our system. Like the top of an actual desk, it serves as a surface for your work. When you open programs or folders, they appear on the desktop. You can also put things on the desktop, such as files and folders, and arrange them however you want.

The desktop is sometimes defined more broadly to include the taskbar and System Sidebar. The taskbar sits at the bottom of your screen. It shows you which programs are running and allows you to switch between them. It also contains the Start button, which you can use to access programs, folders, and computer settings. On the side of the screen, Sidebar contains links to the most frequently used tasks.

Close

### $\times$ Sample Install Do you want to restart Windows now? To finish installing this sample, you need to restart your computer. Yes **No**  $\mathcal{A}_\mathcal{A}$  $\times$ **JGoodies Showcase** Enter your address **OK** Cancel

 $\times$ 

ОΚ

### Dialoge – Basis

**Object result = new TaskPaneBuilder() .owner(evt) .title("Confirm Delete") .mainInstructionText( "Do you want to delete %s?", objName) .commitCommands(CommandValue.YES, CommandValue.NO) .showDialog();**

### Dialoge - Style Guide-API

**boolean proceed = new MessagePaneBuilder() .owner(evt) .title("Confirm Delete") .mainInstructionText( "Do you want to delete %s?", objName) .showConfirmation();**

### Dialoge - Standard

**boolean proceed = new StandardPaneBuilder() .owner(evt) .showDeleteConfirmation(objName);**

### STANDARD-EINGABETECHNIKEN

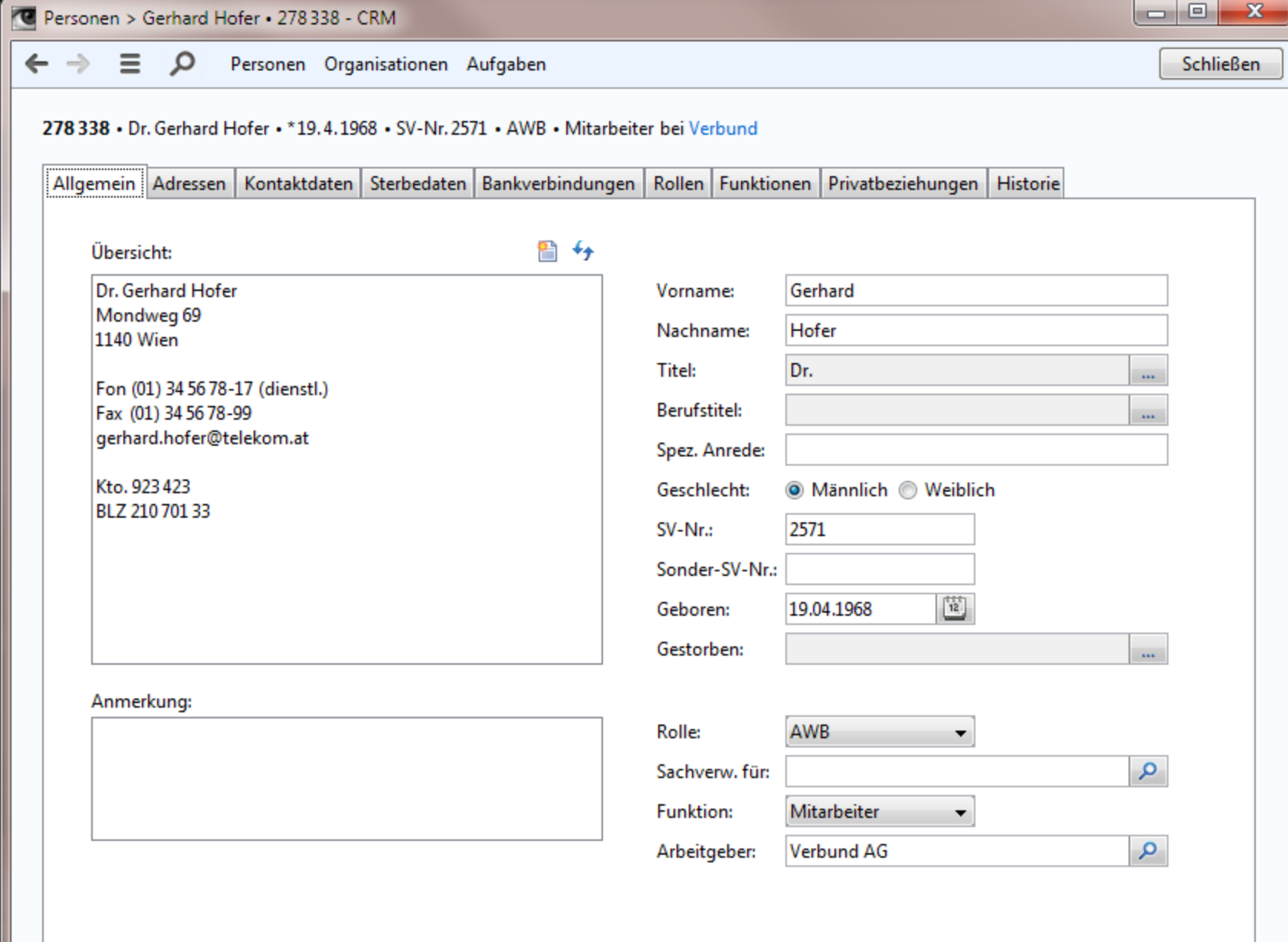

8 Gerhard Hofer . 278 338

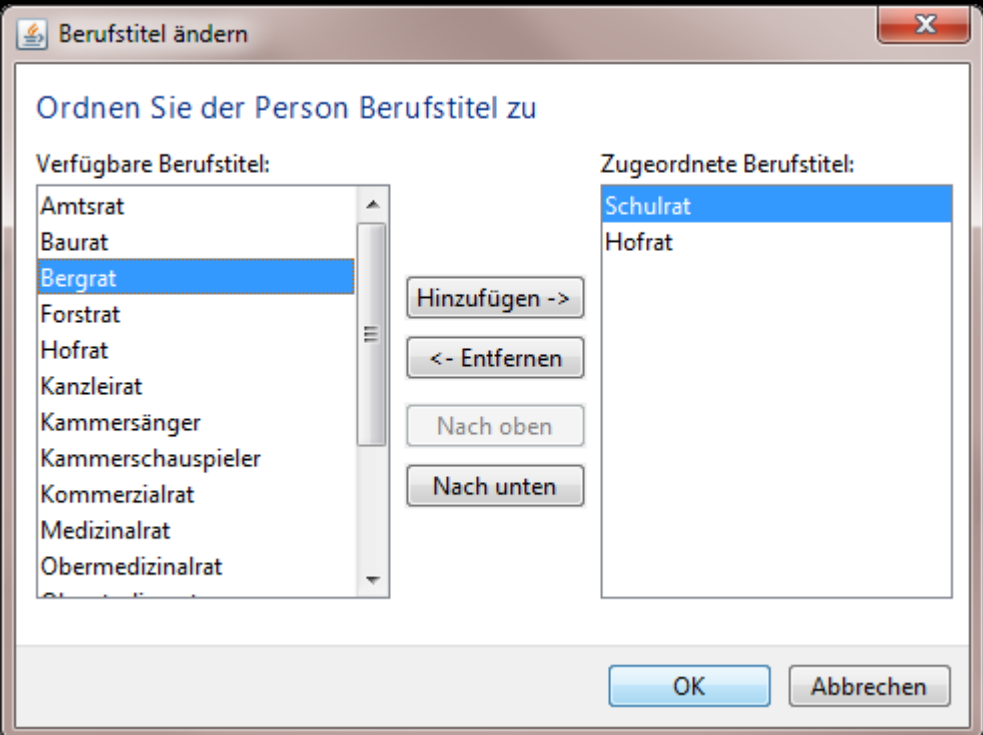

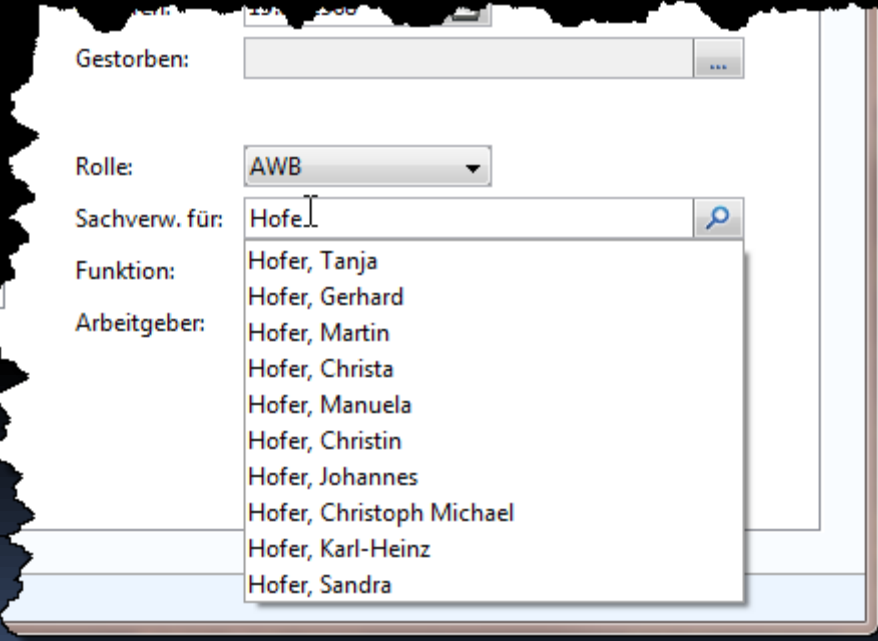

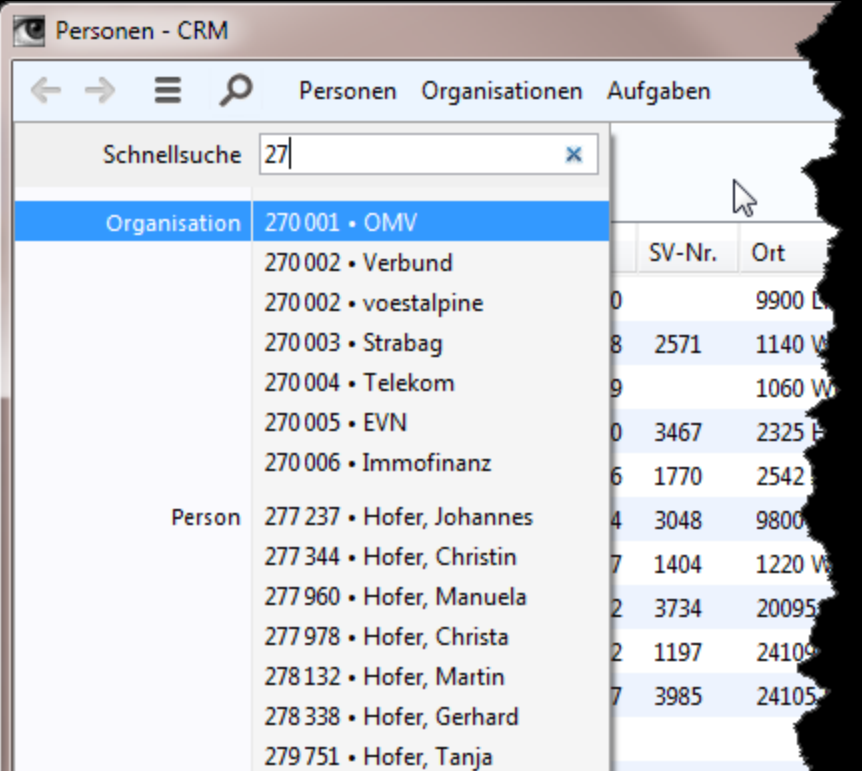

### Gliederung

Einleitung Anwendungsrahmen Formulare Standardinhalte Sonstiges Galerie

# "Allgemein"-Tab -> Objektkopf

- Überschaubare Anzahl von Eigenschaften
- Read-only
- **E** Identifizieren das Objekt

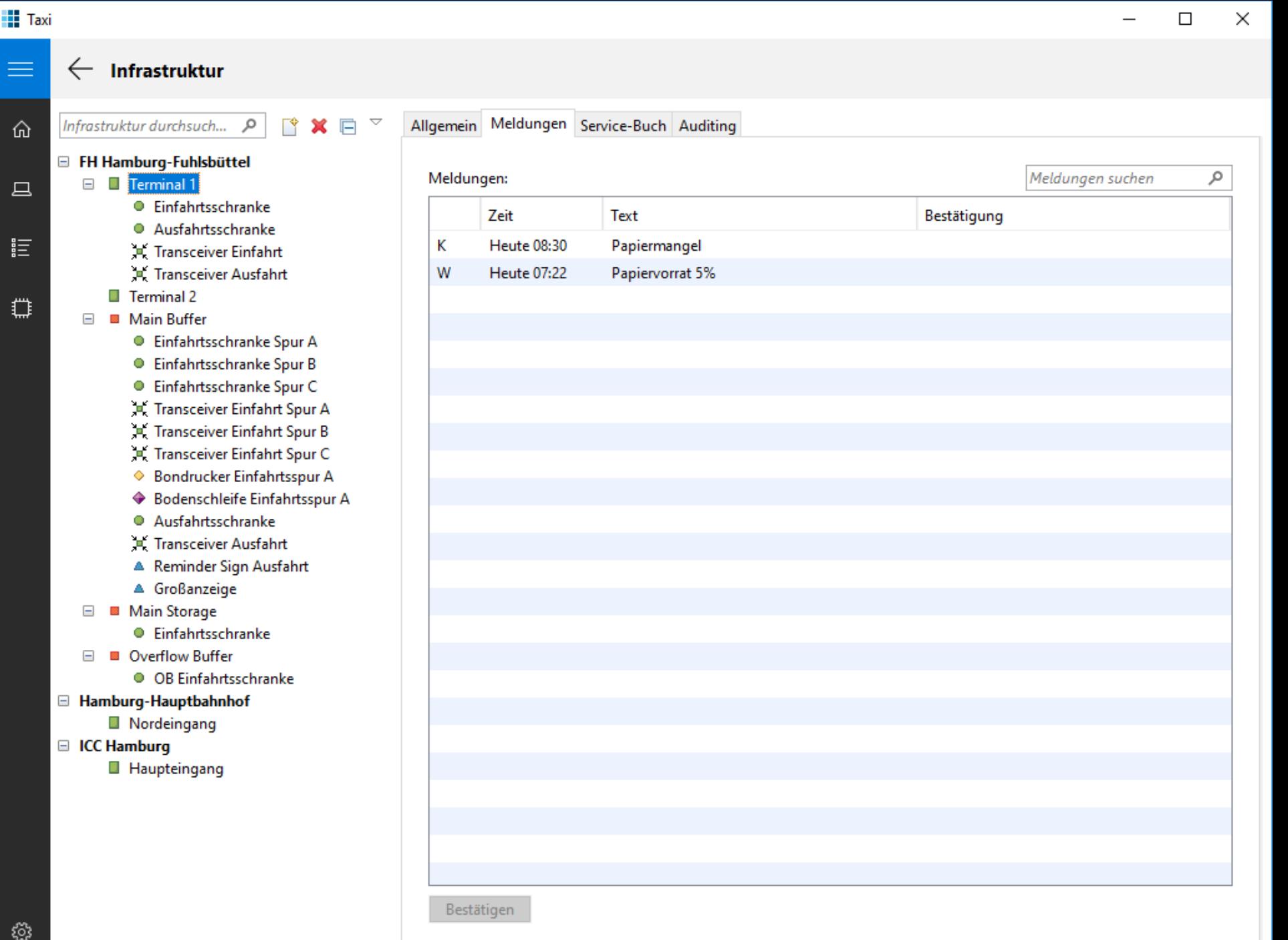

{े}

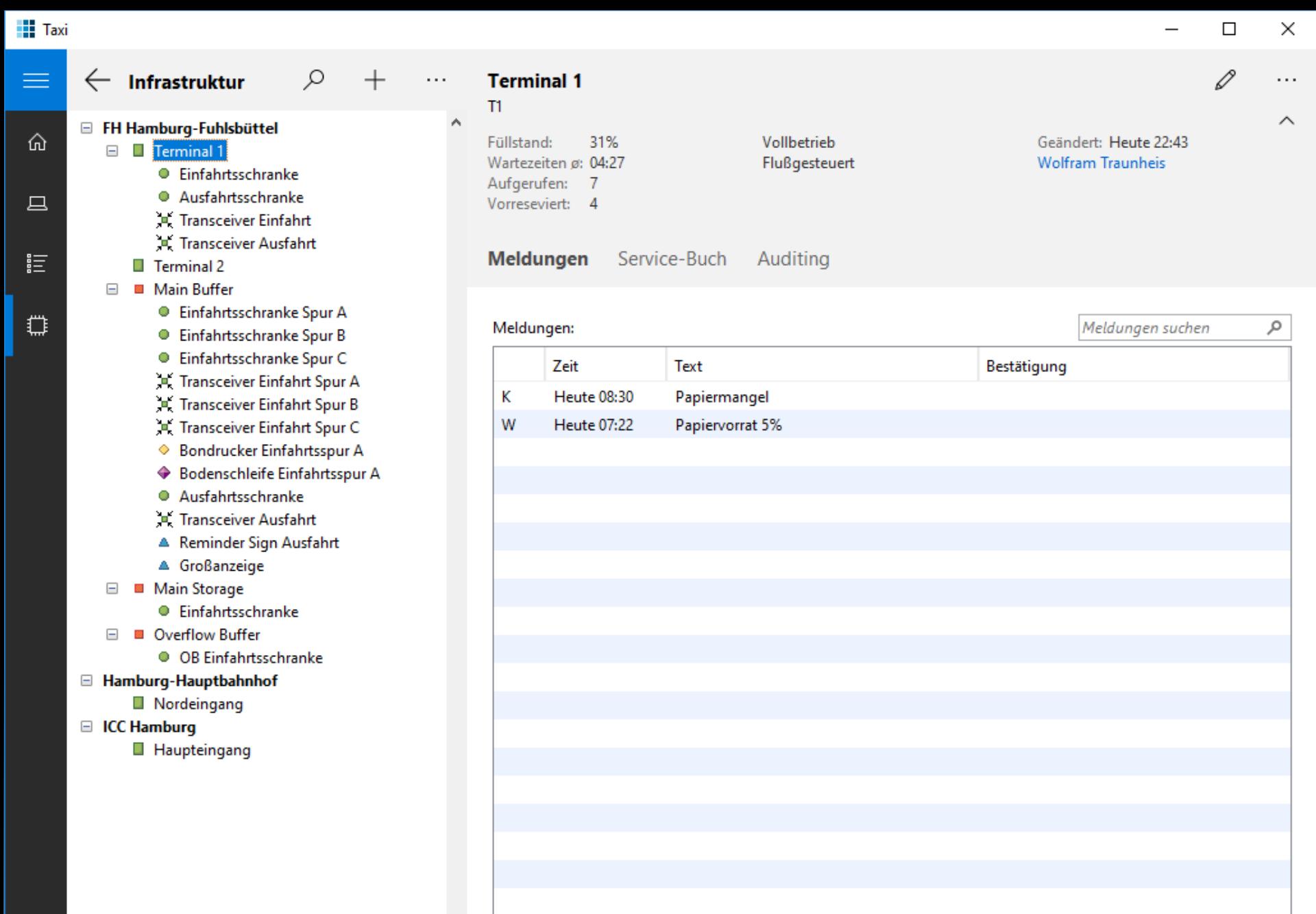

Bestätigen

## Tab -> Eigene Seite

- **Example 1 Selten verwendeter Tab**
- **Eigenes Thema**
- Komplexe Teilaufgabe

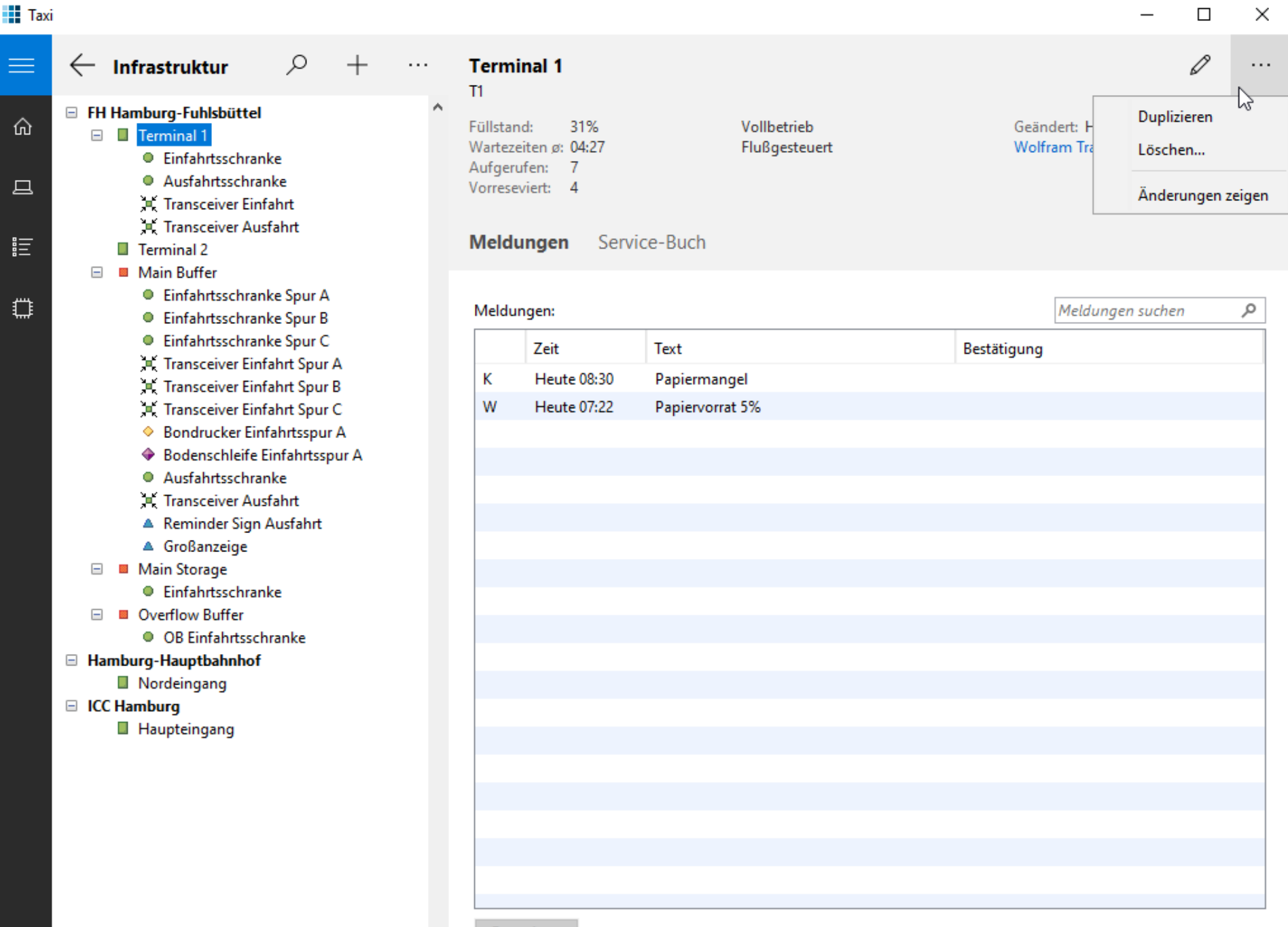

Bestätigen

═

⋒

旦

詎

</u>
## Tabelle -> Liste

- Mehrzeilige Listenzelle statt Spalten
- **Bei geringer Breite lohnenswert bzw. Pflicht**
- Ändert die Lesbarkeit
- **Example 13 Sortieren und Gruppieren ist unwichtig oder** muss anders gelöst werden (AppBar)
- Wenige [wichtige] Spalten
- Bei Master-Details:
	- identifizierende Spalten in den Master
	- **E** weitere Spalten in die Details

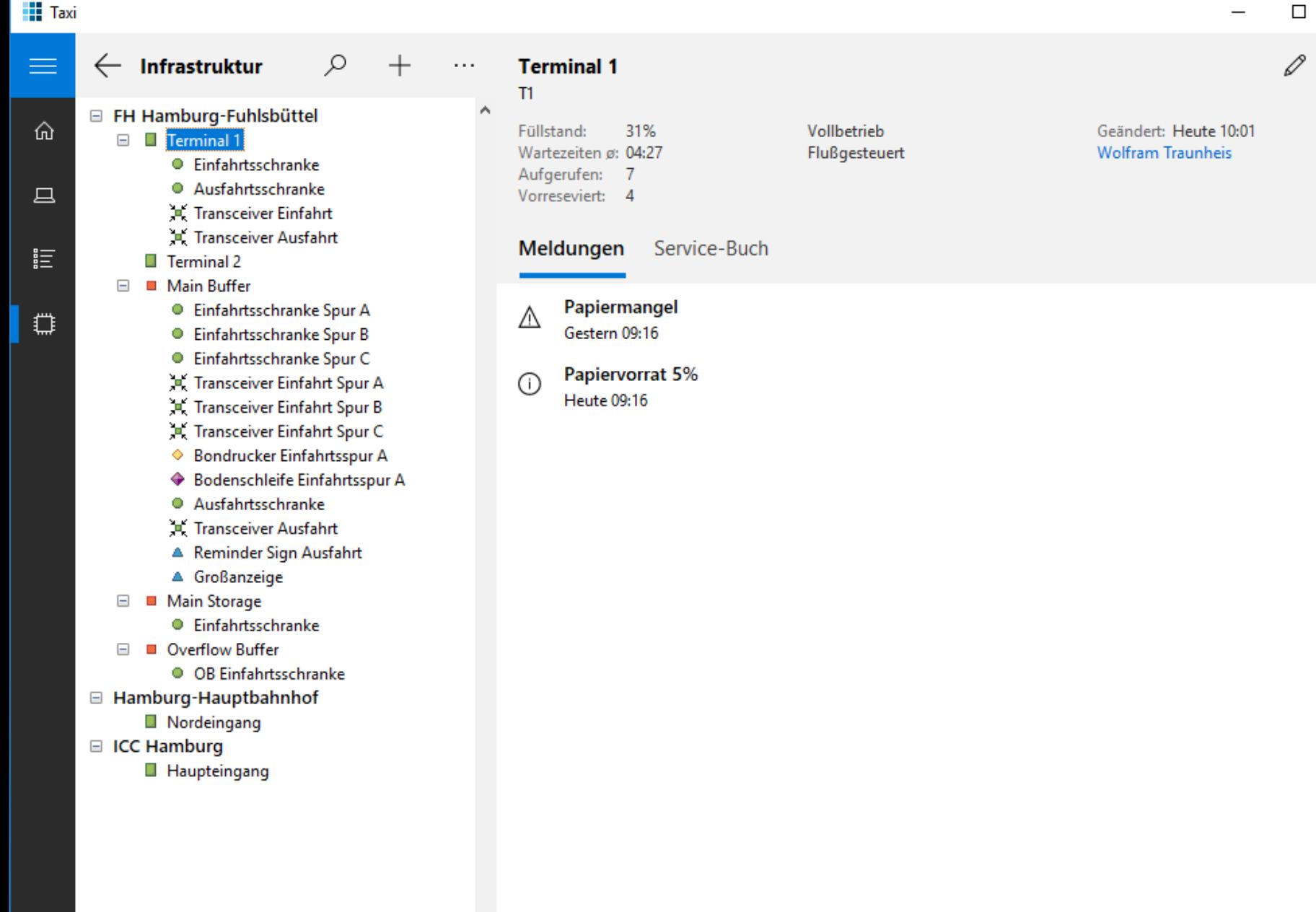

 $\times$ 

 $\ldots$ 

 $\widehat{\phantom{m}}$ 

 $\odot$ 

Bestätigen

গু

### $\blacksquare$  wearTell 19.11

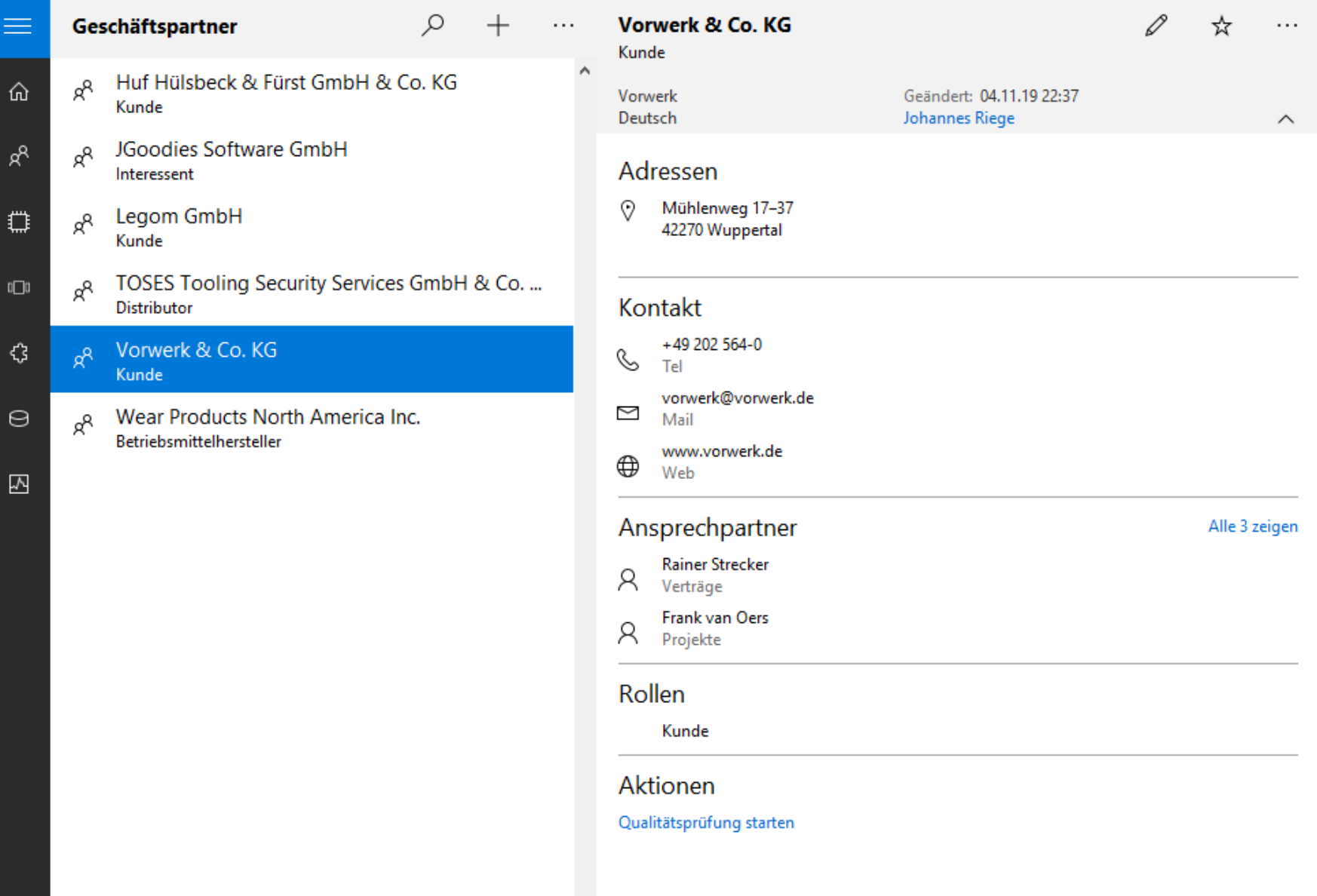

 $\times$ 

 $\Box$ 

 $\overline{\phantom{0}}$ 

 $\bar{\mathcal{R}}$ 

۞

## Standard-Renderer (Swing)

**class Renderer extends DoubleLineRenderer<RowObject> {**

**public void setValue(RowObject row) { .setGraphic(***toIcon***(row.getSeverity())); .setPrimaryText(row.getName()); .setSecondaryText("%s (%s)", row.s1(), row.s2()); .setNumber(row.getNumber()); .setNumberUnit(row.getUnit()); .setState(***toState***(row.getState()));**

**}**

# Tabelle/Liste einbetten

- Wenige Zeilen
- Z. B. Adressen, Kontaktdaten, Rollen
- Im Editor
	- 1. Wenige Zellen: direkt editierbar (Kontaktdaten)
	- 2. Viele Zellen: read-only expandierbar (Adresse)
	- 3. Komplexes Objekt: read-only->Seite (Partner)

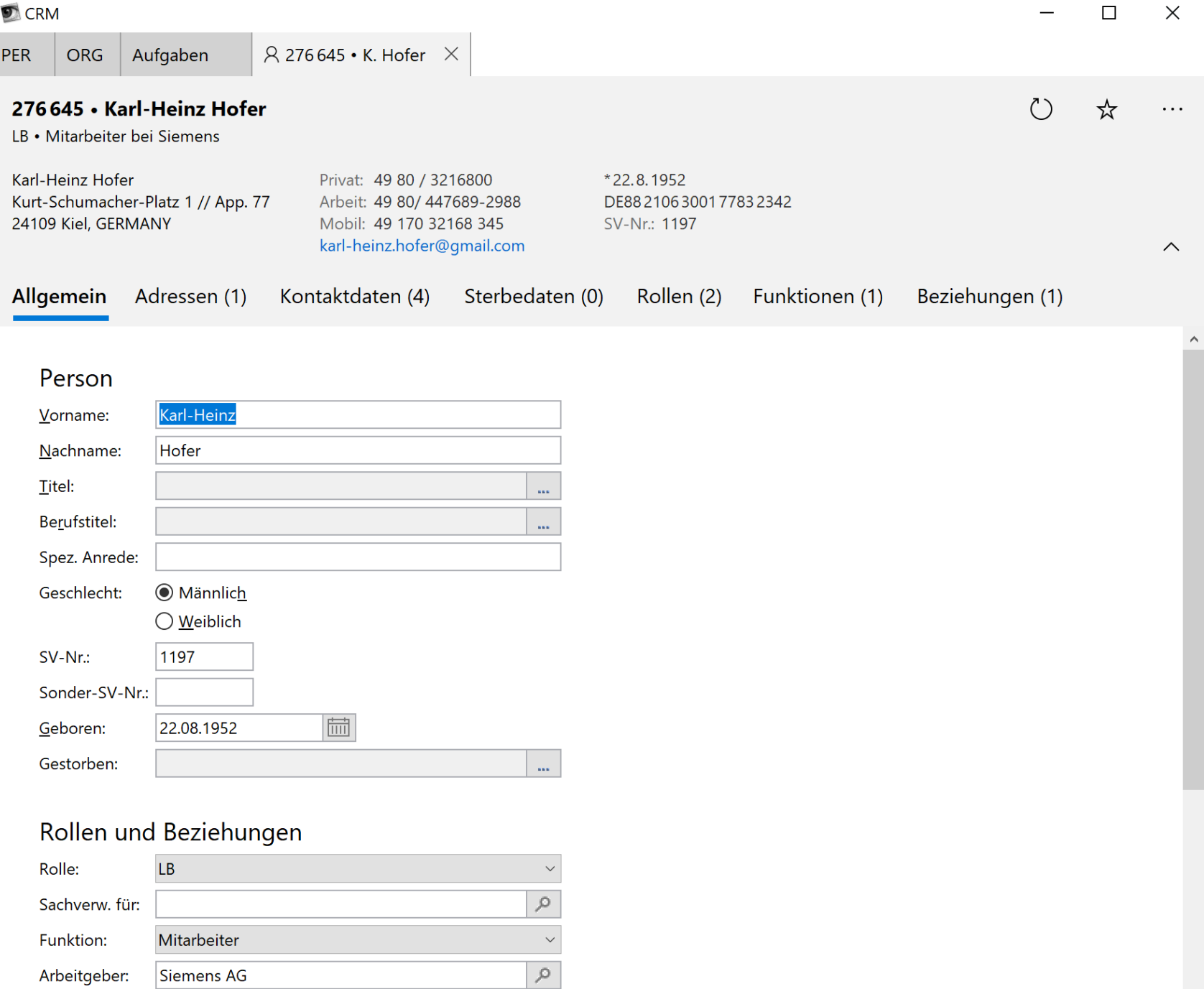

### $\blacksquare$  wearTell 19.11

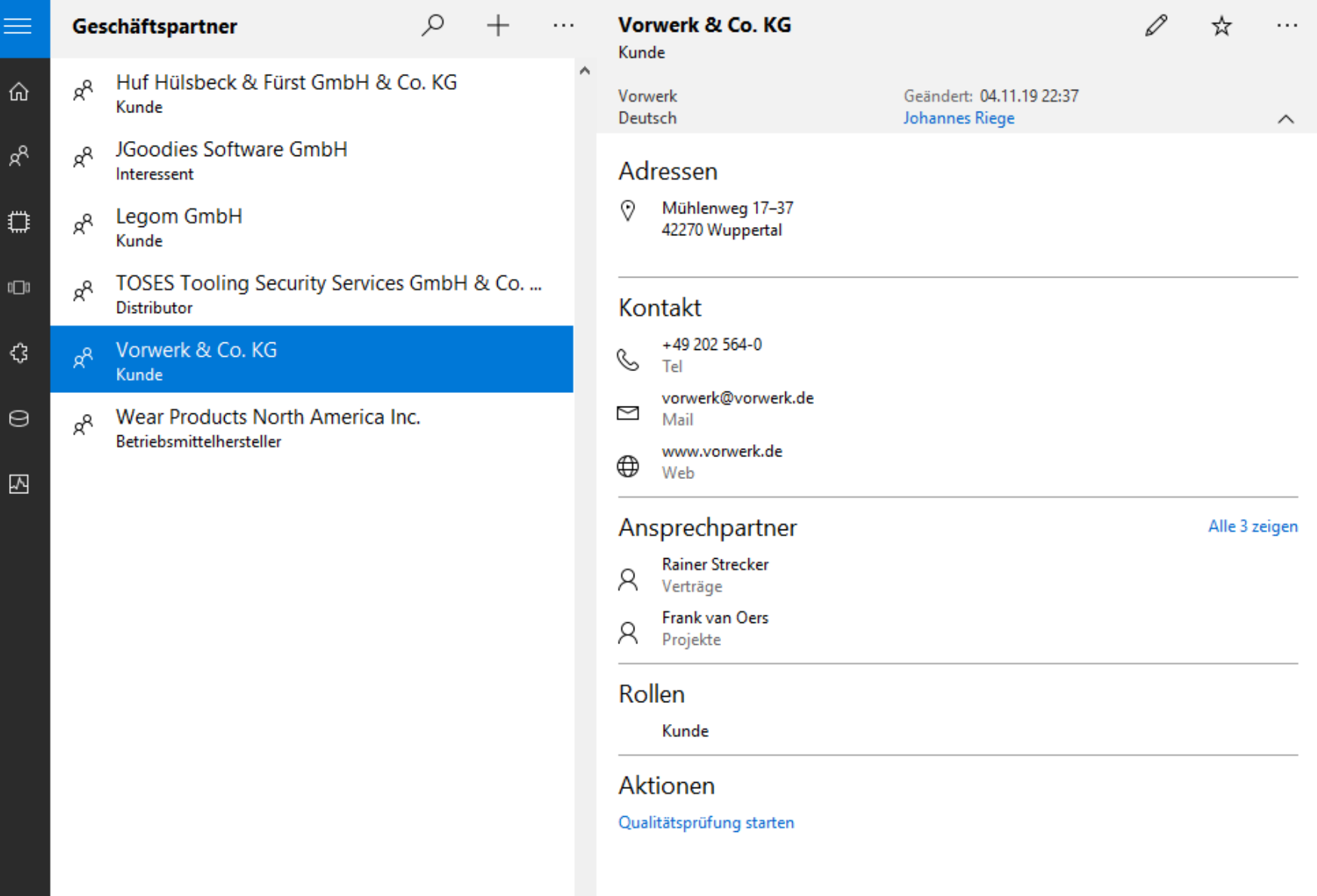

 $\times$ 

 $\Box$ 

 $\overline{\phantom{0}}$ 

 $\bar{\mathcal{R}}$ 

۞

#### WearTell 19.11

 $\leftarrow$ 

 $\equiv$ 

仚

 $R^8$ 

 $\mathbb{C}$ 

 $\mathbb{I}\square\mathbb{I}$ 

€

 $\Theta$ 

 $\sqrt{2}$ 

#### Name\* Vorwerk & Co. KG Kurzname \* Sprache\* Vorwerk Deutsch Adressen Zentrale  $\checkmark$ Mühlenweg 17-37 ♡ 42270 Wuppertal Adresse hinzufügen Kontaktdaten Telefonnummer Telefontyp C  $\times$ +49 202 564-0 Tel Telefonnummer hinzufügen Email-Typ Email  $\sim$  $\times$ vorwerk@vorwerk.de Mail Email hinzufügen **URL** URL-Typ  $\oplus$  $\times$

Web

Geschäftspartner bearbeiten

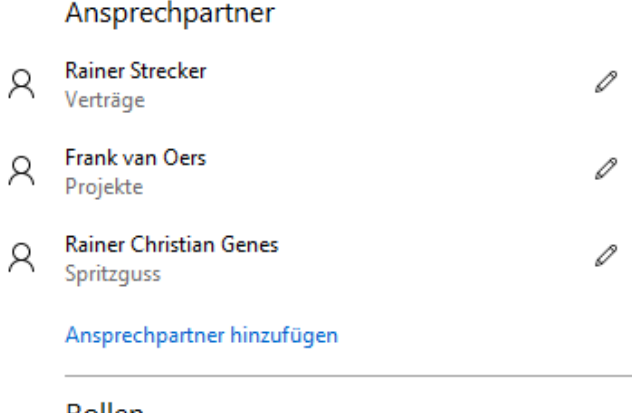

#### Rollen

Rolle hinzufügen

#### URL hinzufügen

#### Facebook hinzufügen

http://www.vorwerk.de

 $\mathsf{R}$ 

### **WearTell 19.11**

 $\equiv$ 

仚

 $R^{\text{R}}$ 

 $\mathbb{C}$ 

 $\Box$ 

€

 $\ominus$ 

 $\overline{\mathbb{M}}$ 

### $\leftarrow$  Geschäftspartner bearbeiten  $Name*$ </u> Vorwerk & Co. KG  $Sprache *$ Kurzname\* Vorwerk Deutsch Adressen Adresstyp  $\curvearrowright$  $\heartsuit$ Zentrale Straße 1\* Mühlenweg 17-37 Straße 2  $PLZ*$  $Stat*$ 42270 Wuppertal Region  $L$ and

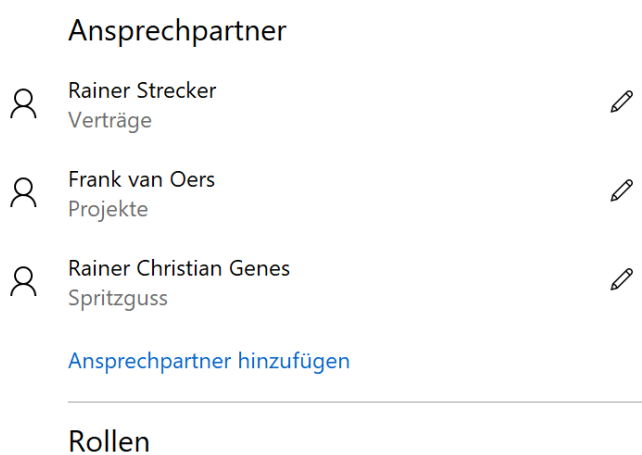

Rolle hinzufügen

Deutschland

Diese Adresse entfernen

Adresse hinzufügen

### $\leftarrow$  Ansprechpartner bearbeiten

#### $Name *$ </u>

#### $\beta$ Rainer Christian Genes

**Titel Vorname Nachname** 

Bezeichnung/Funktion\* Spritzguss

Telefonnummer hinzufügen

Email hinzufügen

Diesen Ansprechpartner entfernen

 $\times$ 

 $\Box$ 

# Gliederung

Einleitung Anwendungsrahmen Formulare Standardinhalte Sonstiges Galerie

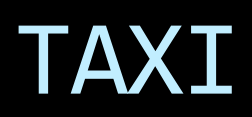

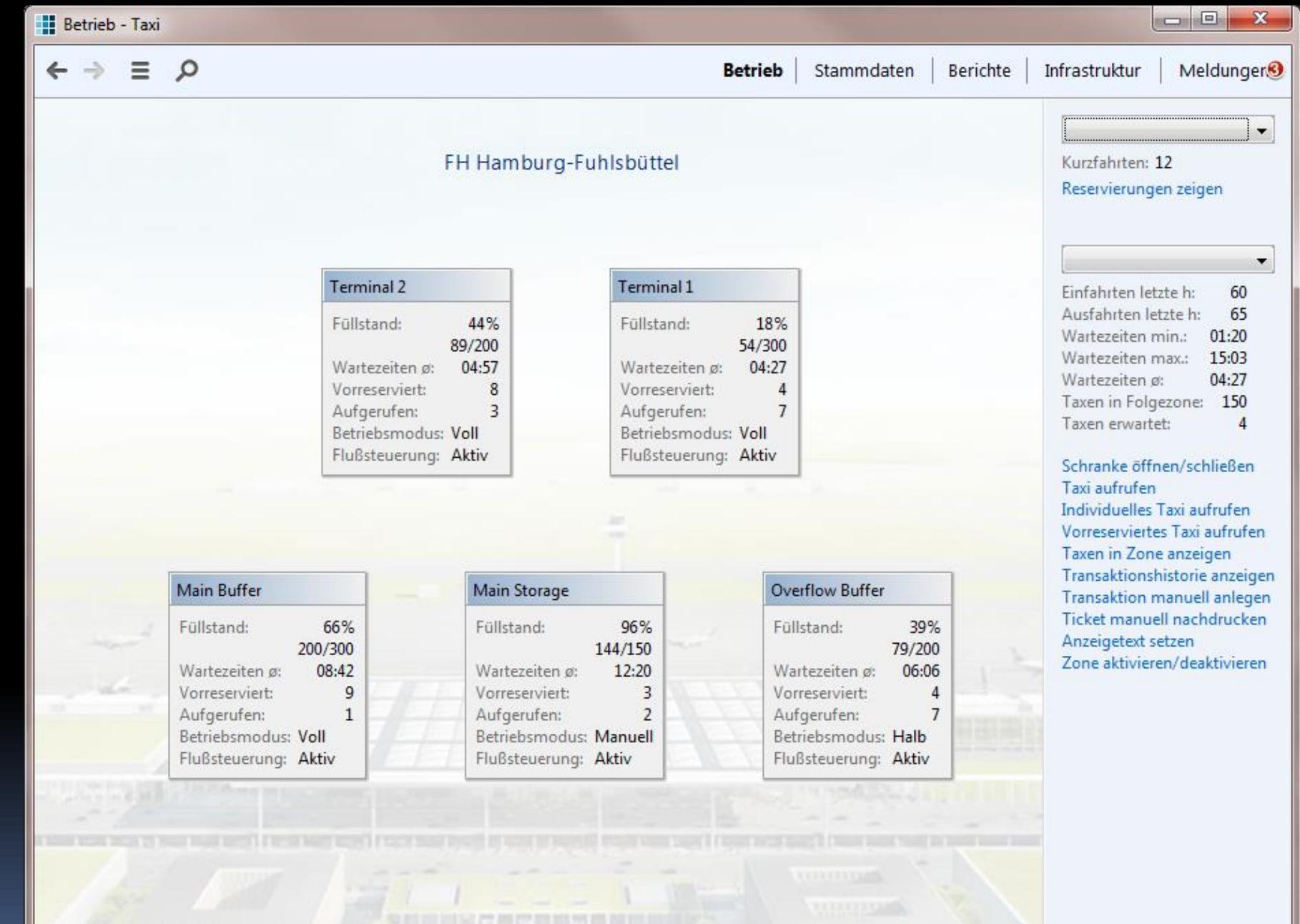

 $\equiv$ 

⋒

 $\Box$ 

這

۵

囗

### **Betrieb**

Dialog oder Daten

مر

#### Kurzfahrten: Reservierungen zeigen

#### Terminal 1  $\checkmark$ Einfahrten letzte h: 60 65 Ausfahrten letzte h: Wartezeiten min.: 01:20 Wartezeiten max.: 15:03 04:27 Wartezeiten ø: Taxen in Folgezone: 150 Taxen erwartet:  $\overline{4}$

Schranke öffnen/schließen Taxi aufrufen Individuelles Taxi aufrufen Vorreserviertes Taxi aufrufen Taxen in Zone anzeigen Transaktionshistorie anzeigen Transaktion manuell anlegen Ticket manuell nachdrucken Anzeigetext setzen Zone aktivieren/deaktivieren

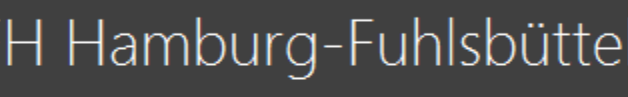

### Vorfahrten

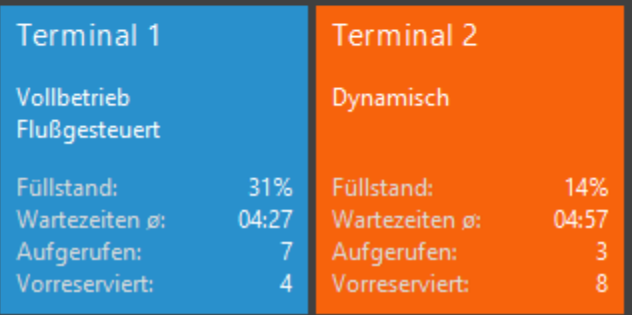

### Wartezonen

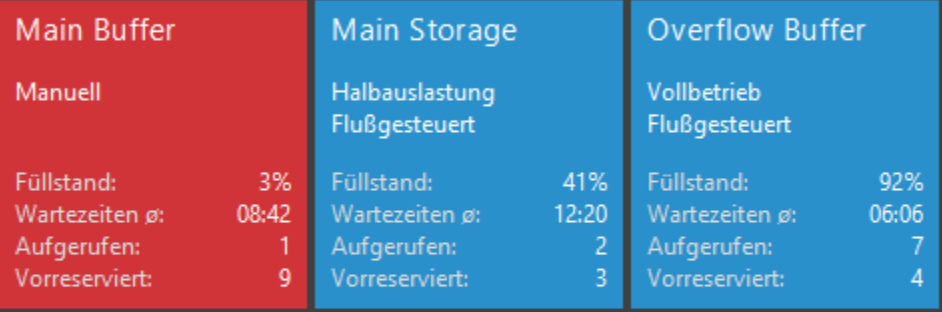

### AKTIONS-ORIENTIERT

 $\leftarrow$   $\rightarrow$  $\equiv$ 

#### Q Personen Organisationen Aufgaben

 $\mathbf{x}$ 

 $\Box$  $\Box$ 

#### 278 338 . Dr. Gerhard Hofer . \* 19.4.1968 . SV-Nr. 2571 . AWB . Mitarbeiter bei Verbund

#### Allgemein Historie

#### Übersicht:

Dr. Gerhard Hofer Mondweg 69 **1140 Wien** 

Fon (01) 34 56 78-17 (dienstl.) Fax (01) 34 56 78-99 gerhard.hofer@telekom.at

Kto. 923 423 BLZ 210 701 33

#### Anmerkung:

Lorem ipsum dolor sit amet, consetetur sadipscing elitr, sed diam nonumy eirmod tempor invidunt ut labore et dolore magna aliquyam erat, sed diam voluptua.

#### Person

■ ヶ

Name korrigieren Akademische Titel ändern Berufstitel ändern Geburtsdatum korrigieren Sterbedaten bearbeiten

Adressen Adresse ändern Adressen bearbeiten

Bankverbindungen Kontodaten ändern Bankverbindungen bearbeiten

Beziehungen Rolle wechseln **Funktion wechseln** Arbeitgeber wechseln Privatbeziehung anlegen

# KACHEL-ALTERNATIVE (SAP)

#### $\boxed{\underline{\underline{\ell}}_2}$  Launchpad

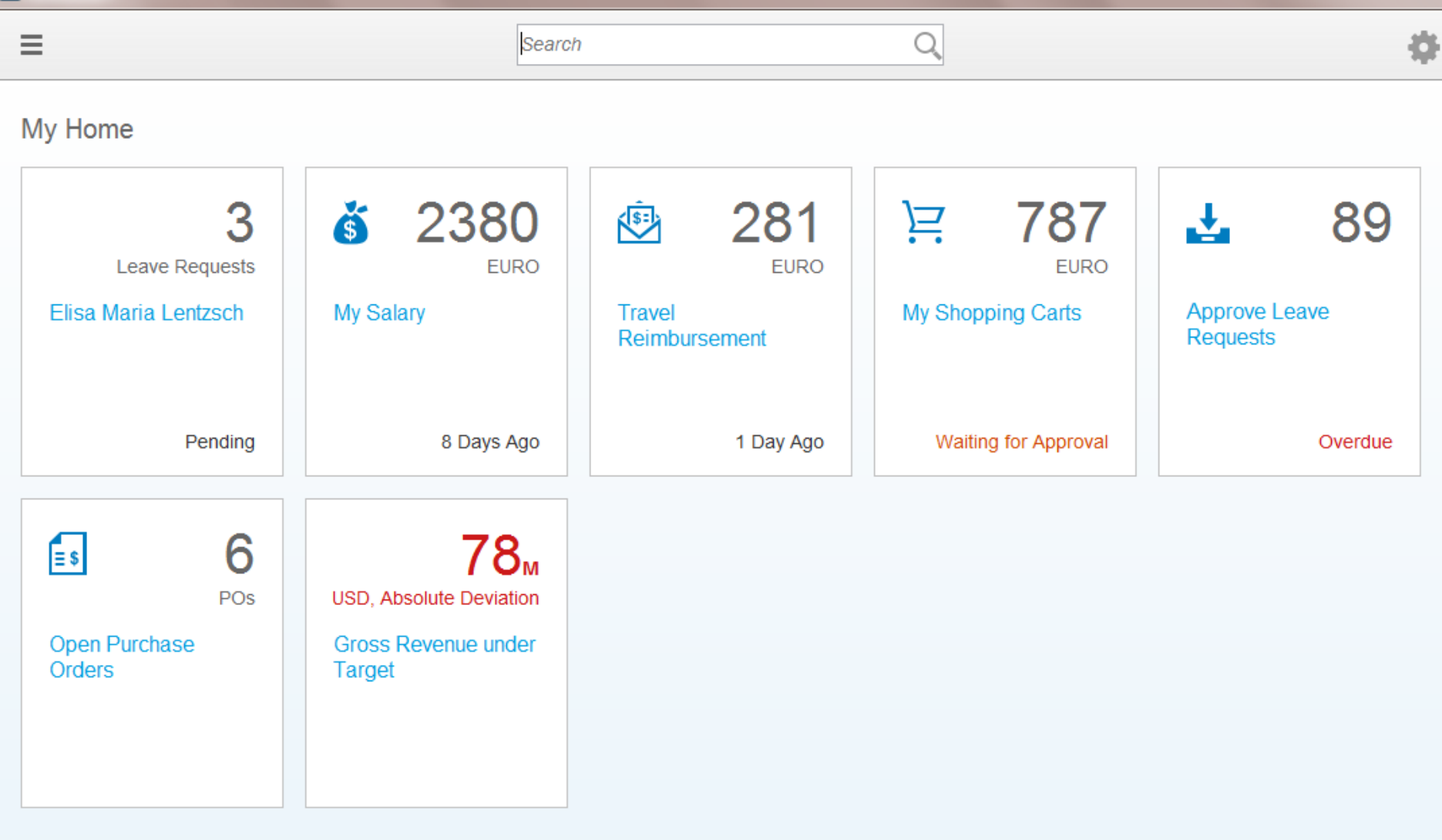

# TODO

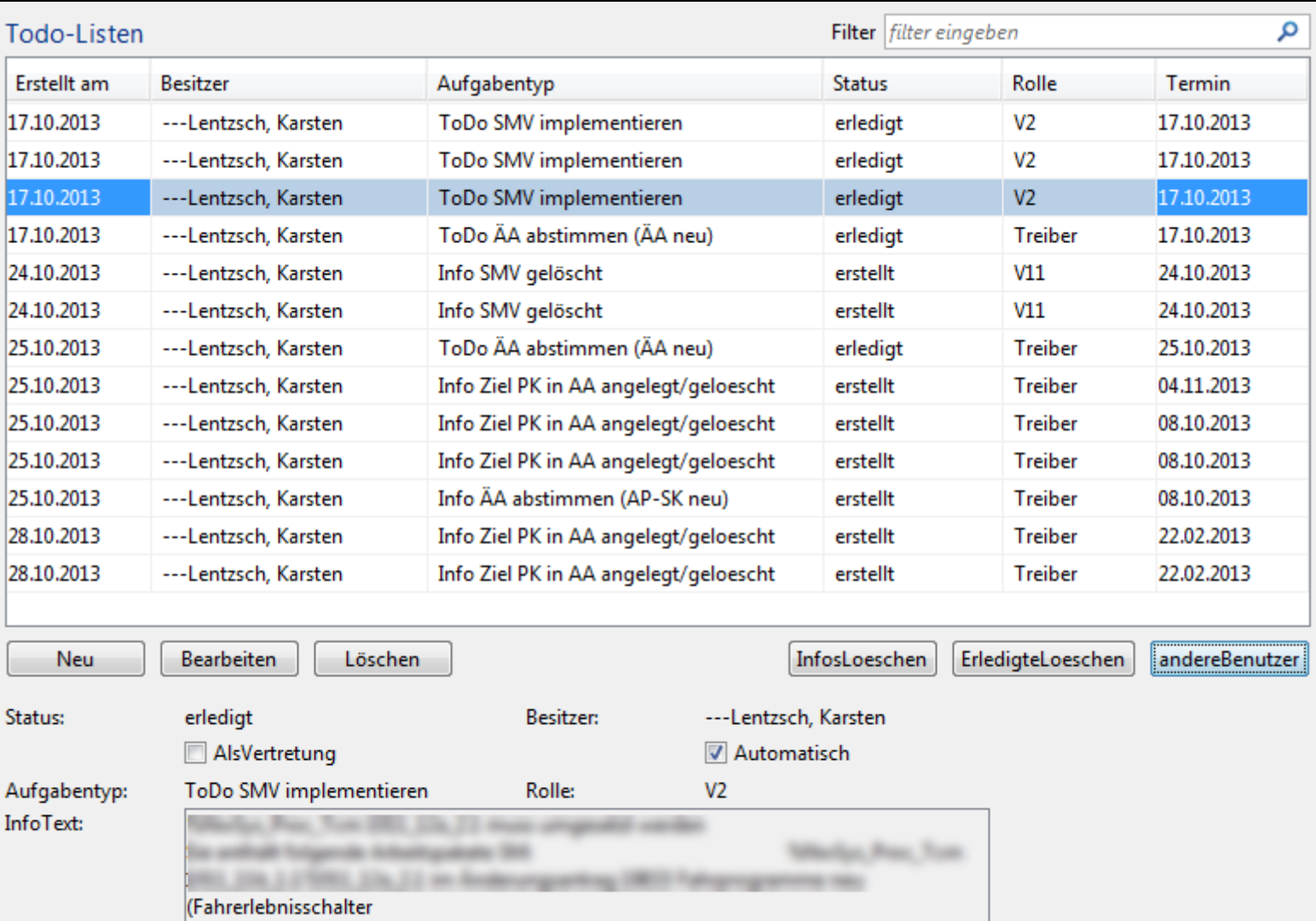

Vertreter:

Erstellt am:

Termin: Ersteller: 2013-10-17 08:18:00.0

Zuschrott, Markus

2013-10-17 08:15:00.0

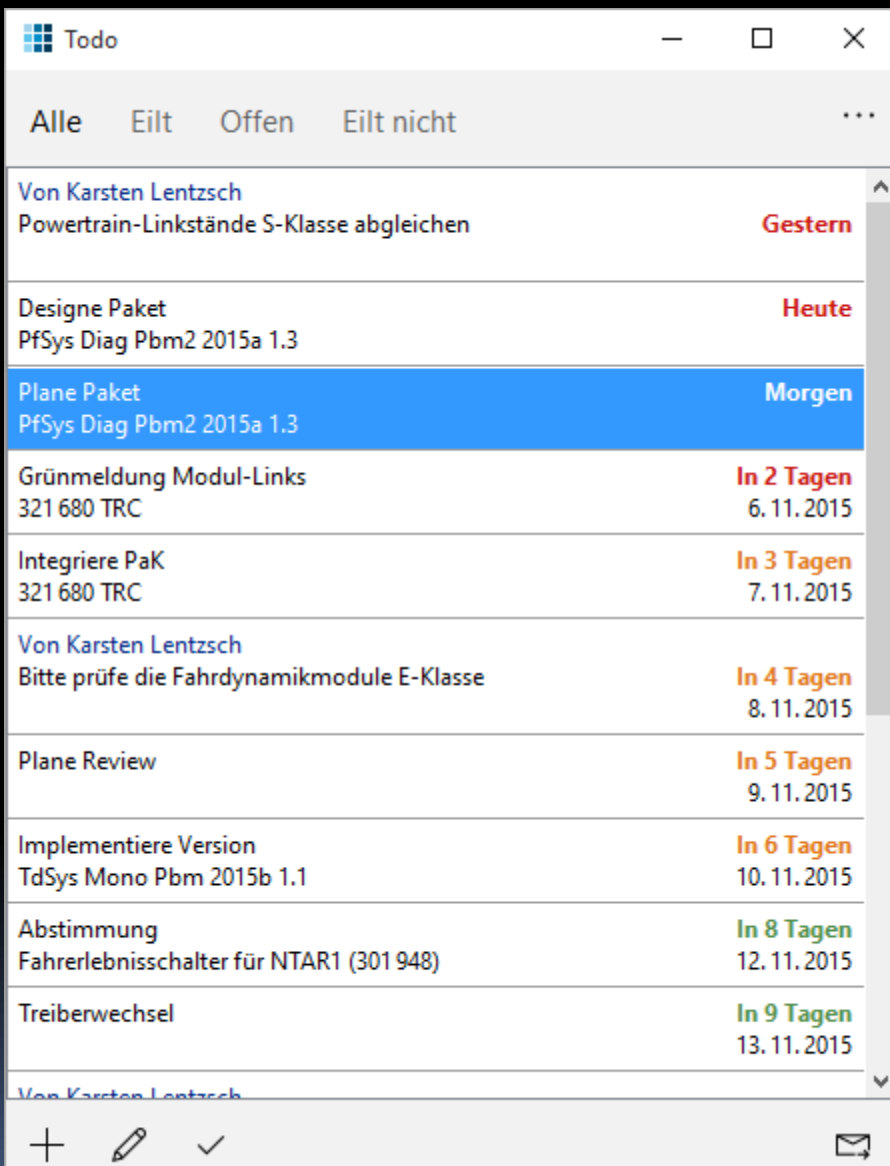

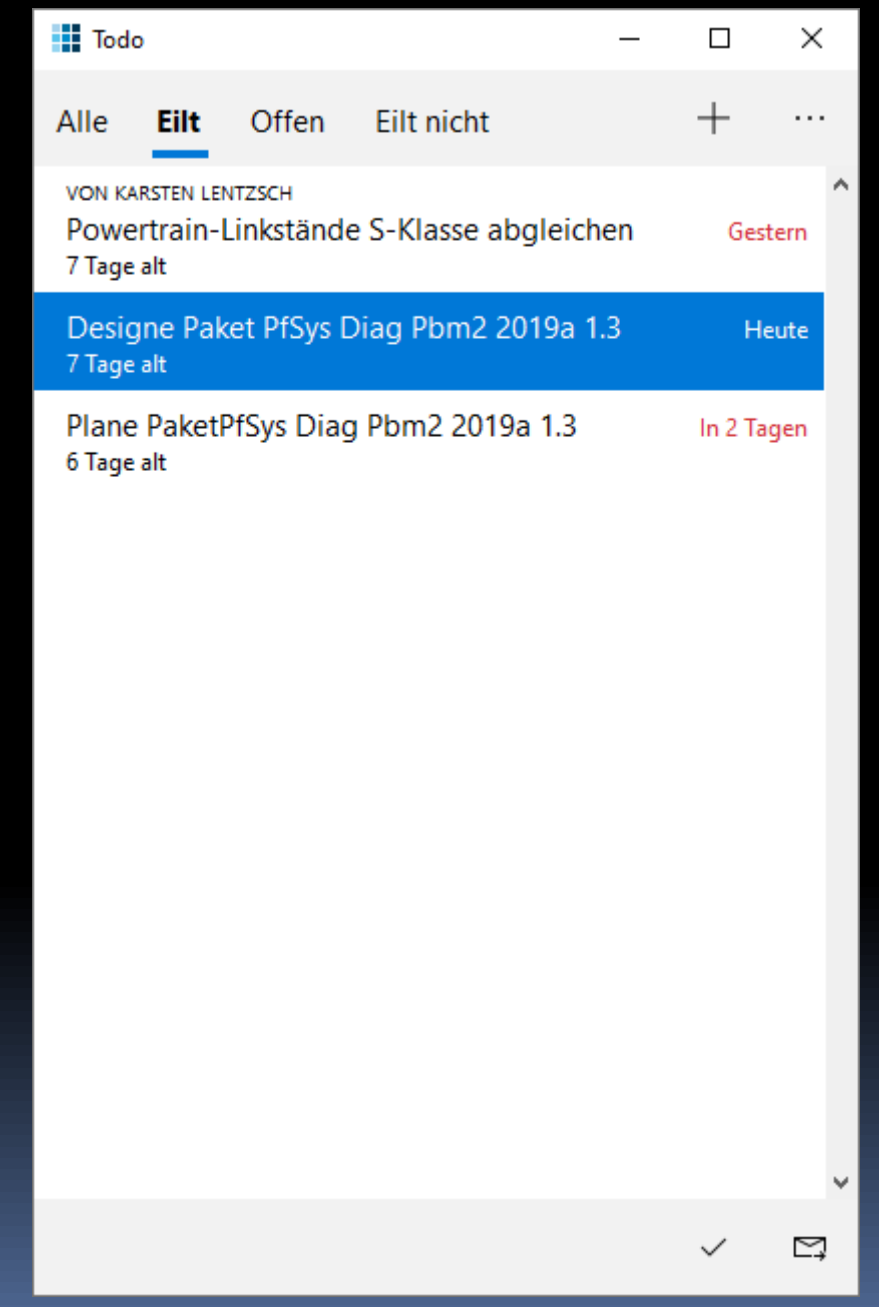

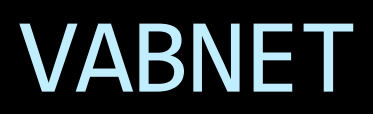

Fahrten - VABnet/NIAG/testvabnet

VABnet - Verantwortung - Hilfe ŵ.

 $-10$ 

Auswahl Aktuelle Fahrten Filter Fahrten ρ **B** Aktuelle Fahrten Letzte Meldu Dispositionen Abfahrtszeit FahrtNr Abweichung Meter gefahr Fahrer Startort Ansschluss Wende **Dienst** Umlauf Linie Ziel Anmeldung Position Fahrenne. Fagne. Fahrten nach Datum 16:16 1407 10989 86 82195 Retriebshof Wend Re Februar 2015  $\vert$ k. 16:16 1407 10989 86 81195 Wesel Bahnh. Wesel Ba. Mo Di Mi Do Fr Sa So Fahrzeug... Wesel Ba... 16:16 1684 96 62139 Wesel Bahnh... FAHRT LÄUFT Wesel Bahnhof  $-0$  min 23000491 11116  $\theta$ 16:16 1684 11116 96 139 **FAHRT LÄUFT**  $-0$  min  $\theta$ 23000491 h Wertherbruc... Wesel Bahnhof Fahrzeug... Wesel Ba... 2 3 4 5 6 7 8 23000491 16:15 1257 11358 913 170 Schwarzer A., **FAHRT LÄUFT** Rheinberg Ra...  $-0$  min 210 Fahrzeug... Rheinber...  $9.10$ 11 12 13 14 15 1615 1362 11287 55 82143 Betriebshof ... **FAHRT LÄUFT** 305 23000491 Feuerwehr  $-0$  min Fahrzeug... Feuerwehr Ä.  $16 \t17$ 18 19 20 21 22 16:15 1420 10844 918 148 Rathausplatz **FAHRT LAUFT** Holten Bahn  $-0$  min 265 23000491 Fahrzeug., Holten B., 23 24 25 26 27 28 11358 23000491 16:15 1257  $\mathbf{1}$ 2153 Rheinberg R... FAHRTENDE Rheinberg Ra...  $-0$  min  $\theta$ Fahrzeug... Rheinber... 16:15 1229 11082 914 190 **FAHRT LÄUFT** 160 23000491 Königlicher ... Gewerbegebi...  $-0$  min. Fahrzeug... Gewerbe... â. 16:15 1771 11234 929 186 DU Hibf Ostei ... **FAHRT LÄUFT** Vluyner Südri...  $+0$  min 185 23000491 Fahrzeug... Vluyner S... 16:15 1257  $\pm$ 1153 11358 Rheinberg R. FAHRTENDE Rheinberg Ra...  $-0$  min  $\mathbb{I}$ 23000491 Fahrzeug... Rheinber... Filter 16:15 1420 10844  $918$ 2141 Holten Bahn... ANGEMELDET Holten B. Nur verspätete 1306 2117 **Praest Schule Praest Schule** 23000491 Nur verfrühte 16:15 1229 11082 914 2185 ANGEMELDET Gewerbe... Gewerbegebi... Nur aktuell angemeldete 16:15 1362 11287 55 81143 Feuerwehr ANGEMELDET Feuerwehr Nur Produktivfahrten 16:15 1771 11234 912 2184 Vluyner Südr... FAHRTENDE Vluyner Südri...  $-0$  min  $\theta$ 23000491 Fahrzeug... Vluyner S. Fahrzeug... Praest Sc... 16:15 1306 11273 93 130 Emmerich B... **FAHRT LAUFT Praest Schule**  $-0$  min 690 23000491 盅 Namen der Linienfilter 16:14 1811 11249  $53$ B1124 Winnekendo... Denkmal ler × 16:14  $912$ 196 **FAHRT LÄUFT** 220 23000491 1291, 1094 11079 Vluyner Südr... Rheinhausen ...  $-0$  min Fahrzeug... Rheinhau...  $2er$ 11249 16:14 1811  $53$ 82124 Betriebshof... **FAHRT LÄUFT** Winnekendo...  $-0$  min .682 23000491 Fahrzeug... Winneke... ger 16:13 914 1185 1229 11082 Gewerbegebi... Gewerbe... SBer Fahrzeug., Königlich., 16:13 1230 11024  $914$ 2182 Moers Haupt... FAHRT LAUFT Königlicher...  $-0$  min 663 23000491 SLer 16:13 1230 11024 914 1182 Königlicher... Königlich... 16:13 1363 11301 60 1141 de Gelderse ... de Gelder... 11168 16:12 1834  $41$ 3109 Schulzentrum Schulzen... 16:12 1291 912 2185 Rheinhau... 11079 Rheinhausen... 16:12 1420 10844 918 1141 Holten Bahn... Holten B... Fahrzeug... Schulzen... 16:12 1834 11168  $9.42$ 207 Birgittenstraße FAHRT LÄUFT Xanten Bahn...  $-0$  min 95 23000491 (23000491) 93 (2117) Status: FAHRTENDE Fahren: Fahrzeug Dienst 1306 Nummer: FahrzeugSim\_1 Praest Schule ab 16:15 Meldung: Praest Schule an 16:15 Funkstatus: 0 s Anmeldung: 16:14:57 Soll-Klasse: Midi-Linienbus Abweichung: +0 min Praest Schule Letzte Positionsmeldung: 16:15:05 Ist-Klasse:

Fahrtverlauf anzeigen Meldungen arzeigen Nachricht senden. Anrufen Tagesfahrplan exportieren

16:16:23 **C** Telefonie 19.02.15 Nutzer

106 Anmeldungen • 31 Fahrten • Telefonie OK A

Daten suchen

 $\varphi$ 

Fahrten

 $\bigcirc$  Am:

 $@A$ lle

**Fahrten** 

 $\equiv$ 

貝

 $\equiv$ 

 $\bigoplus$ 

@)

 $\mathcal{C}$ 

 $\ast$ 

 $\equiv$ 

₿

۵

 $\Box$ 

 $\hbox{\large\it Q}$ 

Fahrzeuge Bordrechner

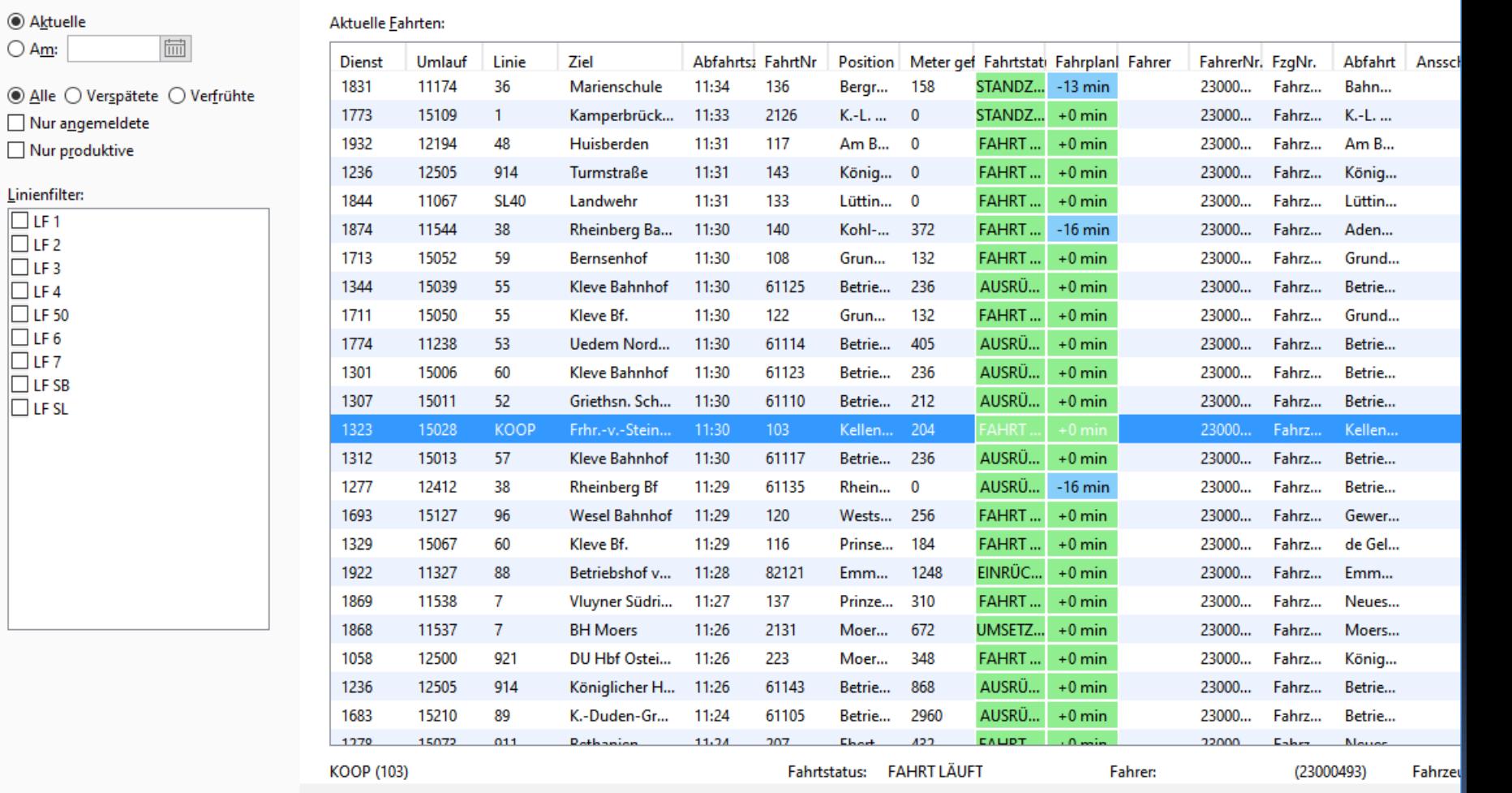

Eahrtverlauf zeigen Meldungen zeigen Nachricht senden Anrufen

۞

 $\Box$ 

۞

مر

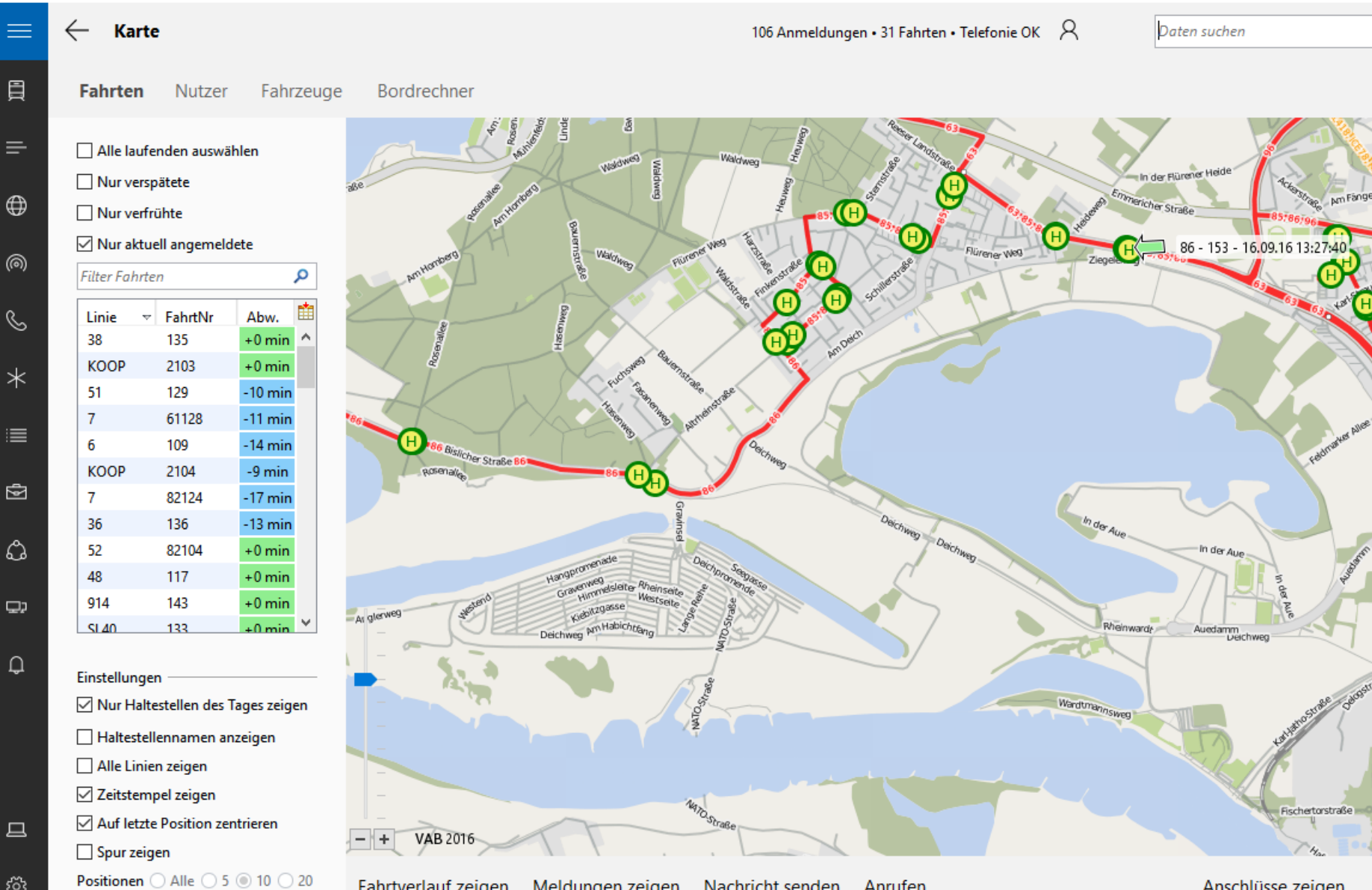

**Anrufen** 

**Fahrtverlauf zeigen** Meldungen zeigen Nachricht senden

Anschlüsse zeigen  $\cdots$ 

**Hansahi** 

### Zusammenfassung

- UI-Techniken ändern sich schnell
- Design-Sprachen entwickeln sich langsam
- Nutze Design als Brücke von neu zu alt!
- Kenne Material Design und UWP!
- UWP lohnt für den Desktop
- Kenne SAPs Floorplans!

### Referenzen

Googles Material Design

- "Material Design"
- Material Design->Communication->Writing

### Microsoft Windows 10 (UWP)

- **docs.microsoft.com/de-de/windows/uwp**
- "Navigationsdesigngrundlagen UWP"

SAP Floorplans

■ "SAP Floorplans"

### Demo: Showcase

[JGoodies.com](http://www.jgoodies.com/) -> Downloads -> Demos

- Formularrahmenwerk
- **Eloorplans in Swing**
- Standarddialoge
- Komponenten
- Visuelle und technische Muster

### Referenzen

[JGoodies.com](http://www.jgoodies.com/) -> Downloads -> Presentations

- Moderne Gestaltung für Java:
	- Weitere Screenshots
	- Mehr Überarbeitungen

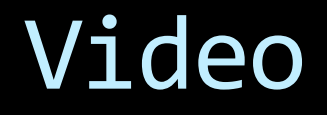

Auszeichnung dieses Vortrags von der W-JAX 2019 ▪ https://youtu.be/\_urHgEJkfFk

### Mehr zur menschlichen Seite

JAX-Video:

### "Warum so viele kluge Leute so schlechte Oberflächen entwickeln"

### FRAGEN UND ANTWORTEN

Karsten Lentzsch - JGoodies

### MODERNE FRONTEND-GESTALTUNG (VON SWING INS WEB)